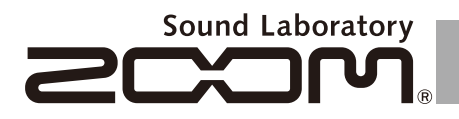

## **Guitar Effects & Amp Simulator**

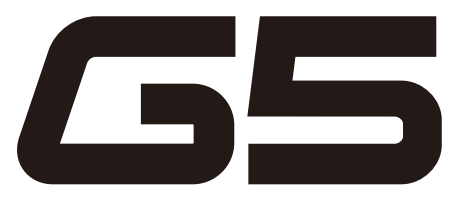

## OPERATION MANUAL

Thank you very much for purchasing the ZOOM  $\overline{\mathbf{55}}$ .

Please read this manual carefully to learn about all the functions of the  $\sqrt{55}$  so that you will be able to use it fully for a long time.

Keep this manual in a convenient place for reference when necessary.

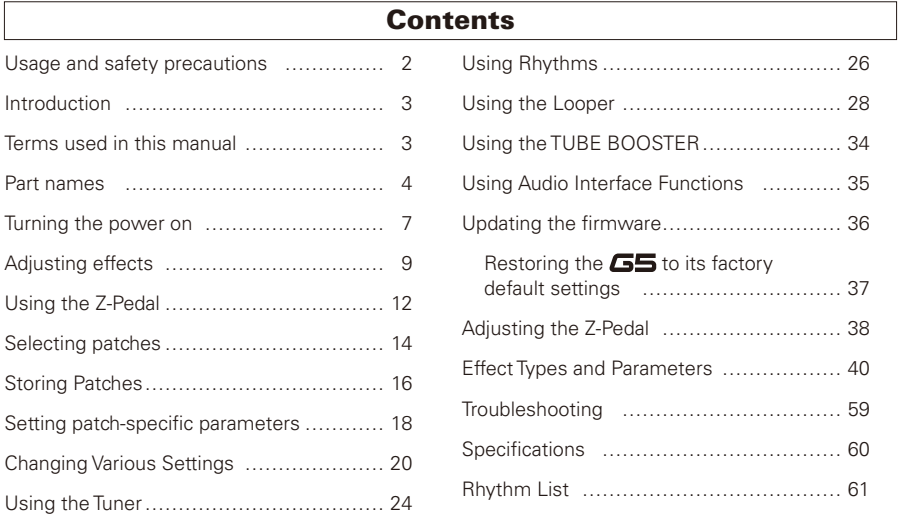

© ZOOM CORPORATION

Copying or reproduction of this document in whole or in part without permission is prohibited.

#### SAFETY PRECAUTIONS Usage Precautions

In this manual, symbols are used to highlight warnings and cautions that you must read to prevent accidents. The meanings of these symbols are as follows:

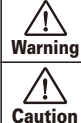

Something that could cause serious injury or death.

Something that could cause injury or damage to the equipment.

Other symbols

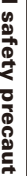

Required (mandatory) actions

Prohibited actions

### $\triangle$  Warning

#### Operation using an AC adapter

Use only a ZOOM AD-16 AC adapter with this unit.

 $\bigcap$  Do not use do anything that could exceed the ratings of outlets and other electrical wiring equipment. Before using the equipment in a foreign country or other region where the electrical voltage differs from that indicated on the AC adapter, always consult with a shop that carries ZOOM products beforehand and use the appropriate AC adapter.

#### Alterations

 $\bigcirc$  Never open the case or attempt to modify the product.

#### $\triangle$  Precautions

#### Product handling

Do not drop, bump or apply excessive force to the unit.

Be careful not to allow foreign objects or liquids to enter the unit.

#### Operating environment

- $\bigcap$  Do not use in extremely high or low temperatures.
- Do not use near heaters, stoves and other heat sources.
- Do not use in very high humidity or near splashing water.
- Do not use in places with excessive vibrations.
- Do not use in places with excessive dust or sand.

#### AC adapter handling

When disconnecting the AC adapter from an outlet, always pull the body of the adapter itself.

During lightning storms or when not using the unit for a long time, disconnect the power plug from the AC outlet.

#### Connecting cables with input and output jacks

- Always turn the power OFF for all equipment before connecting any cables.
- Always disconnect all connection cables and the AC adapter before moving the unit.

#### Volume

Do not use the product at a loud volume for a long time.

#### Interference with other electrical equipment

In consideration of safety, the  $\sqrt{55}$  has been designed to minimize the emission of electromagnetic radiation from the device and to minimize external electromagnetic interference. However, equipment that is very susceptible to interference or that emits powerful electromagnetic waves could result in interference if placed nearby. If this occurs, place the  $\sqrt{25}$  and the other device farther apart. With any type of electronic device that uses digital control, including the  $\sqrt{55}$ , electromagnetic interference could cause malfunction, corrupt or destroy data and result in other unexpected trouble. Always use caution.

#### Cleaning

Use a soft cloth to clean the panels of the unit if they become dirty. If necessary, use a damp cloth that has been wrung out well. Never use abrasive cleansers, wax or solvents, including alcohol, benzene and paint thinner.

#### Malfunction

If the unit becomes broken or malfunctions, immediately disconnect the AC adapter, turn the power OFF and disconnect other cables. Contact the store where you bought the unit or ZOOM service with the following information: product model, serial number and specific symptoms of failure or malfunction, along with your name, address and telephone number.

#### Copyrights

- Windows®, Windows Vista® and Windows® 7 are trademarks or registered trademarks of Microsoft® .
- Macintosh<sup>®</sup> and Mac OS<sup>®</sup> are trademarks or registered trademarks of Apple Inc.
- All other trademarks, product names and company names mentioned in this documentation are the property of their respective owners.

Note: All trademarks and registered trademarks mentioned in this manual are for identification purposes only and are not intended to infringe on the copyrights of their respective owners.

## Introduction

### Nine simultaneous effects

You can freely select, arrange and use up to eight regular effects and one Z-Pedal effect at the same time. With the SCROLL keys, you can quickly change which effects are shown.

### New Z-Pedal

The new Z-Pedal makes control even more intuitive.

### Tube booster

The built-in tube booster uses a 12AX7 tube at the effect output stage. This allows you to add a final boost with tube saturation.

### Looper that syncs with rhythms

The looper can be synchronized with rhythms and record phrases of up to 60 seconds.

### Automatic saving

The auto save function reliably stores the changes you make.

### Works with Edit&Share

Use our free Edit&Share editor and librarian computer software with this pedal to back up patches and drag and drop effects to change their order.

See the ZOOM website (http://www.zoom.co.jp/) for further information about Edit&Share.

## Terms used in this manual

### Patch

The ON/OFF and parameter settings of effects are stored as "patches." You can save and recall groups of effects in patches. The  $\overline{\phantom{0}}$  stores 297 patches.

### Bank

A set of 3 patches is called a "bank." There are 99 banks, numbered 01–99.

## Part names

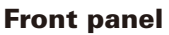

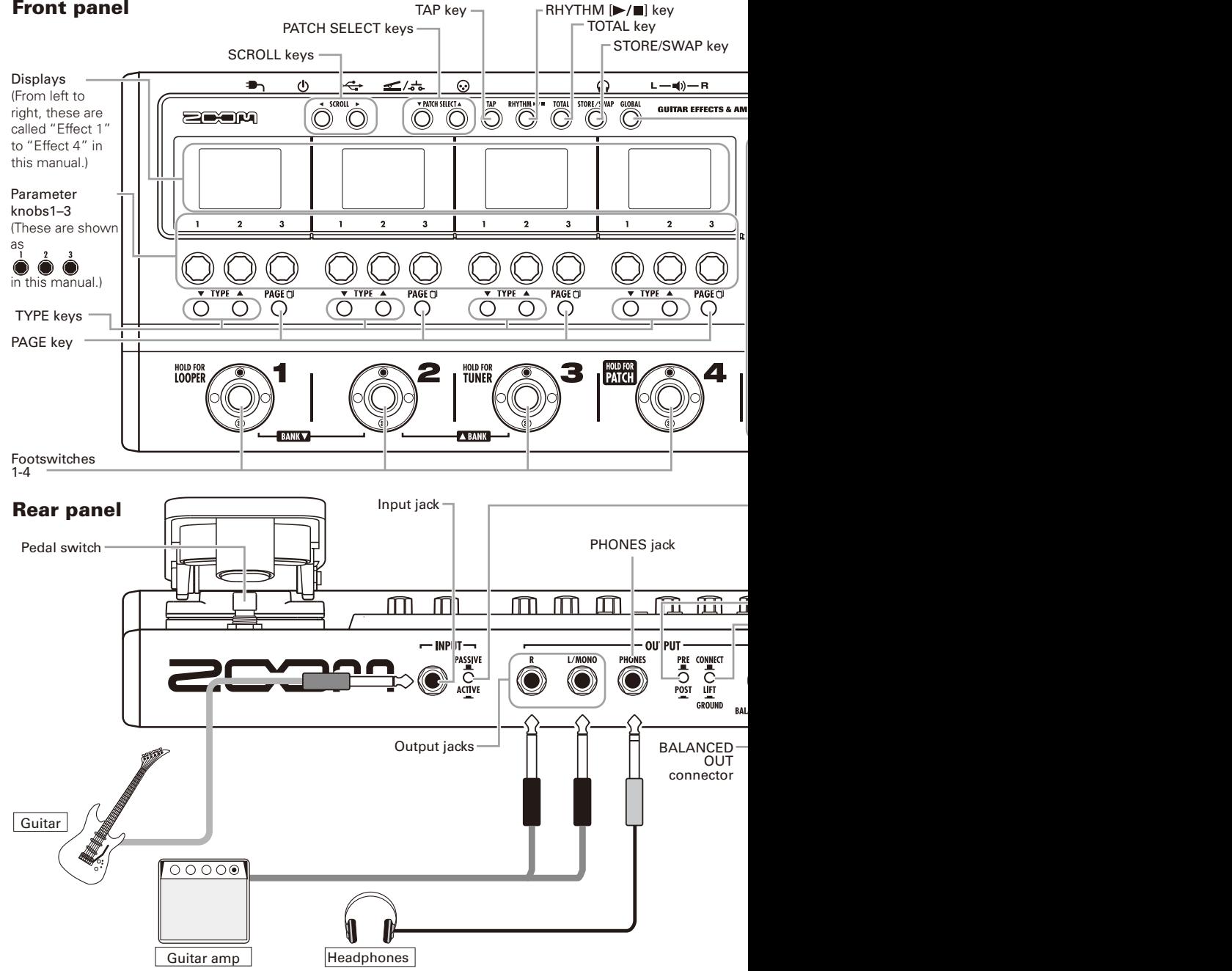

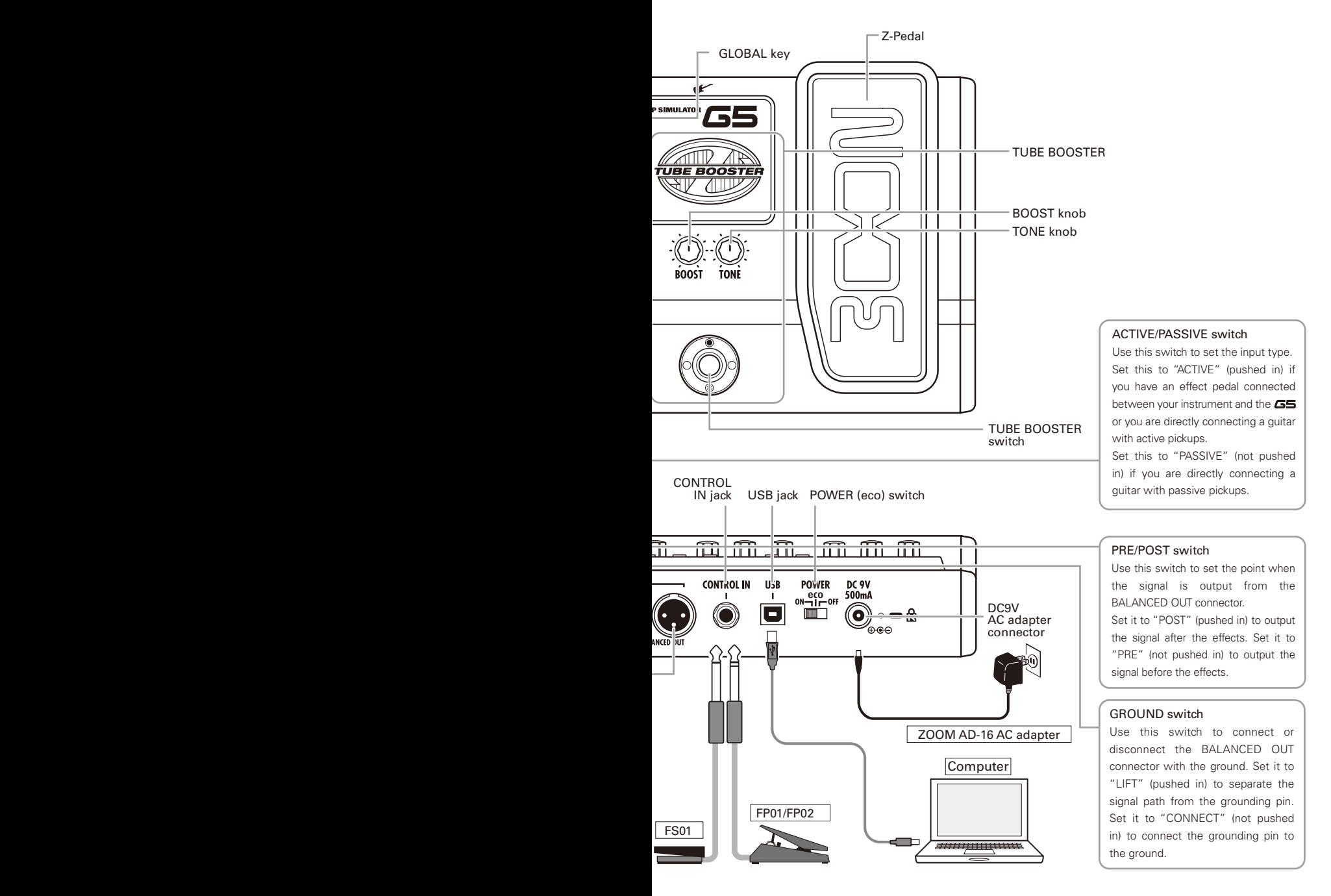

5

### Using the Z-Pedal

In addition to up and down, the new Z-Pedal can also be moved left and right. By using it with a Z-Pedal effect, you can control effects intuitively.

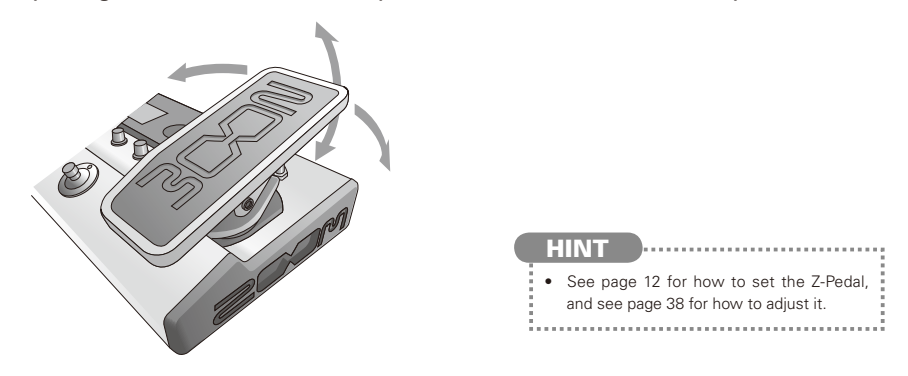

## Using the TUBE BOOSTER

This booster uses a 12AX7, which is a type of tube frequently used in guitar amp preamplifiers, to add up to +16 dB of amplification.

By turning this on when playing a lead, you can overload a guitar amp to achieve a powerful sound level.

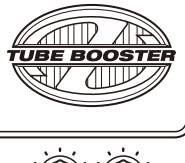

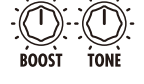

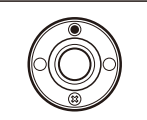

## Turning the power on

### To turn the power on

• Lower the amplifier's volume all the way.

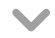

• Connect the AC adapter before setting the POWER switch to ON.

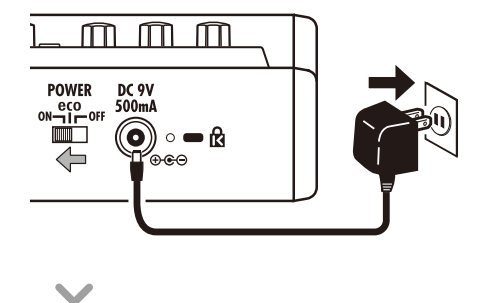

• Turn the amplifier's power on and raise its volume.

### **Using the POWER switch eco setting**

NEXT >>> 7 When set to eco, if the **GS** is not used for 10 hours, its power will **automatically turn off.**

If you want to keep it on all the time set the POWER switch to ON.

### Display information

#### **Home Screens show the current patch**

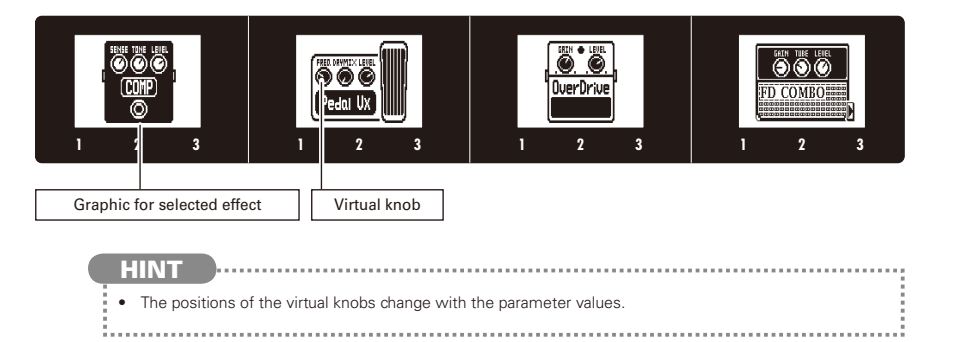

#### **E** Edit Screens show parameters being edited

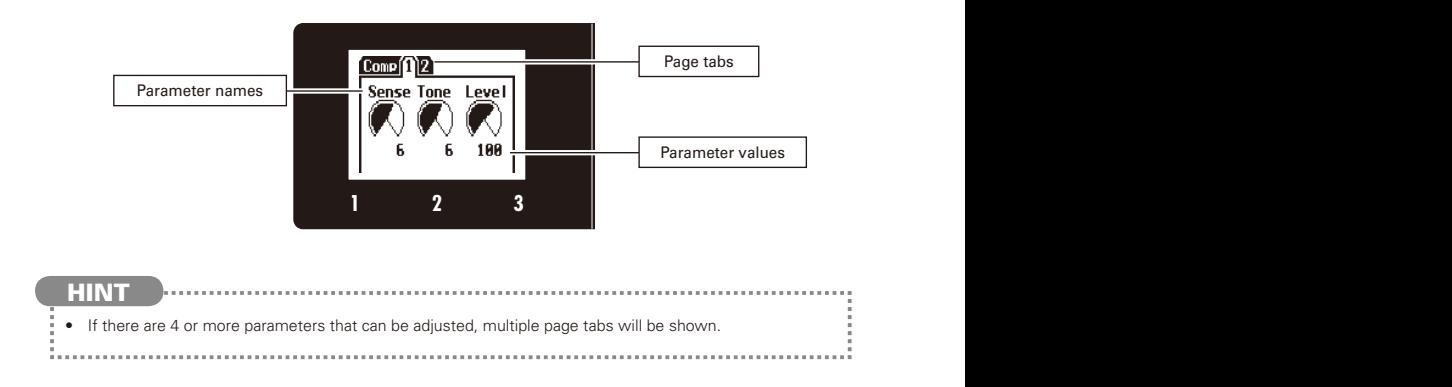

## Adjusting effects

Confirm that the Home Screens are shown.

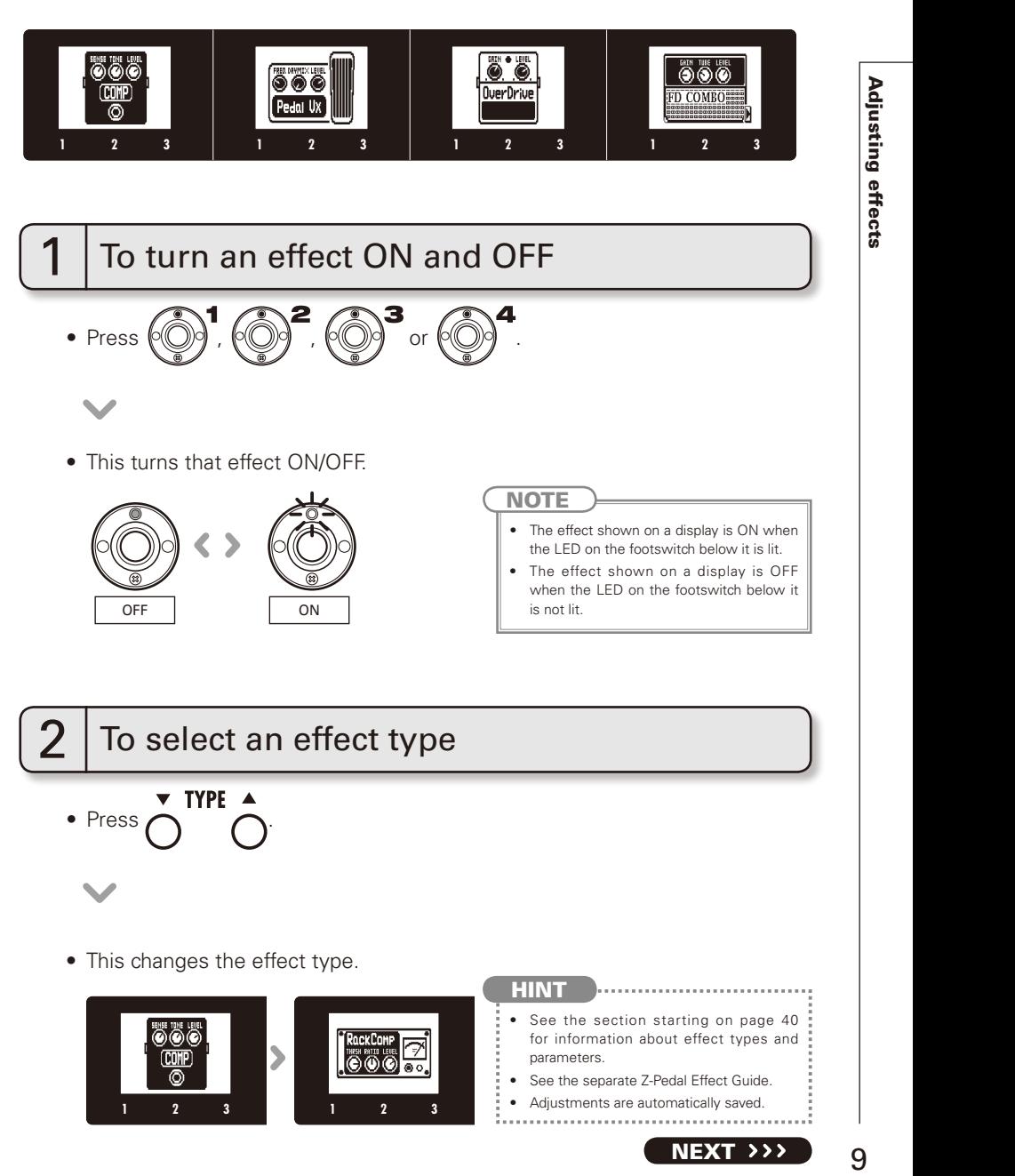

#### Adjusting effects

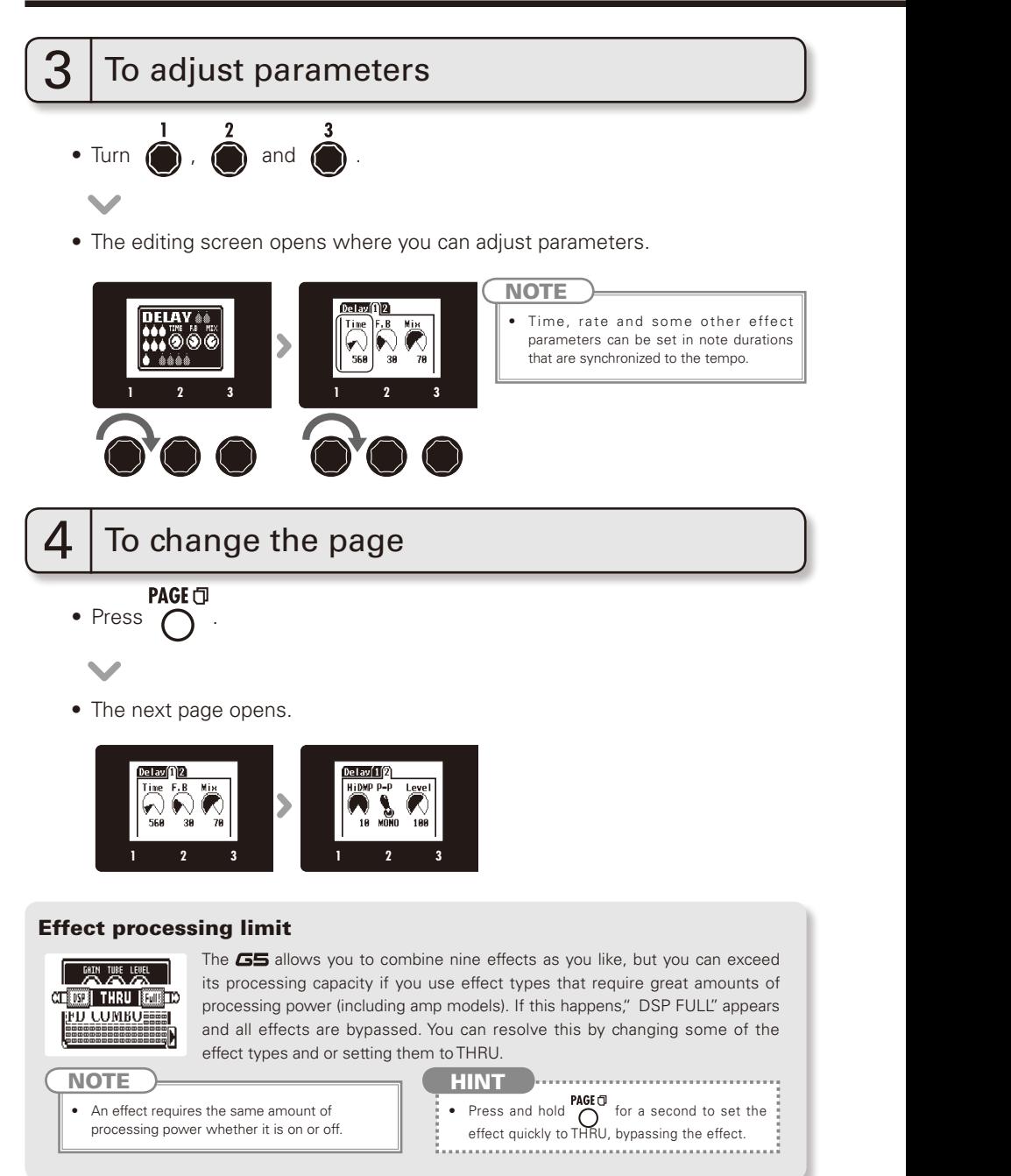

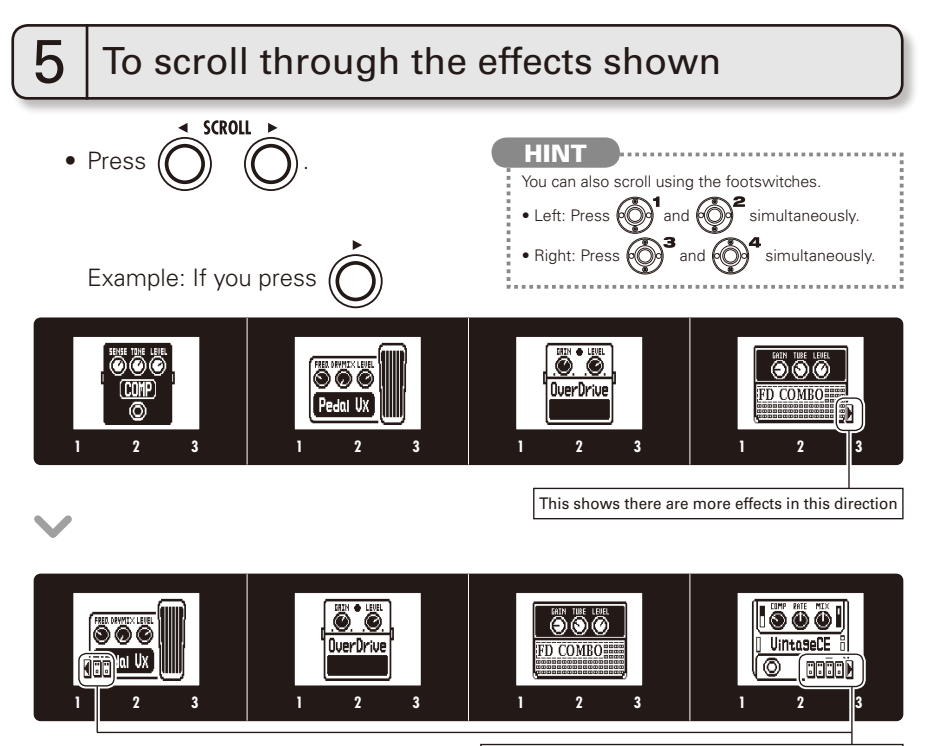

This shows the number of effects hidden in this direction.

#### About scrolling the effects

With the **GS**, you can arrange and use up to nine effects—eight regular effects and one Z-Pedal effect. The display shows four of these effects at a time. By scrolling, you can move to different parts of the effect chain and view effects that might have been hidden.

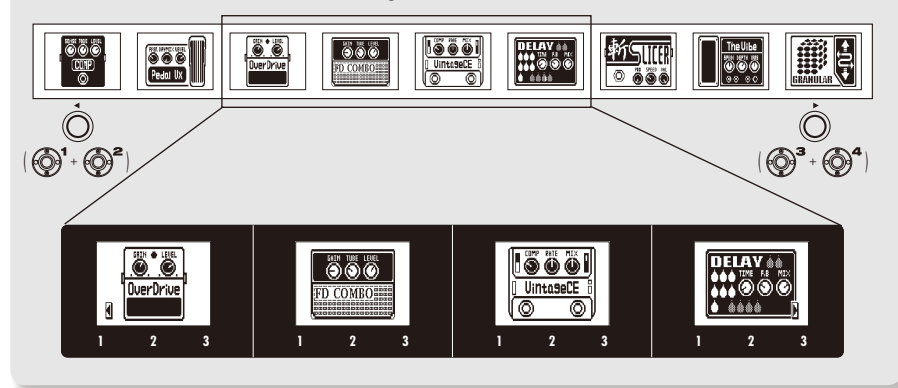

## Using the Z-Pedal

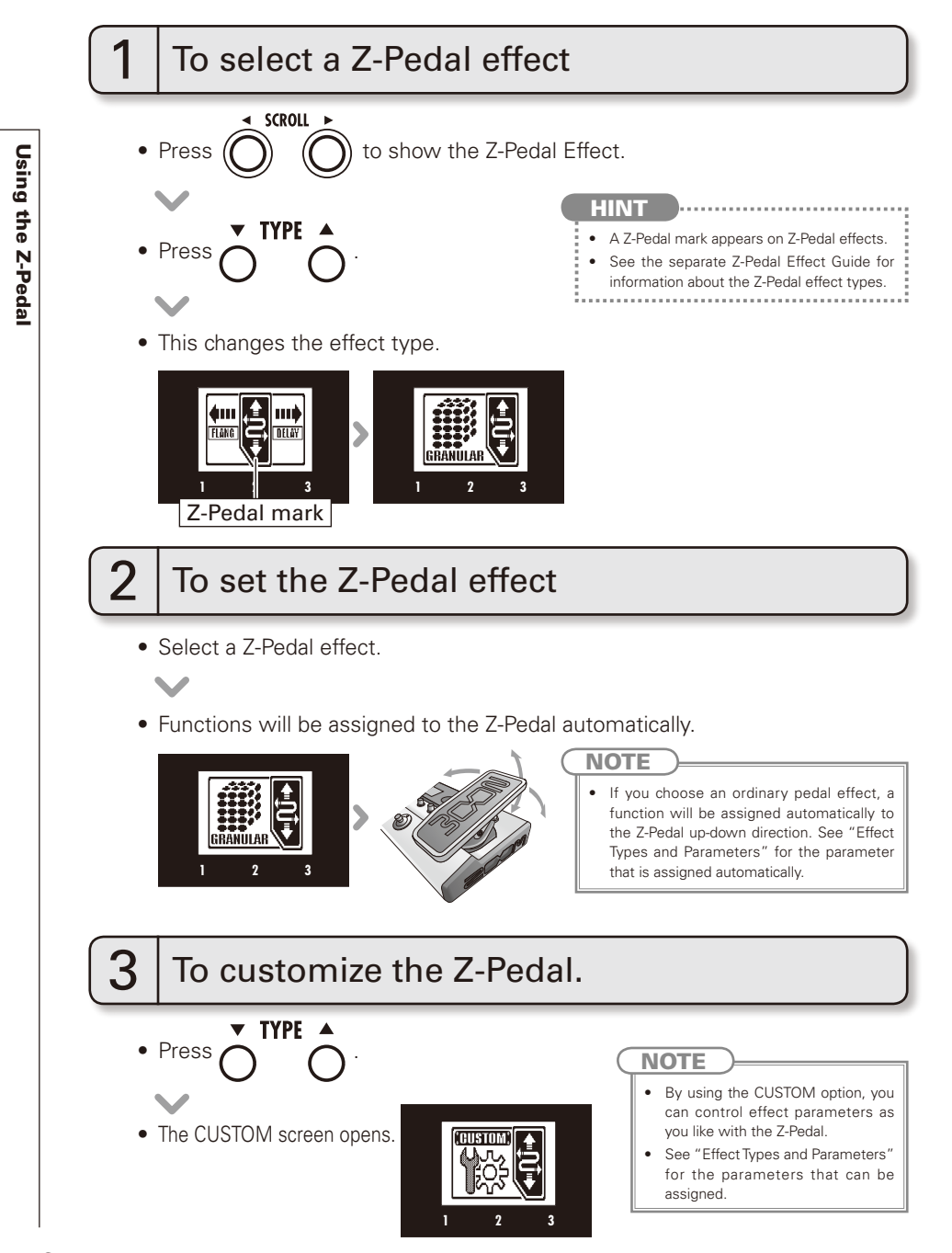

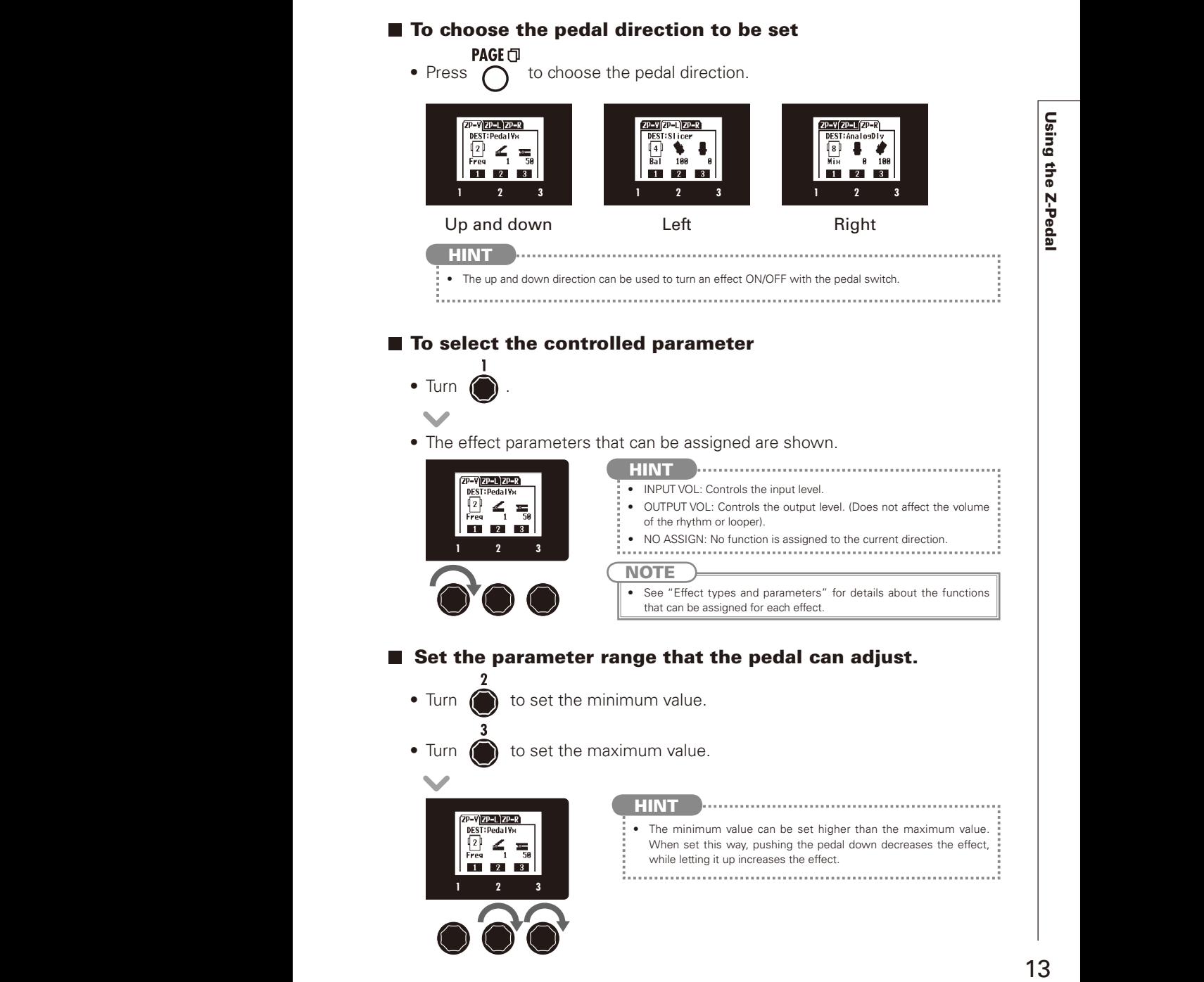

Confirm that the Home display is shown.

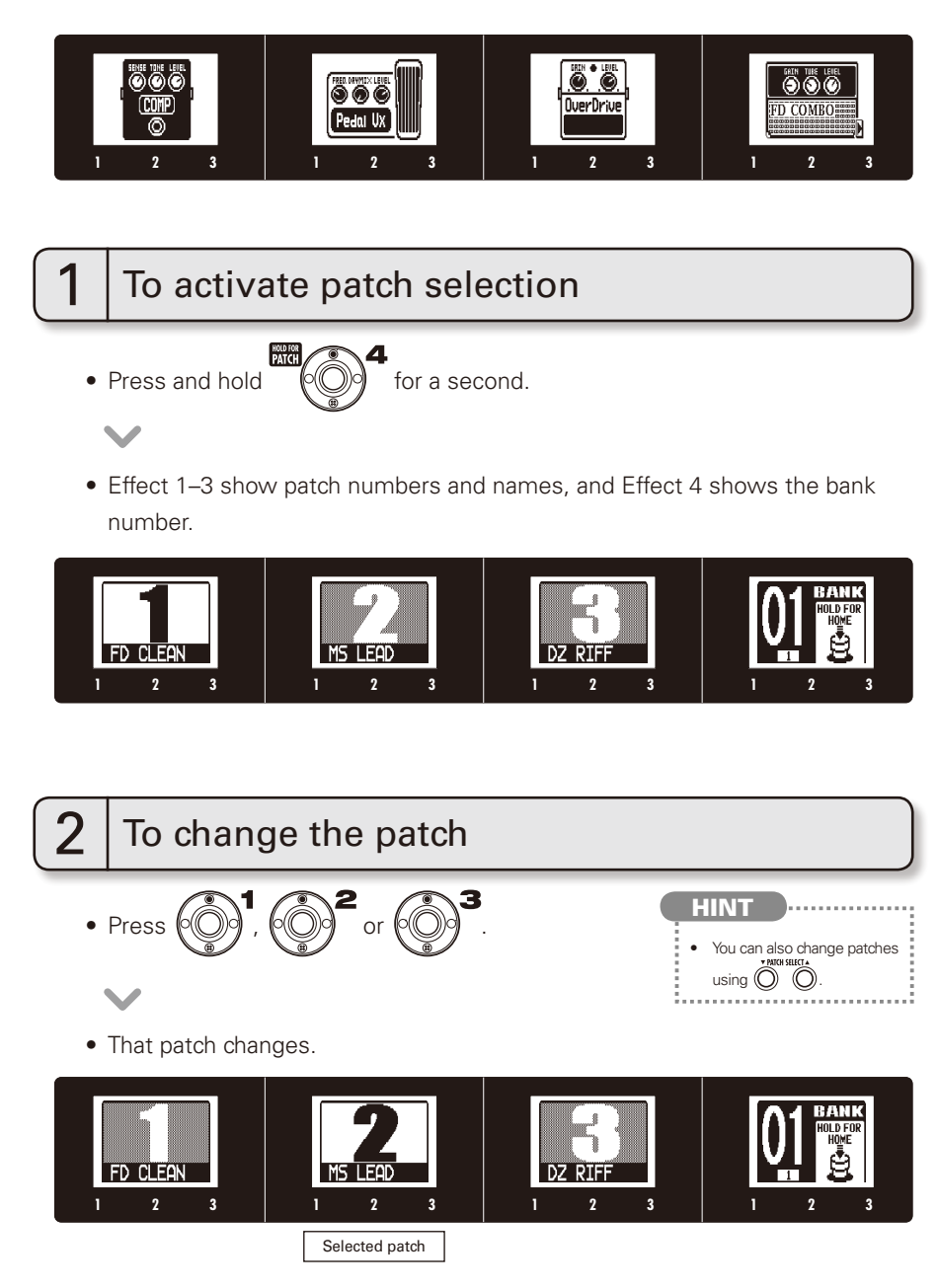

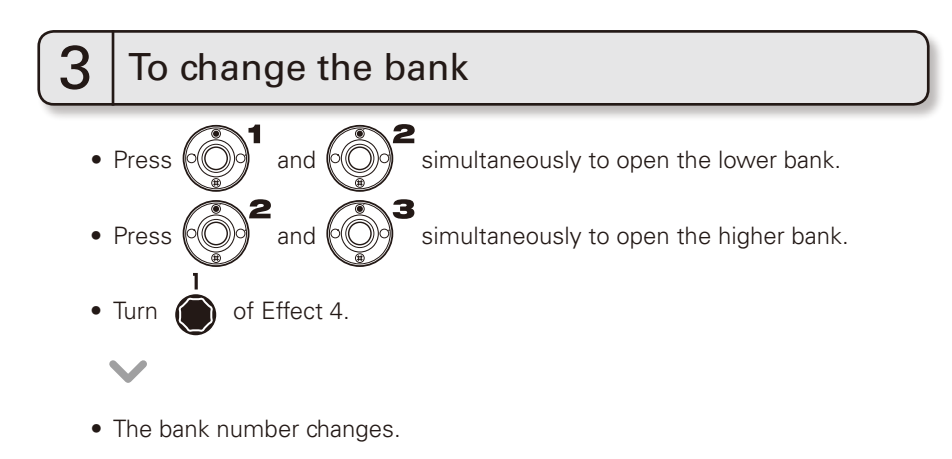

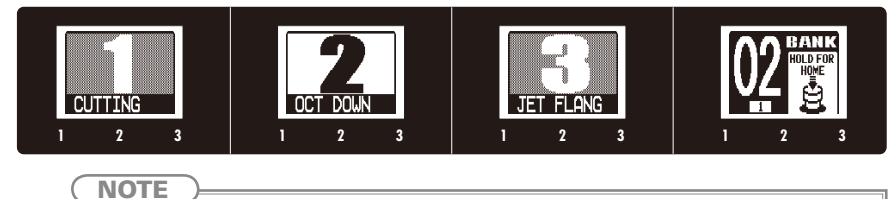

• When pressing two footswitches at the same time, the sound could be affected by the footswitch that is pressed slightly earlier. To avoid this, do not make sound when switching banks.

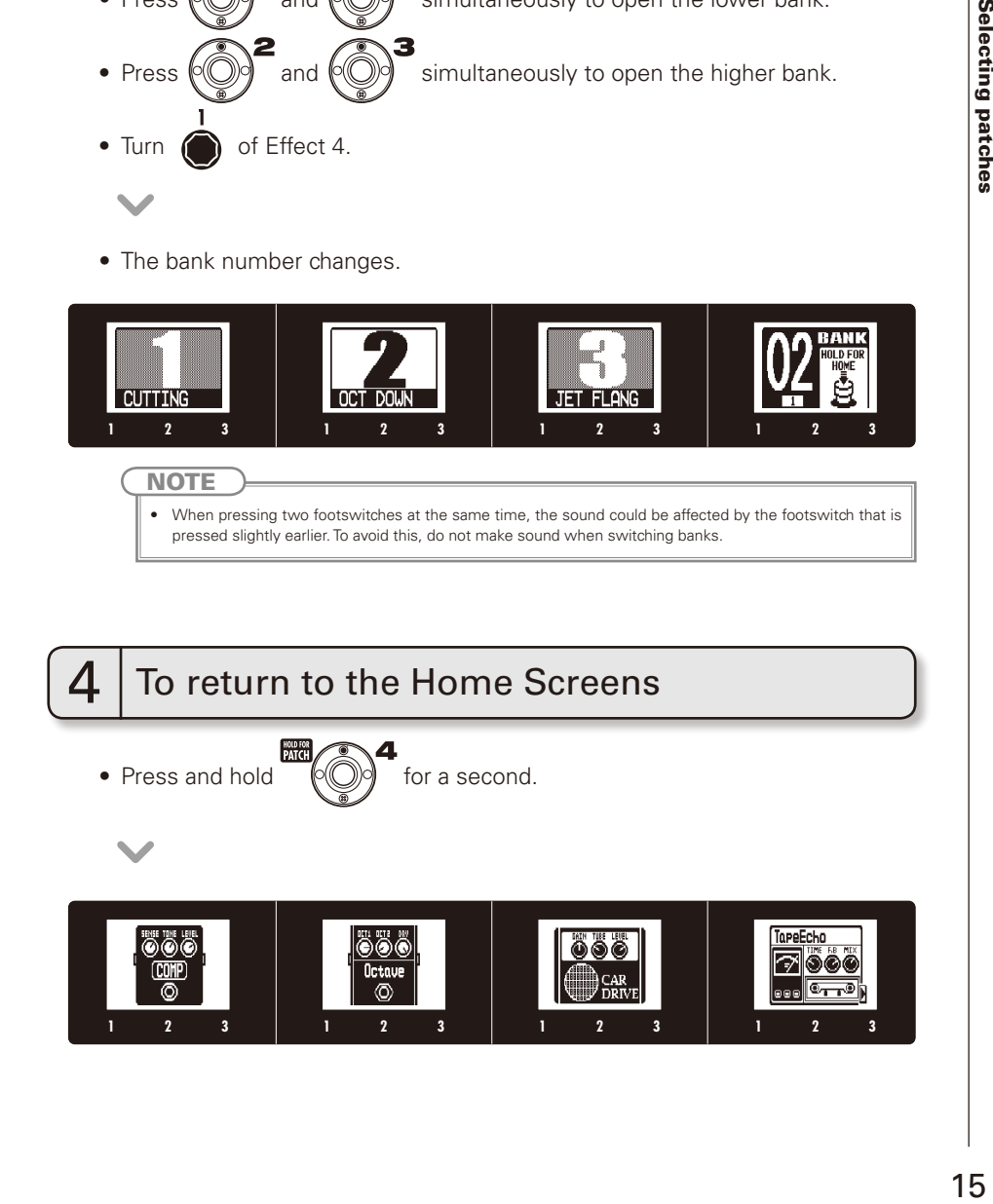

## Storing Patches

The  $\overline{\mathbf{a}}$  automatically saves settings when parameters are adjusted.

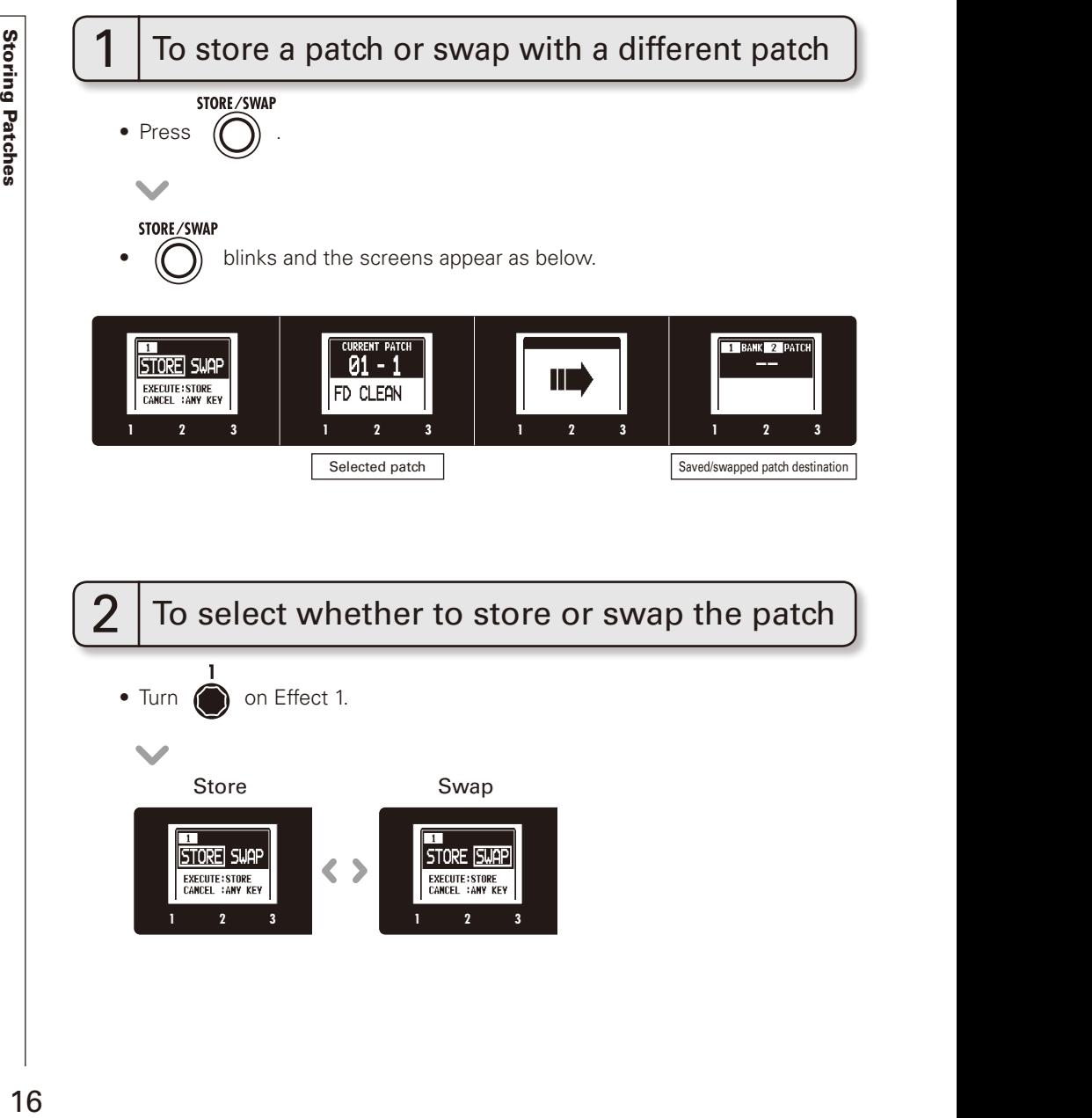

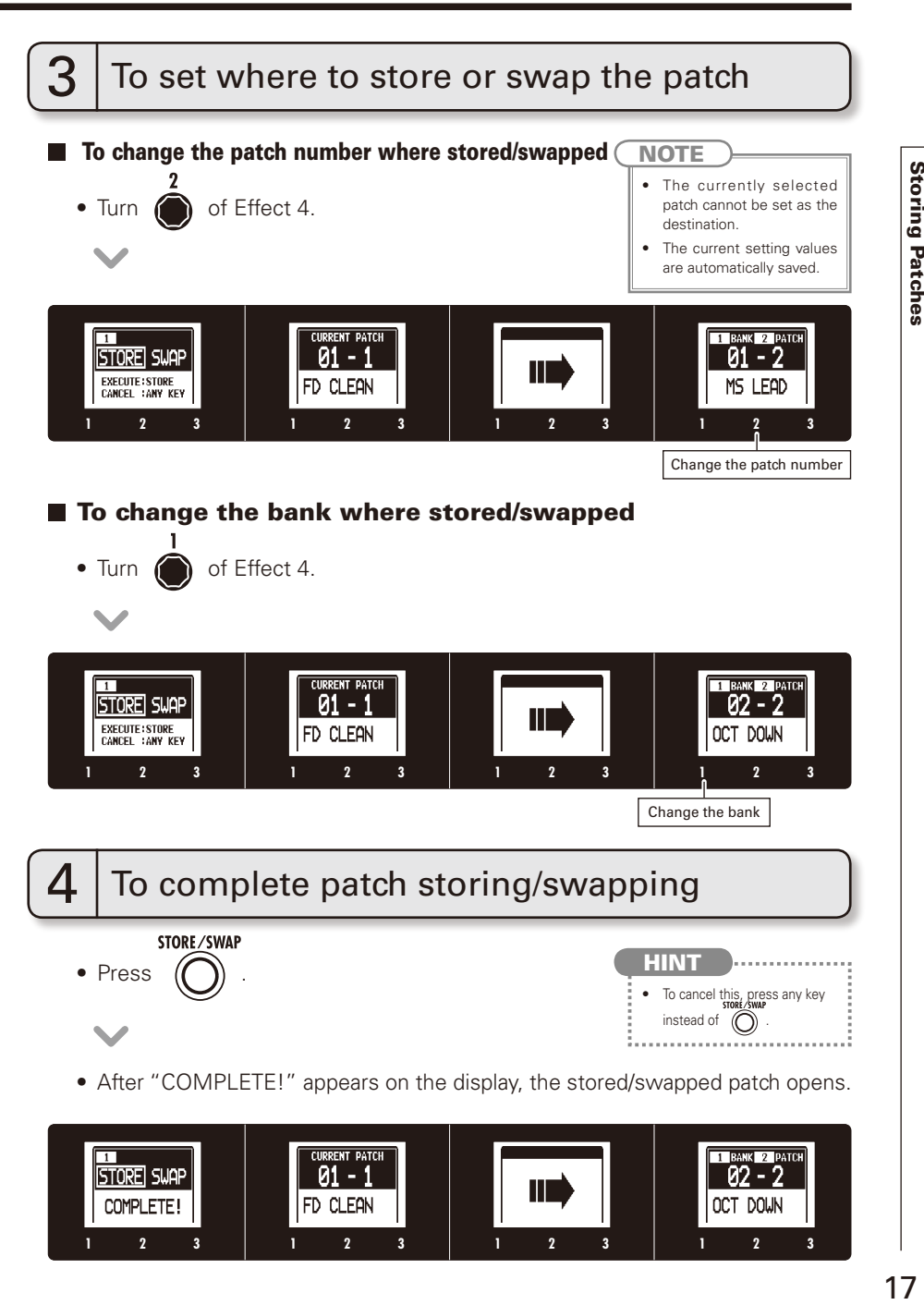

## Setting patch-specific parameters

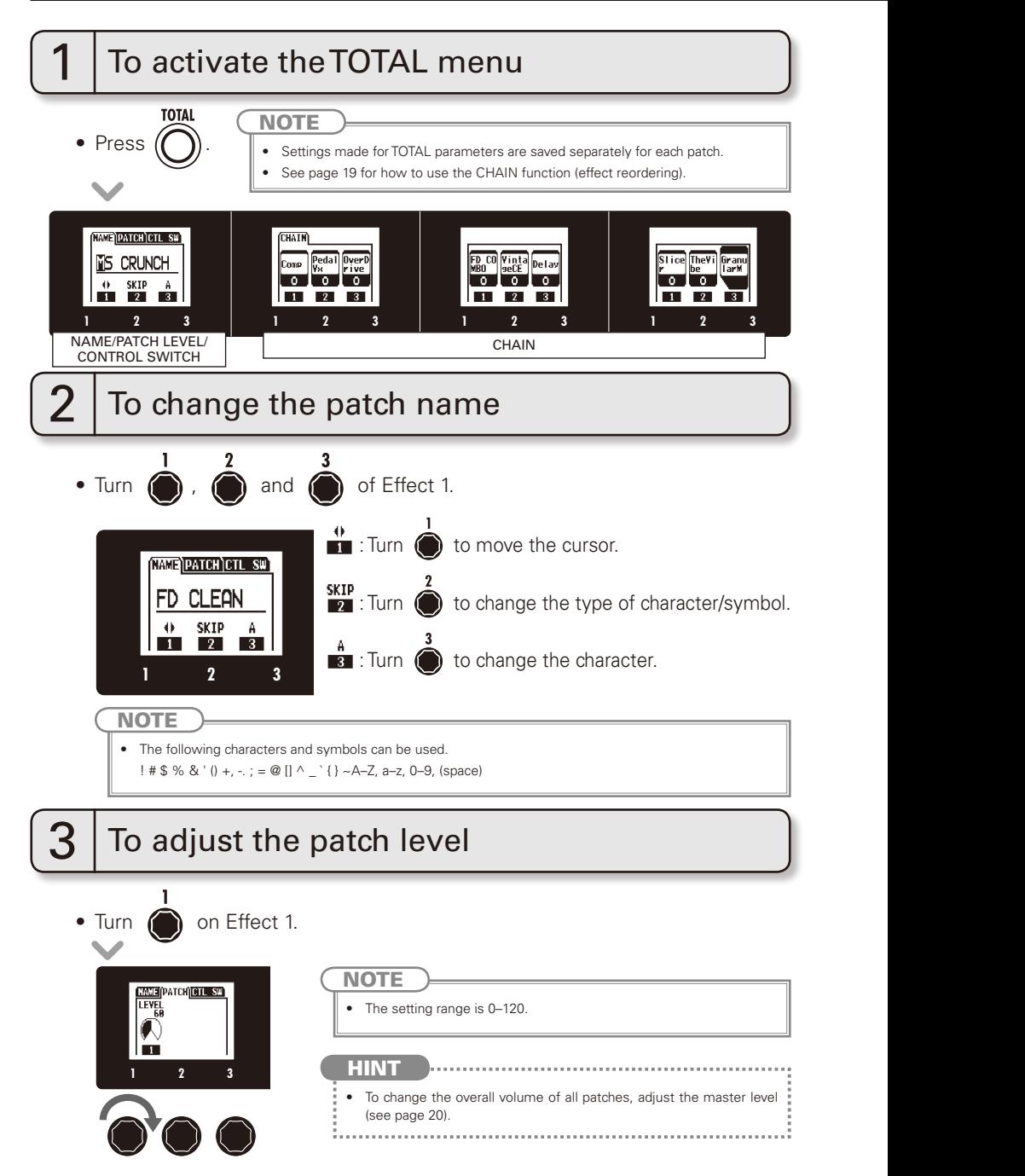

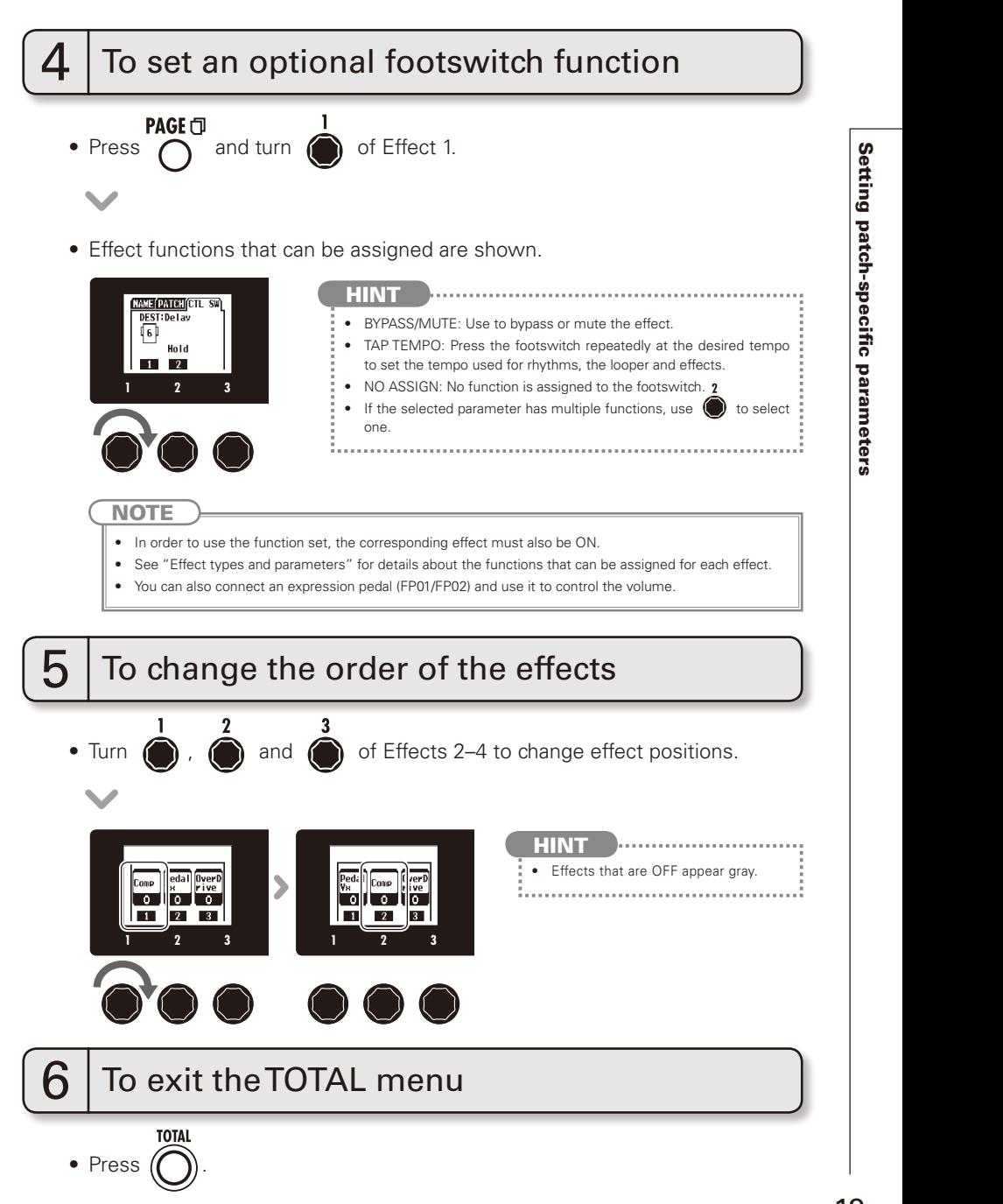

## Changing Various Settings

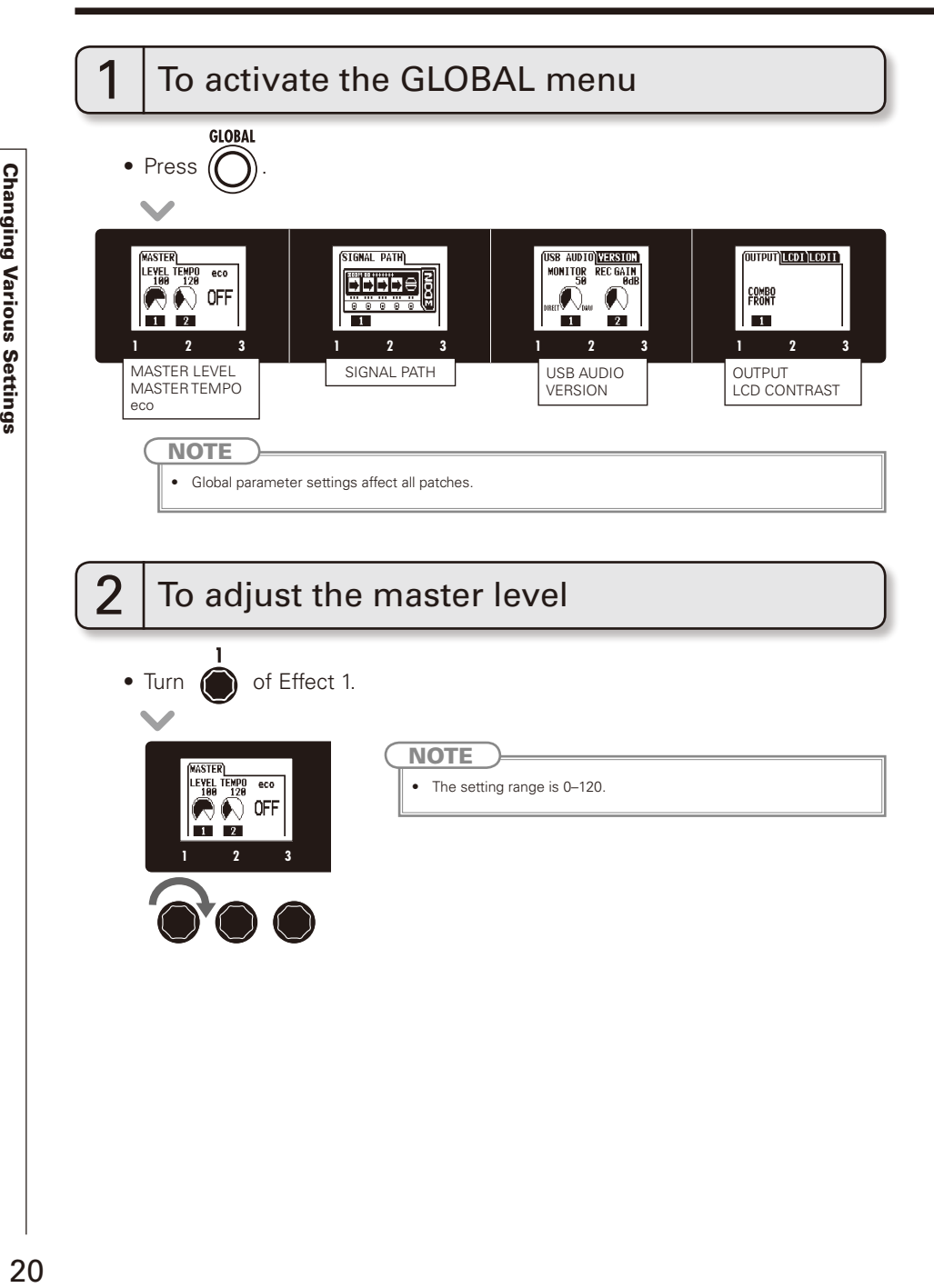

**Changing Various Settings** 

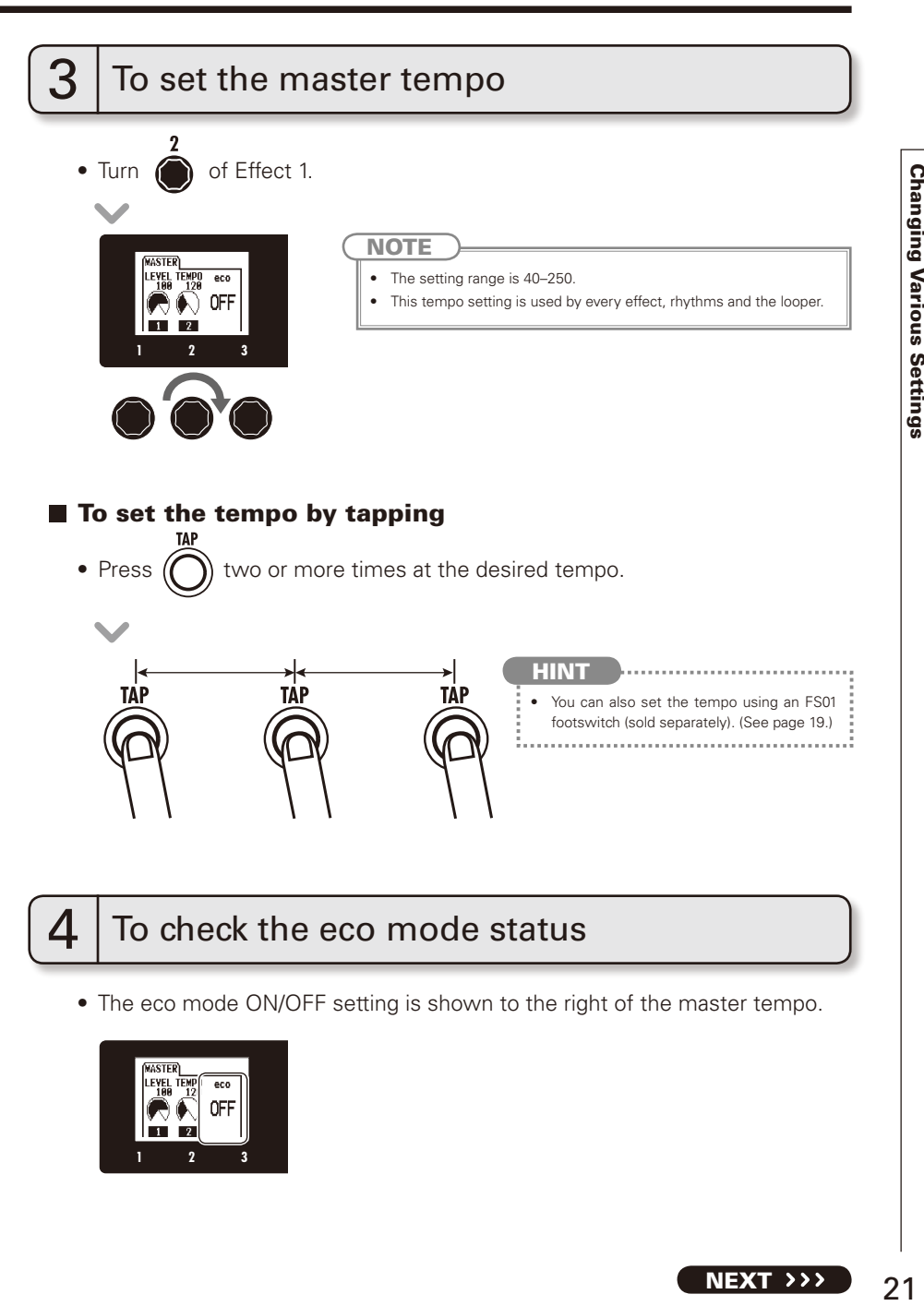

• The eco mode ON/OFF setting is shown to the right of the master tempo.

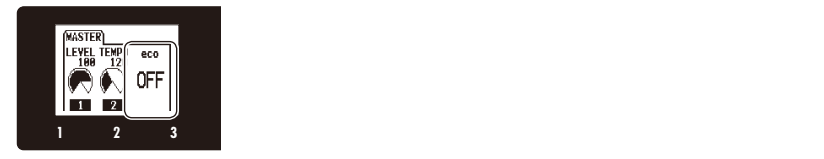

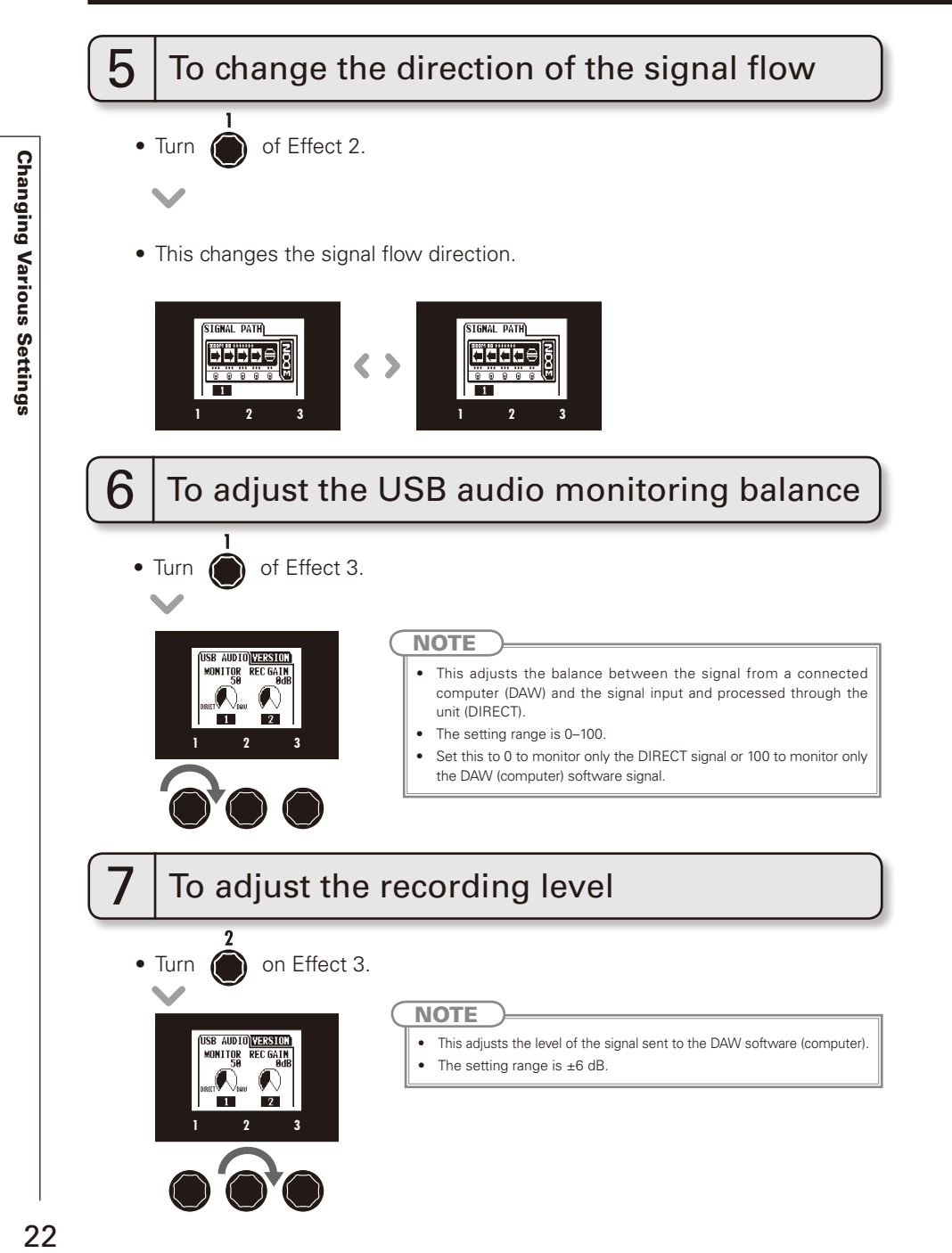

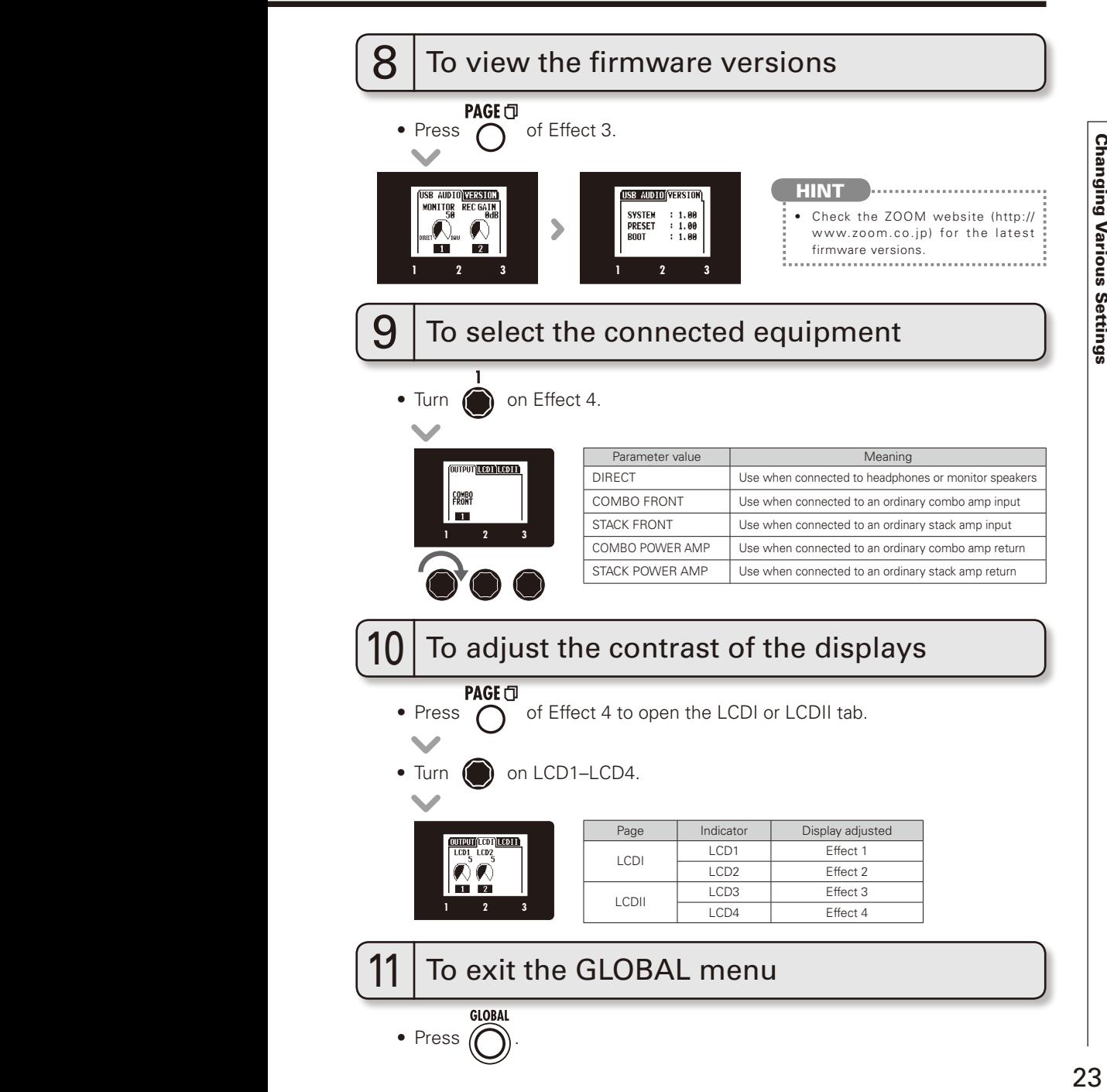

## Using the Tuner

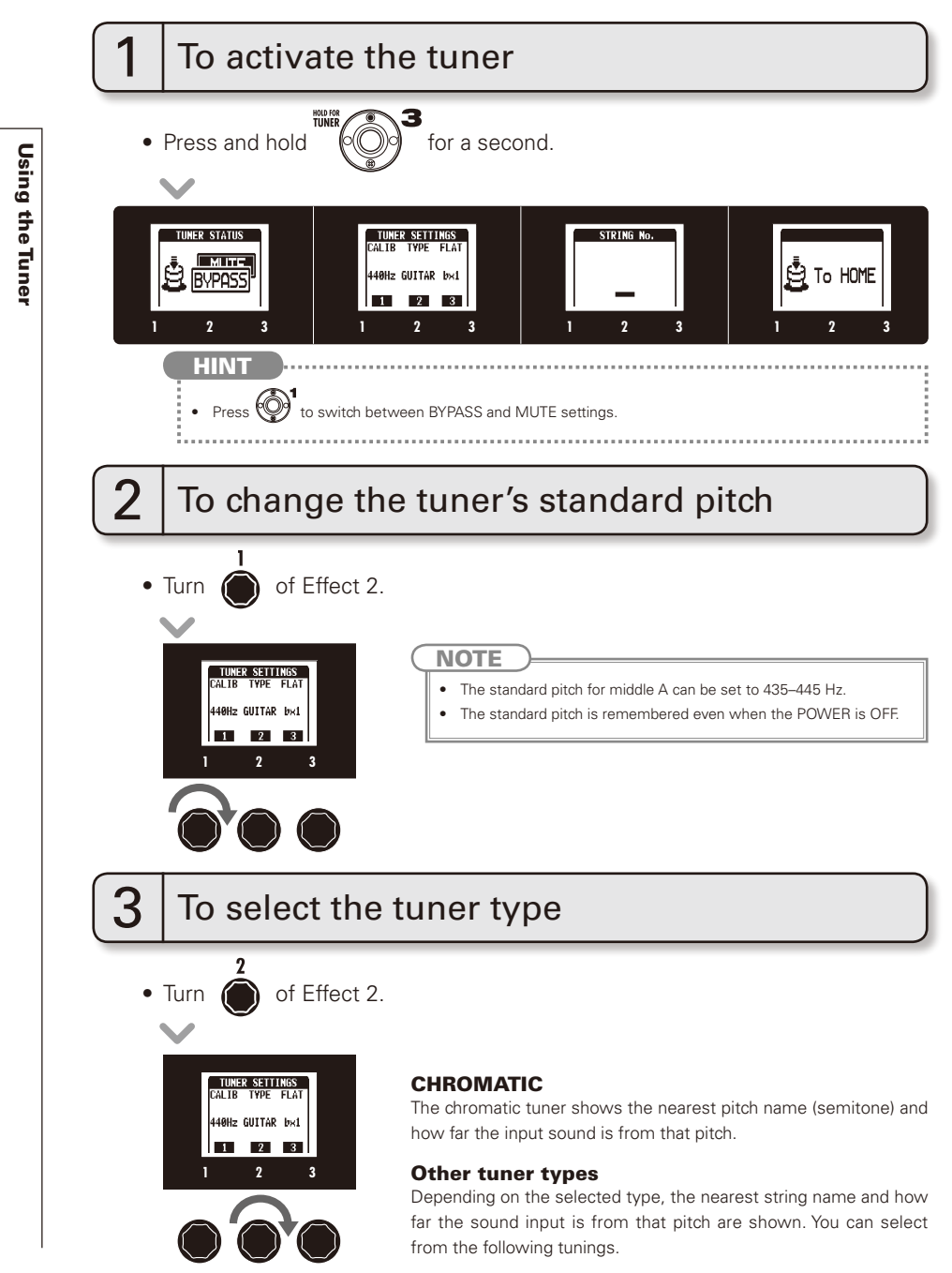

 $24$ 

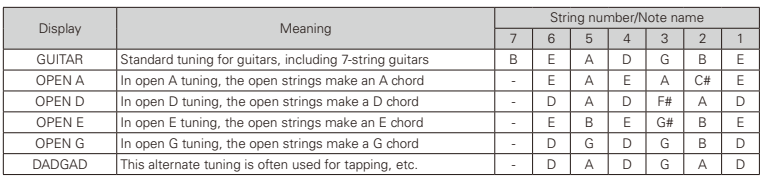

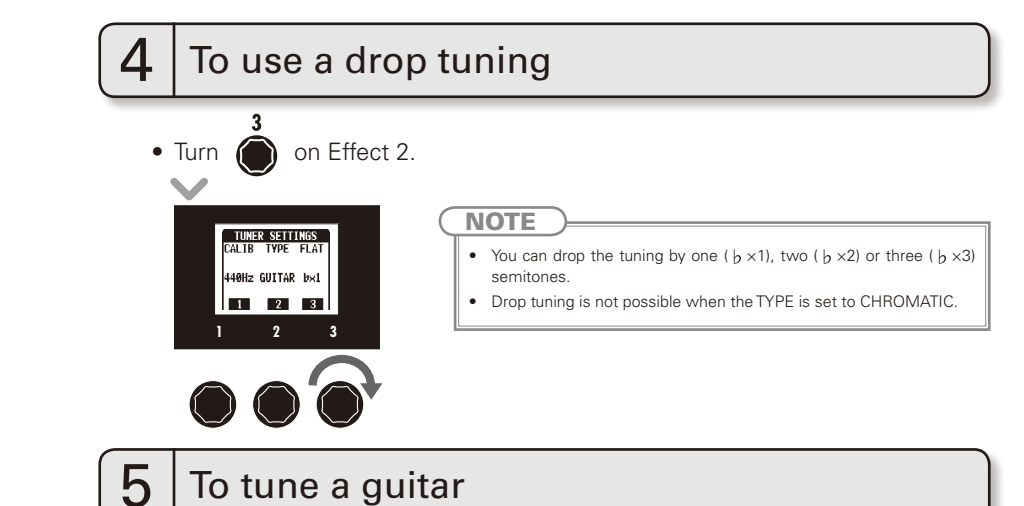

• Play the open string that you want to tune and tune it.

#### Chromatic tuner

The name of the nearest note and the pitch accuracy are shown.

#### ■ Other tuners

The number of the nearest string and the pitch accuracy are shown.

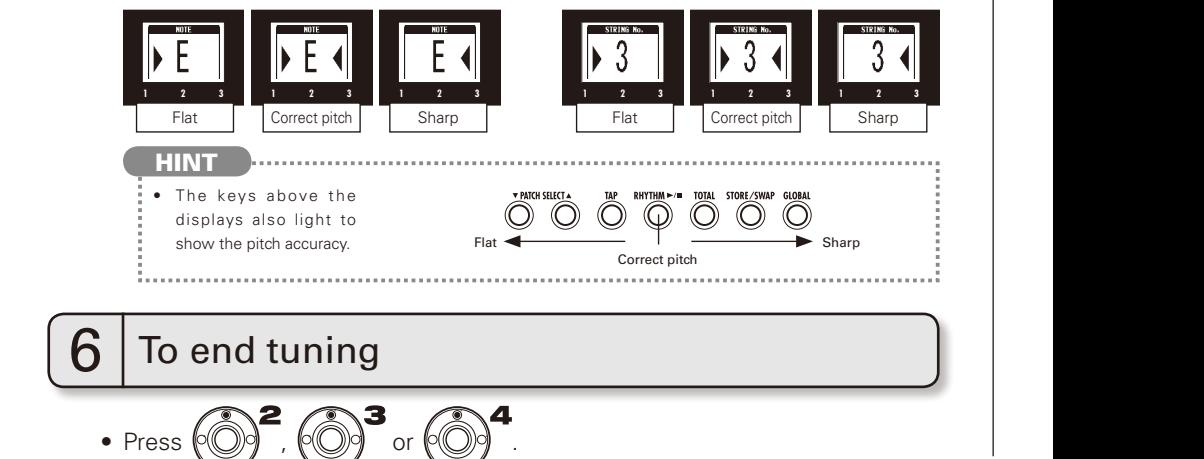

## Using Rhythms

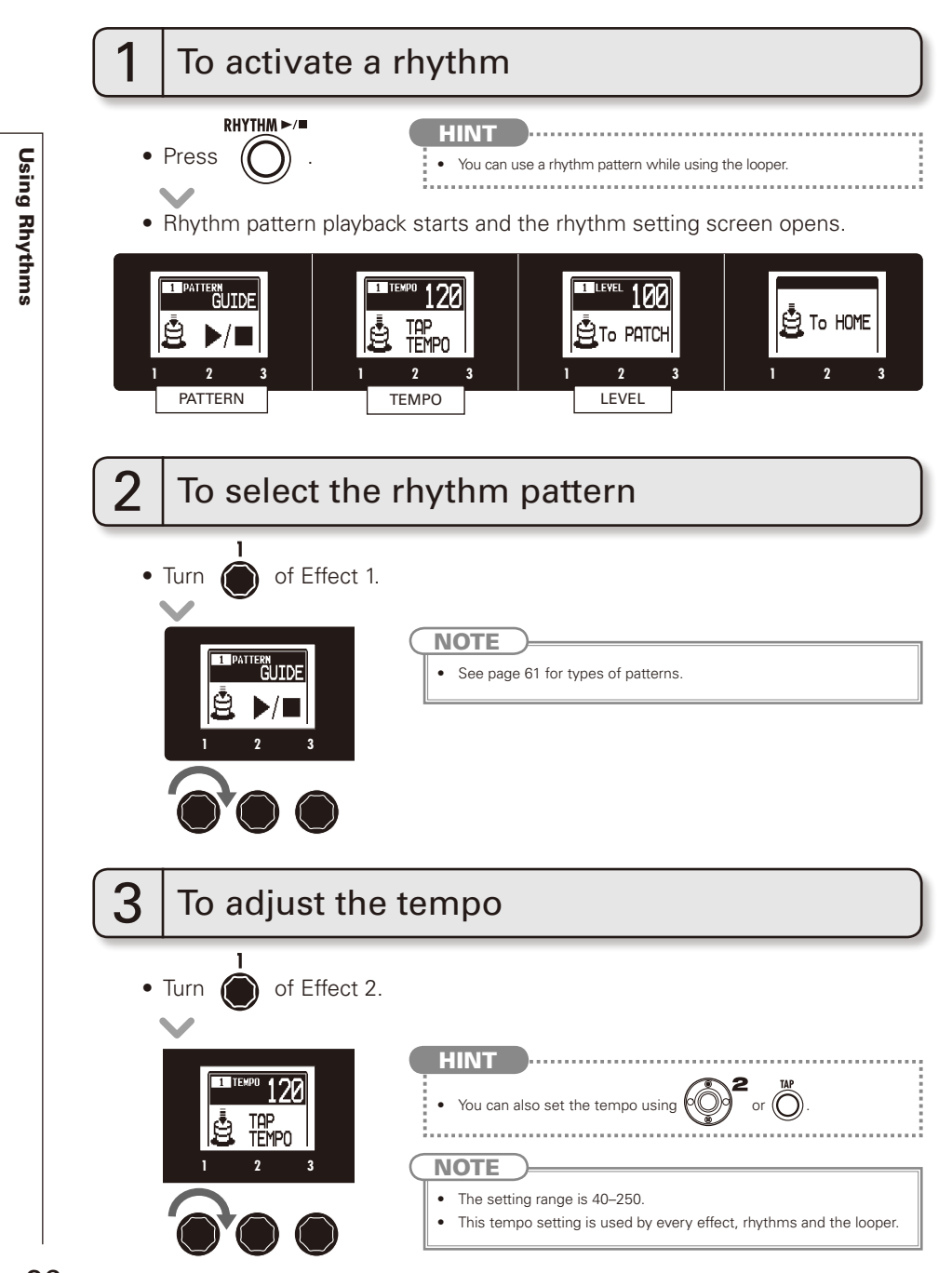

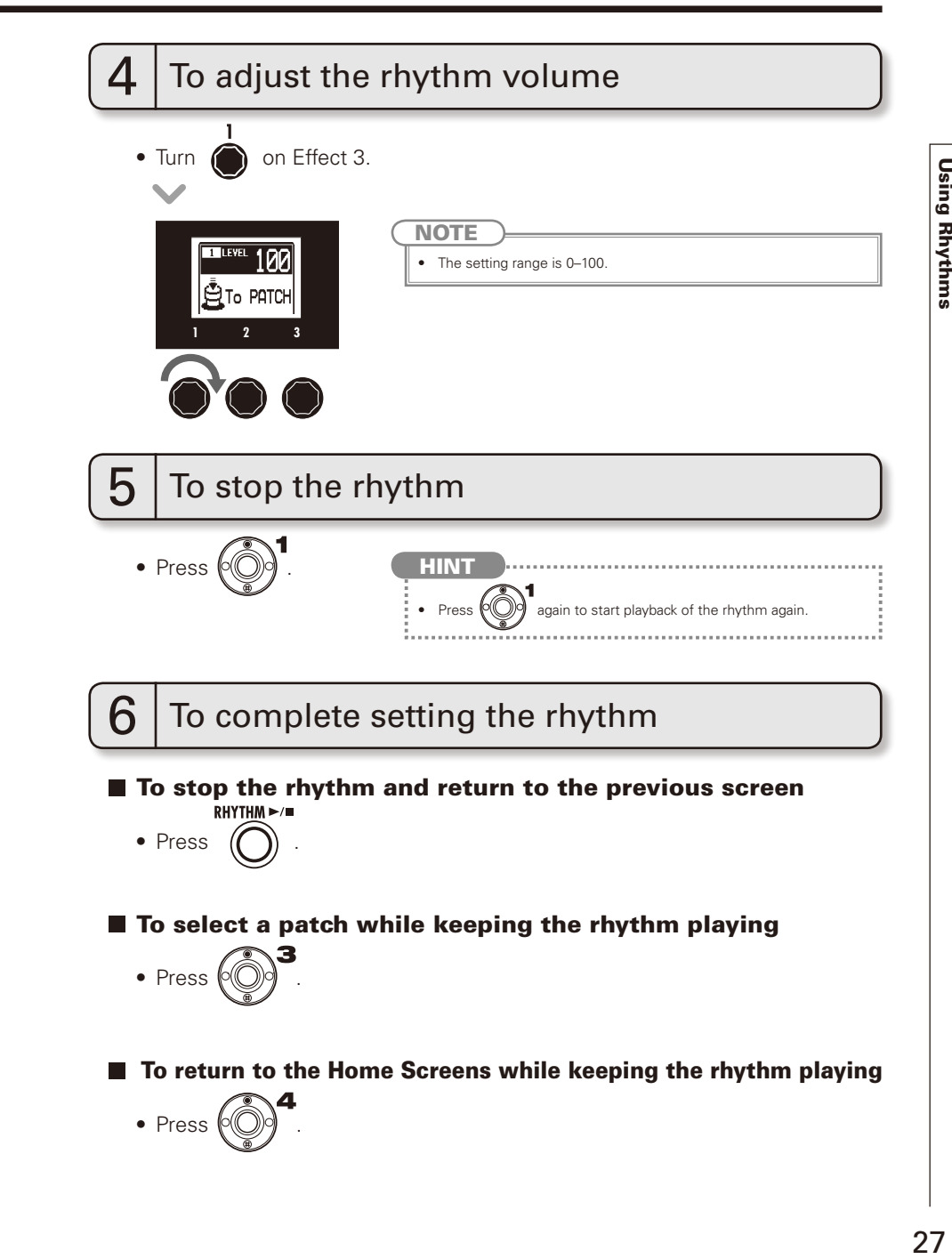

## Using the Looper

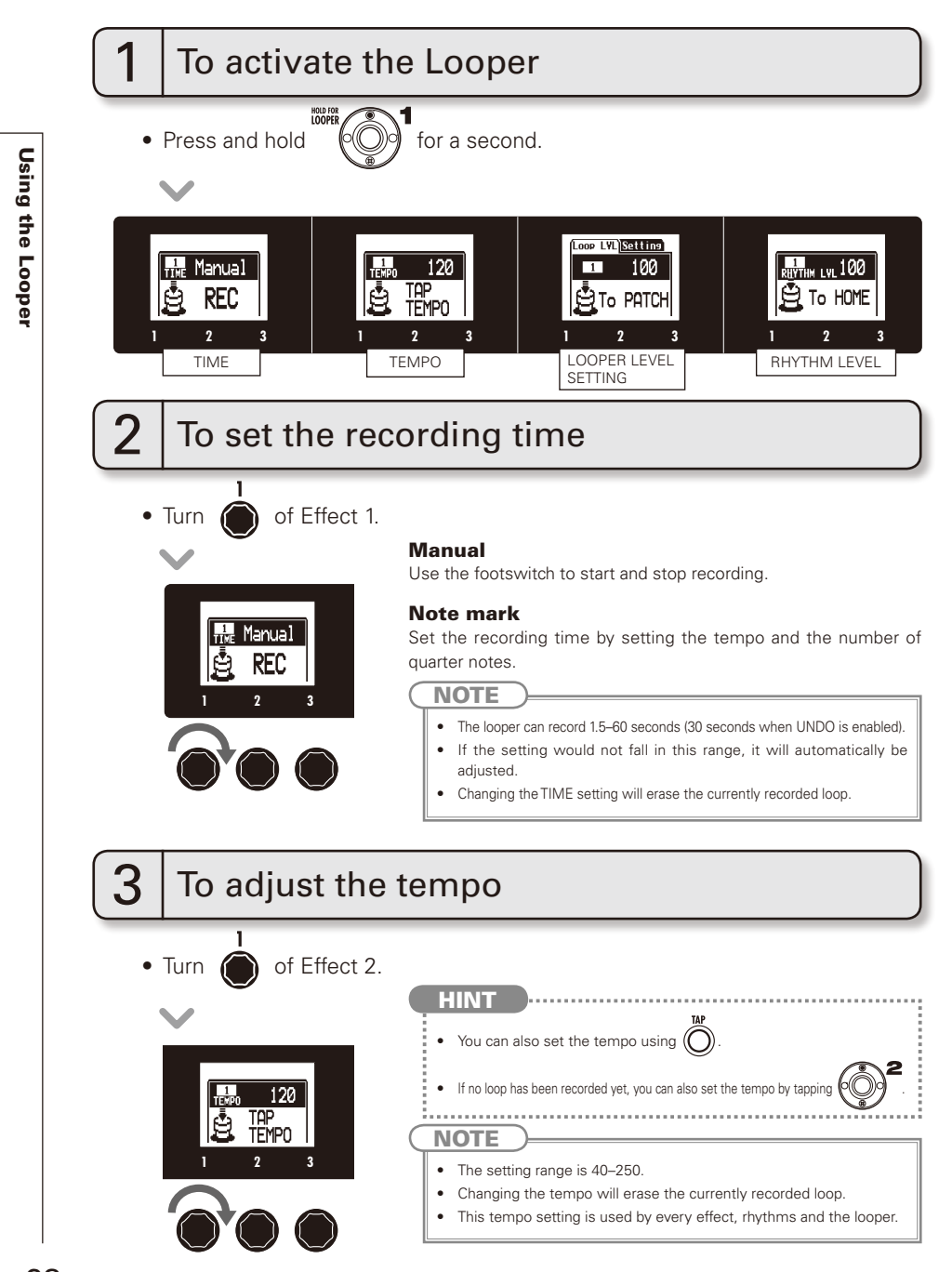

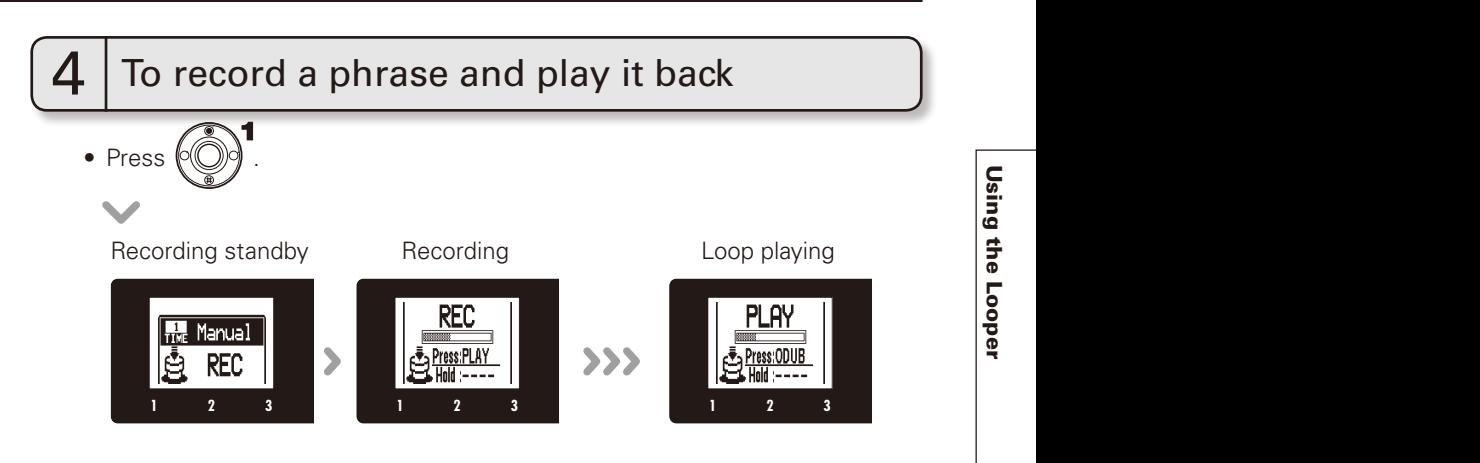

#### **If set to "Manual"**

• When  $\langle \circ \rangle$  is pressed again or the maximum recording time is reached, loop playback starts (and "PLAY" appears on the display).

#### If set to a note mark

• Recording continues for the set time and then loop playback starts (and "PLAY" appears on the display).

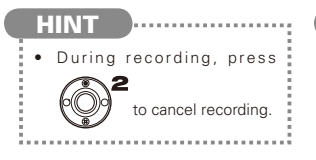

#### **NOTE**

- • When using a rhythm, recording will start after the precount.
- When using a rhythm, the loop timing will be quantized, so even if you stop the loop recording a little out of time, the loop end point will be adjusted to match the tempo correctly.

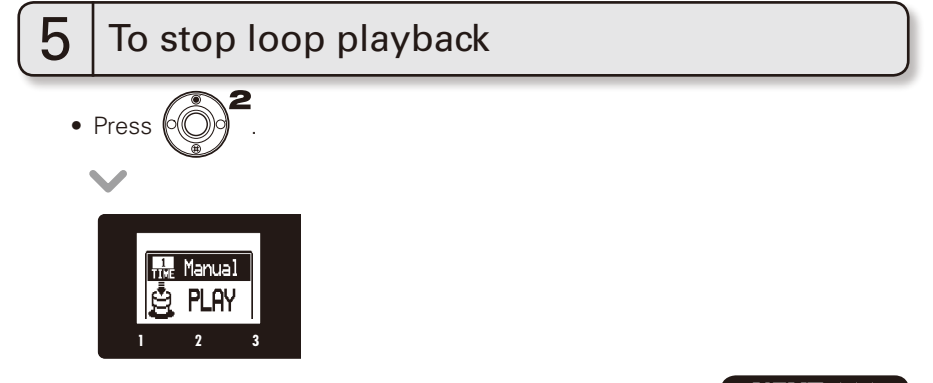

#### Using the Looper

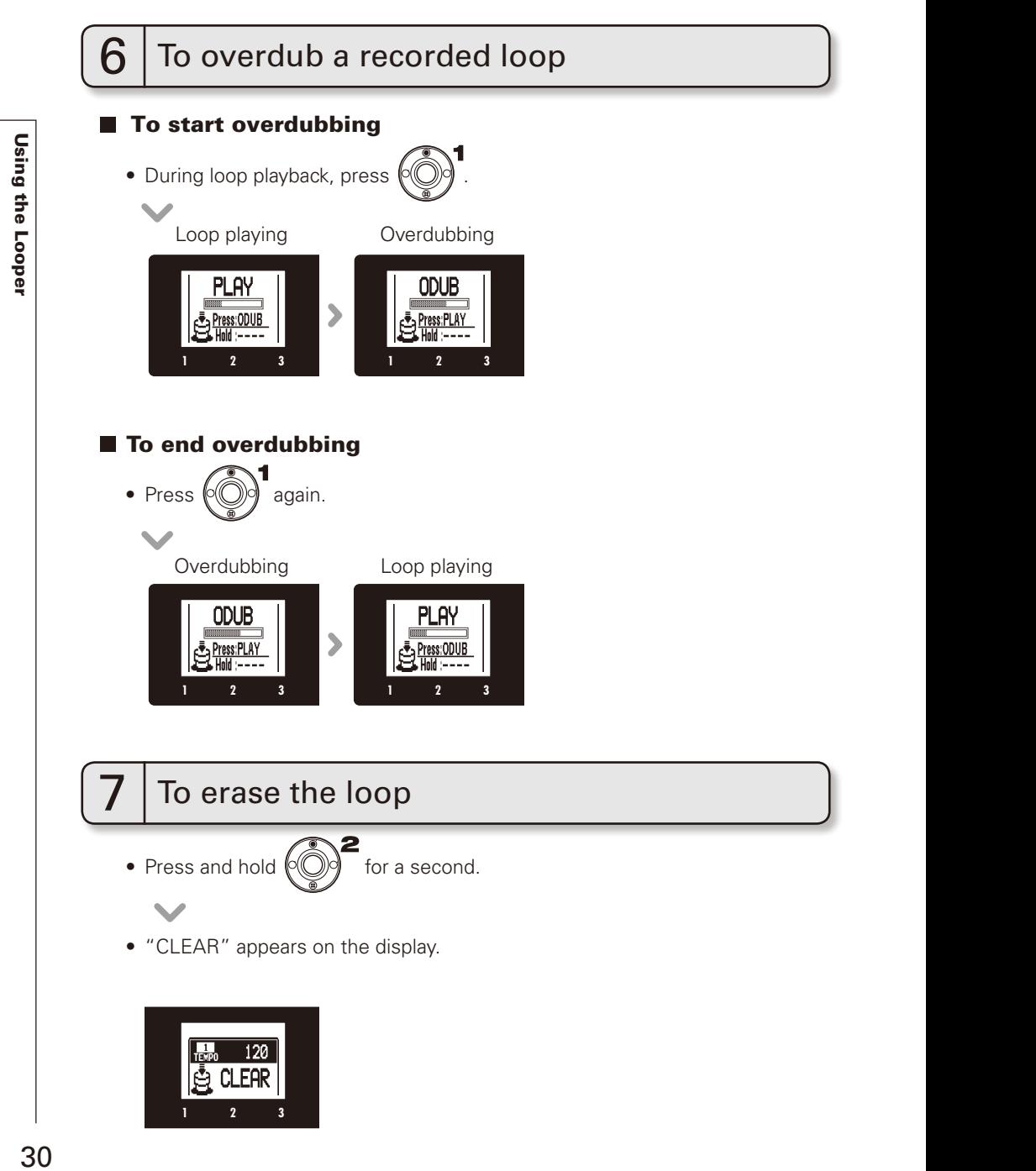

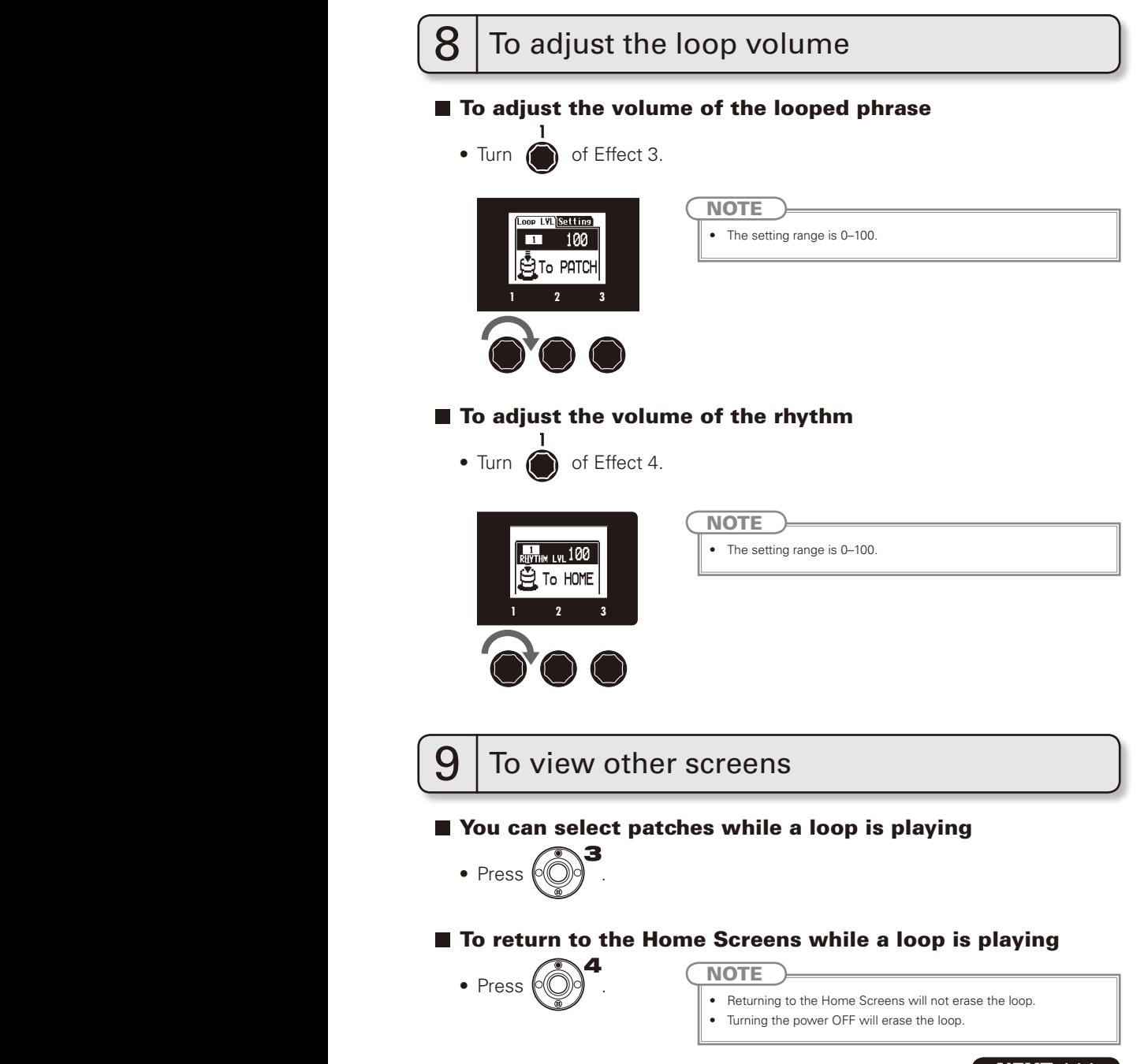

 $.31$ 

#### Using the Looper

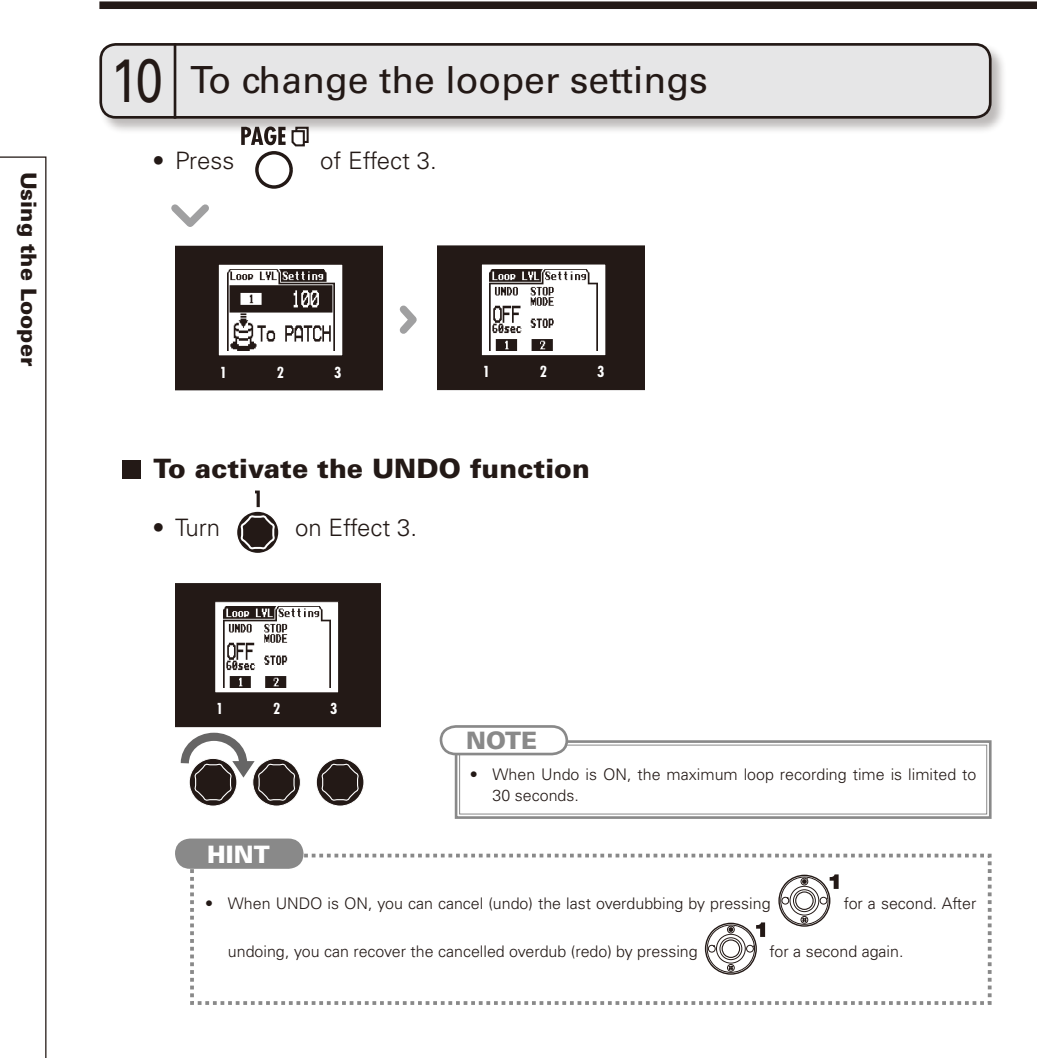

. . . . . . . . . . i. İ

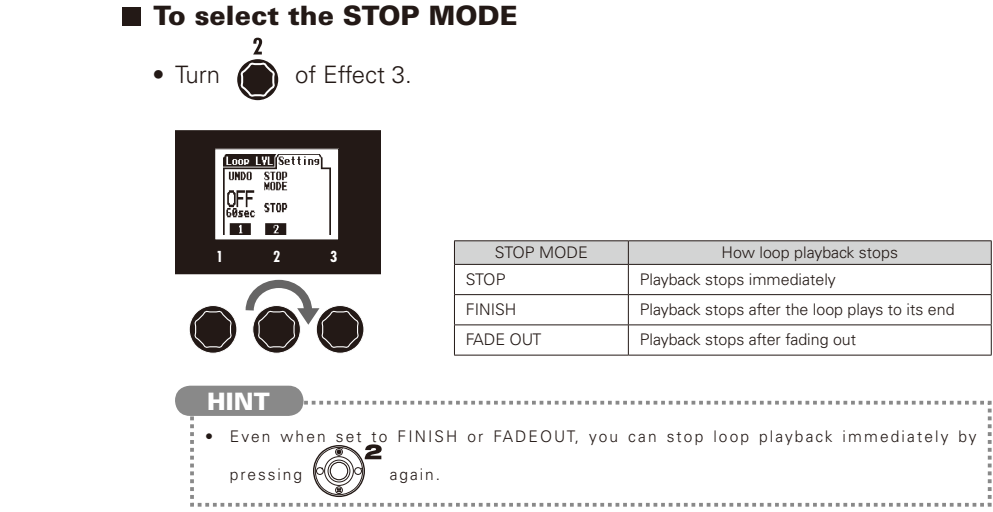

# Using the TUBE BOOSTER

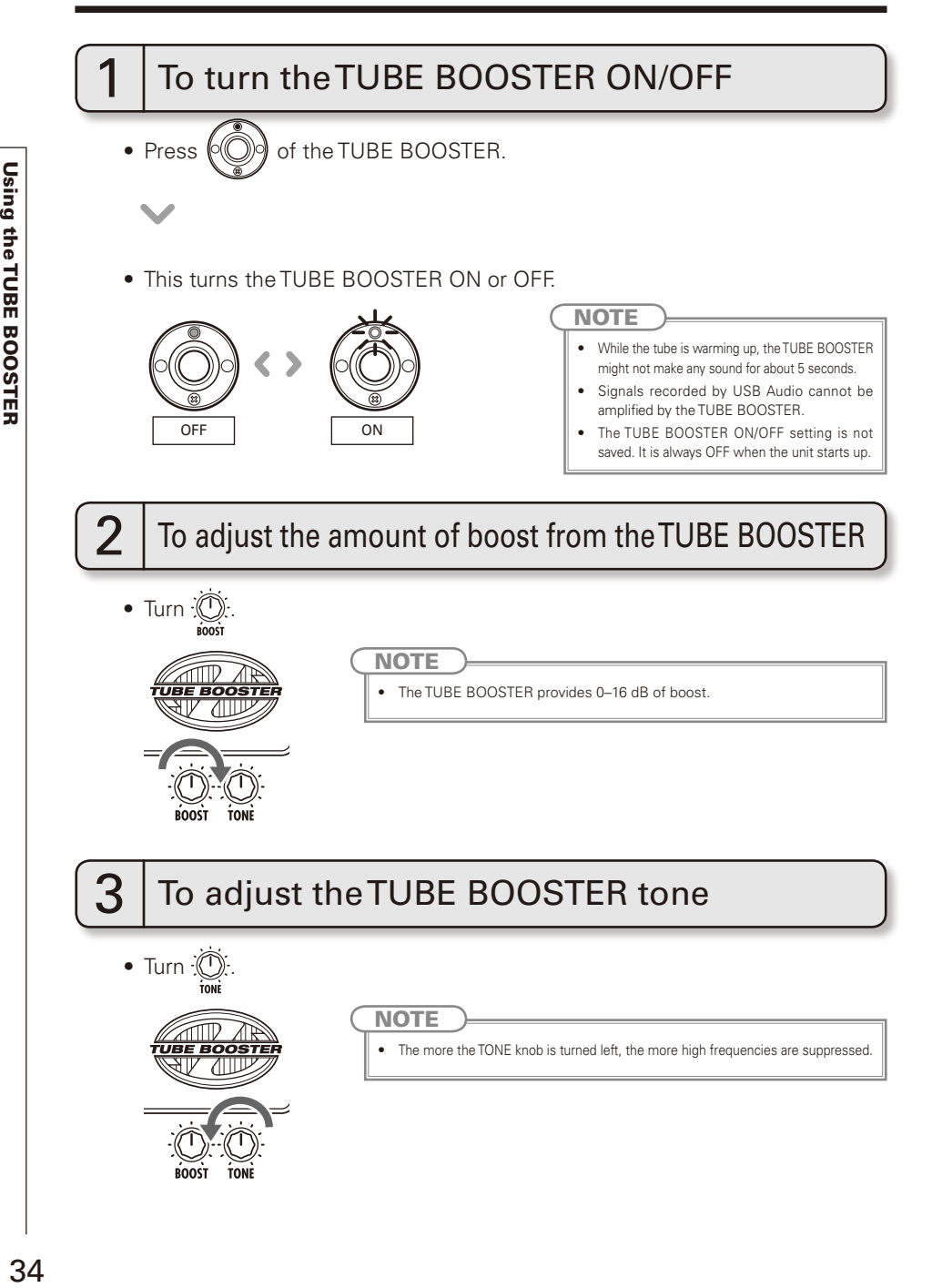

## Using Audio Interface Functions

This unit can be used with computers running the following operating systems

#### ■ Compatible OS

#### Windows

 Windows® XP SP3 (32bit) or newer Windows® Vista SP1 (32bit, 64bit) or newer Windows® 7 (32bit, 64bit) 32bit: Intel® Pentium® 4 1.8GHz or faster, RAM 1GB or more 64bit: Intel® Pentium® DualCore 2.7GHz or faster, RAM 2GB or more

#### Mac

 OS X 10.5/10.6/10.7 Intel® CoreDuo 1.83GHz or faster RAM 1GB or more

#### ■ Quantization (bit-rate)

16-bit

#### Sampling frequency

44.1kHz

For details about recording, playback and other functions, please see the included startup quide.

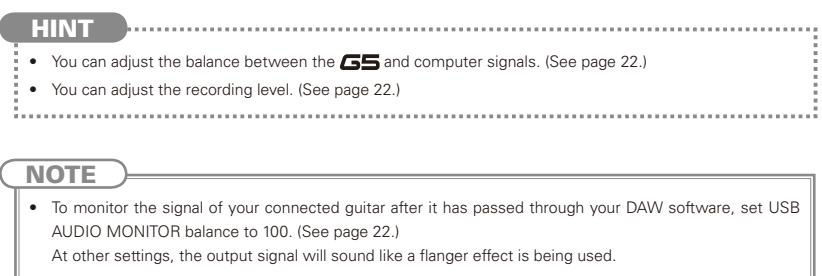

#### To download the latest firmware

• Visit the ZOOM Website (http://www.zoom.co.jp).

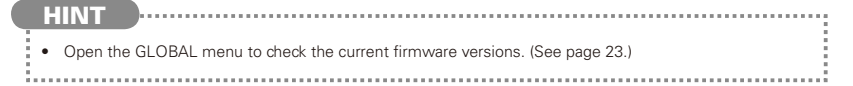

**Updating the firmware** 

## To use the version updating function

- Confirm that the POWER switch is set to OFF and the AC adapter is connected.
- Connect the  $\sqrt{55}$  to a computer using a USB cable.

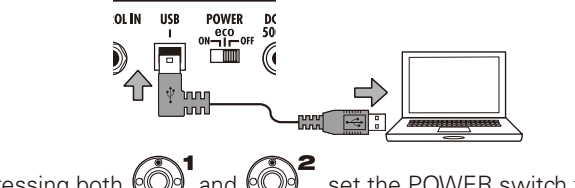

• While pressing both  $\circled{})^1$  and  $\circled{})^2$ , set the POWER switch to ON.

• The VERSION UPDATE screen appears.

#### **VERSION UPDATE**

Ready for version update!

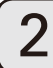

## To update the firmware

• Launch the version update application on your computer, and execute the update.

#### **NOTE**

• Do not disconnect the USB cable while the firmware is being updated.

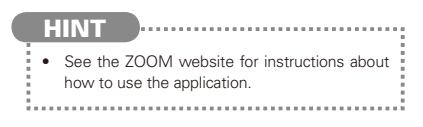

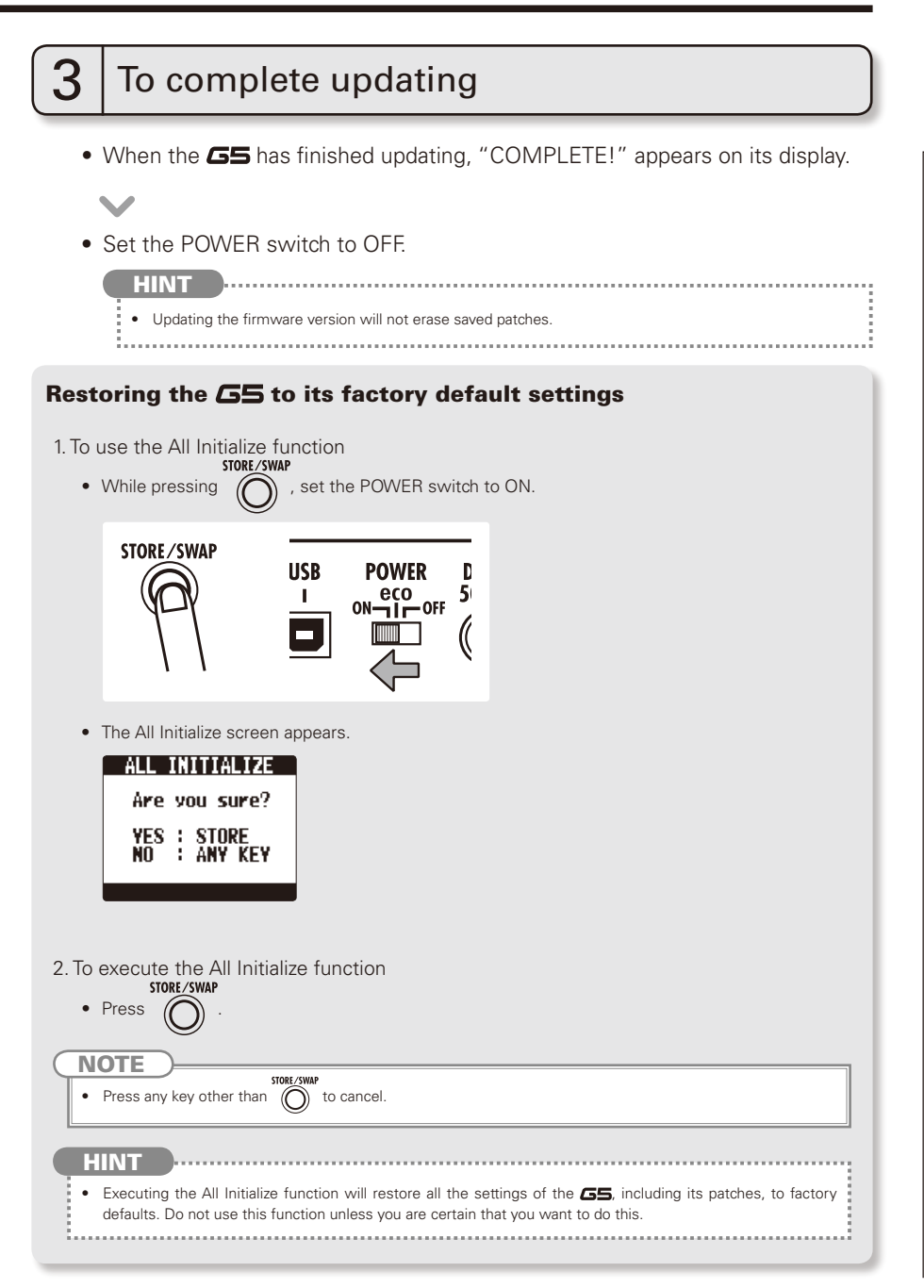

## Adjusting the Z-Pedal

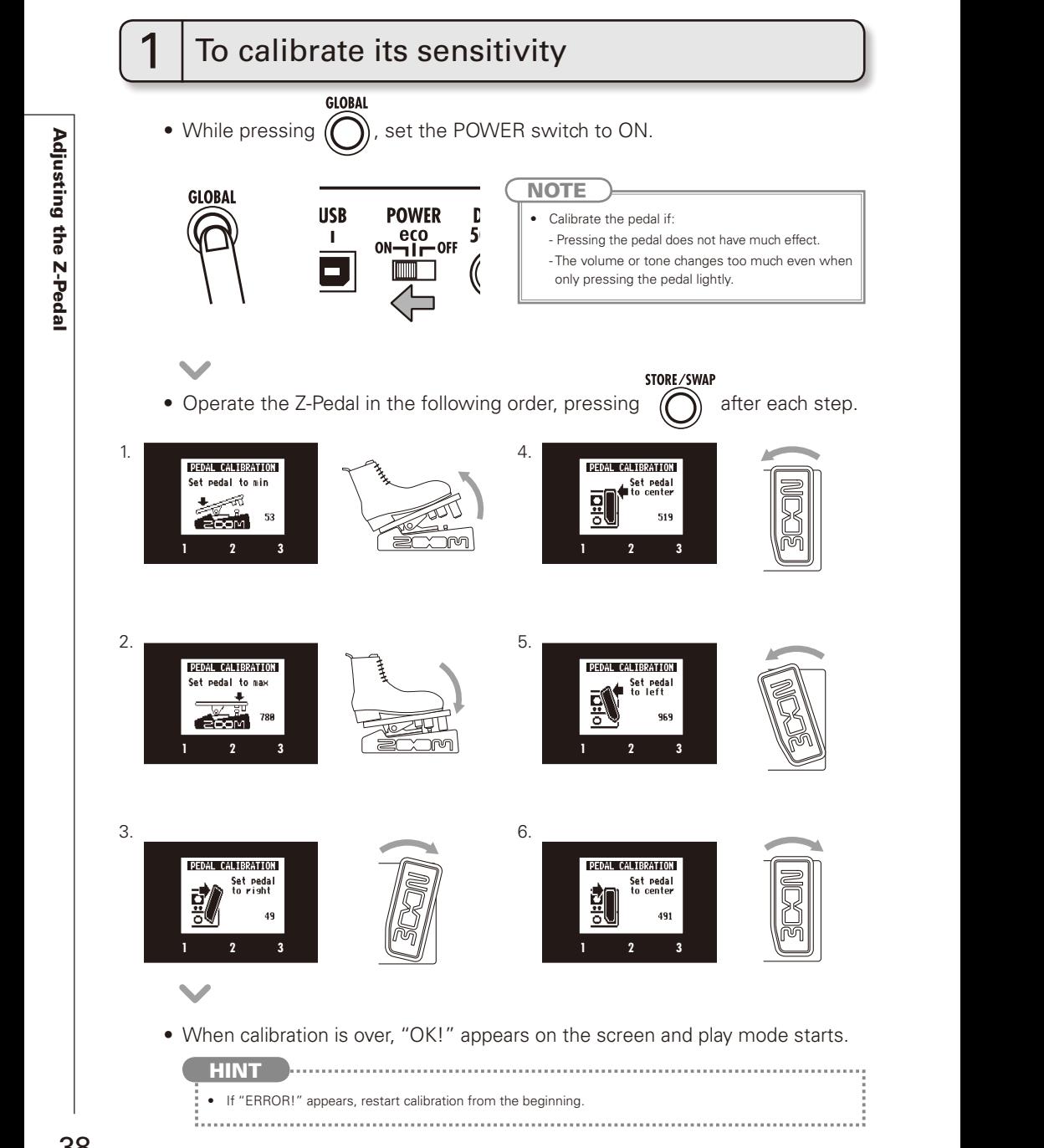

## To adjust the torque

You can use a 5mm hex key (Allen wrench) to adjust the vertical and horizontal torque of the Z-Pedal.

#### ■ To adjust the vertical torque

• Insert the hex key into the vertical torque adjustment screw on the side of the pedal. Turn it clockwise to tighten the pedal, and turn it counterclockwise to loosen the pedal.

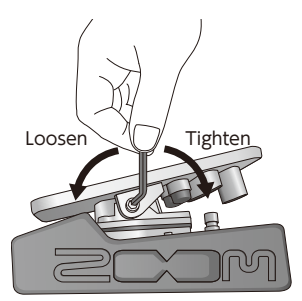

#### ■ To adjust the horizontal torque

• Insert the hex key into the horizontal torque adjustment screw on the bottom of the pedal. Turn it clockwise to tighten the pedal, and turn it counterclockwise to loosen the pedal.

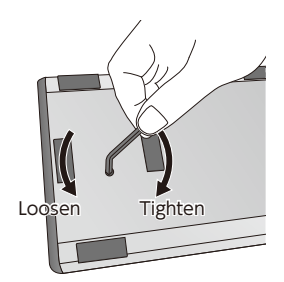

#### **NOTE**

• Be careful when loosening a torque adjustment screw, because if you loosen it too much, it could come off inside the unit, making it impossible to hold the pedal in place.

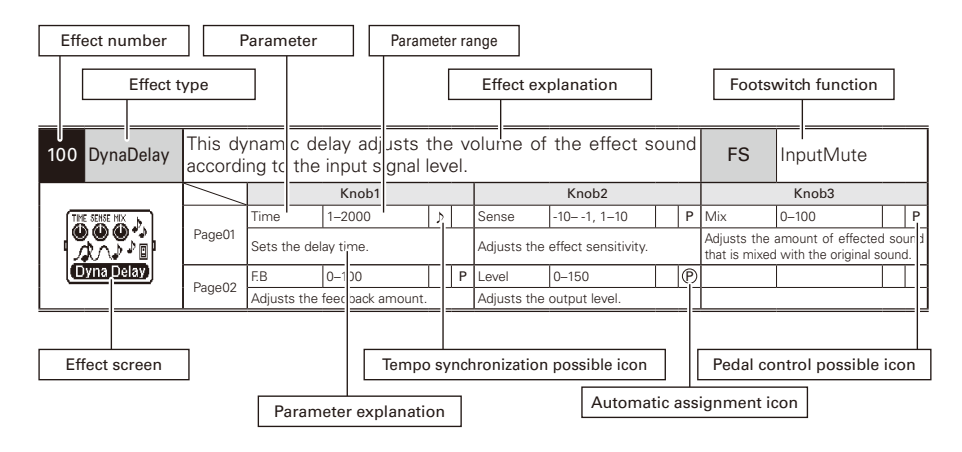

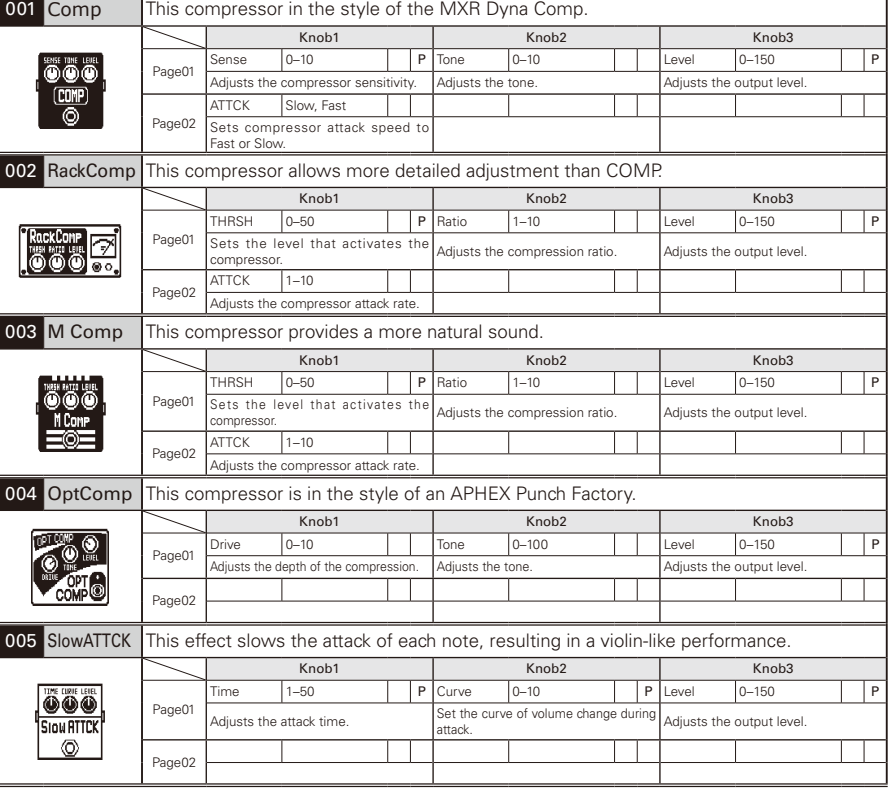

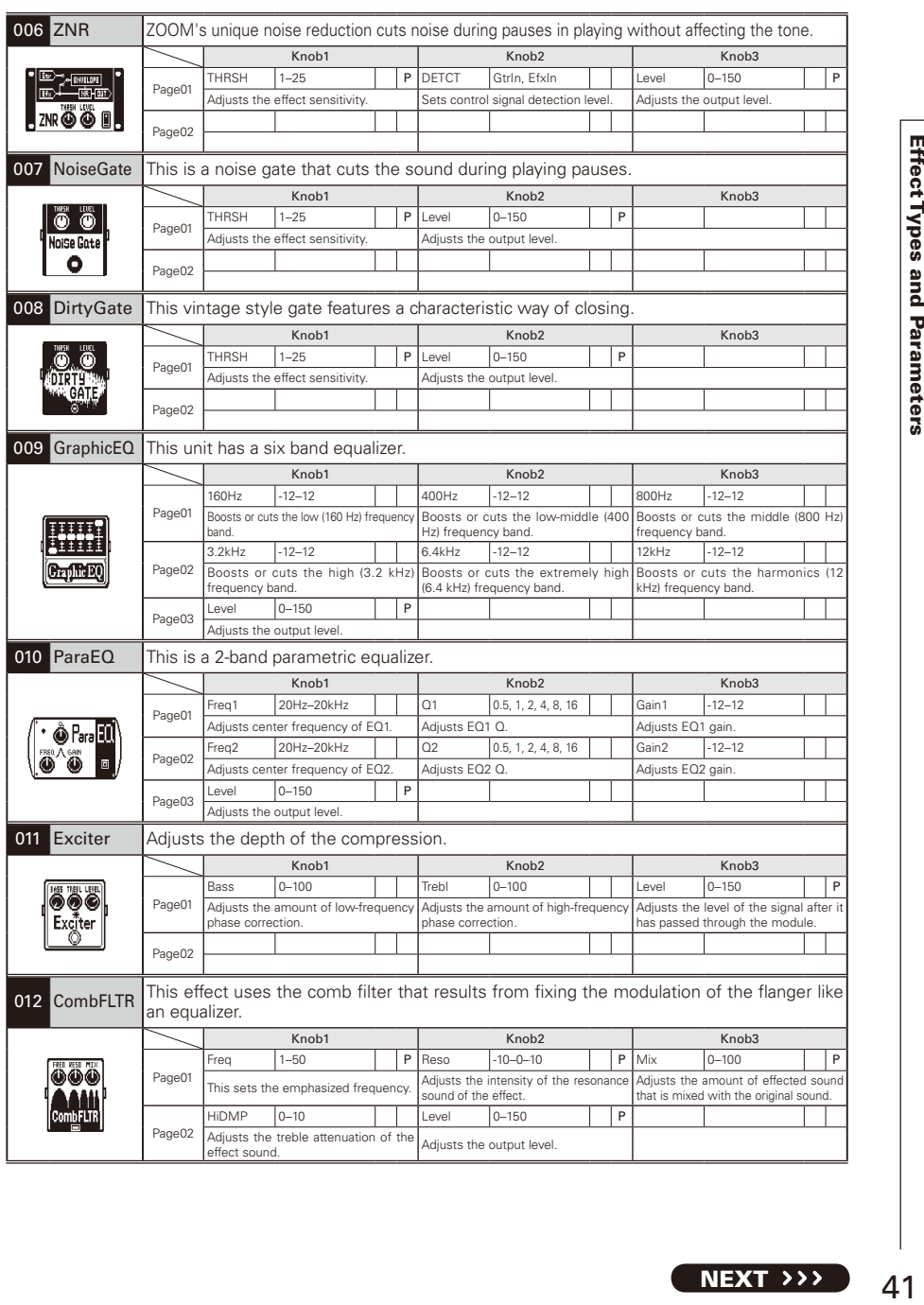

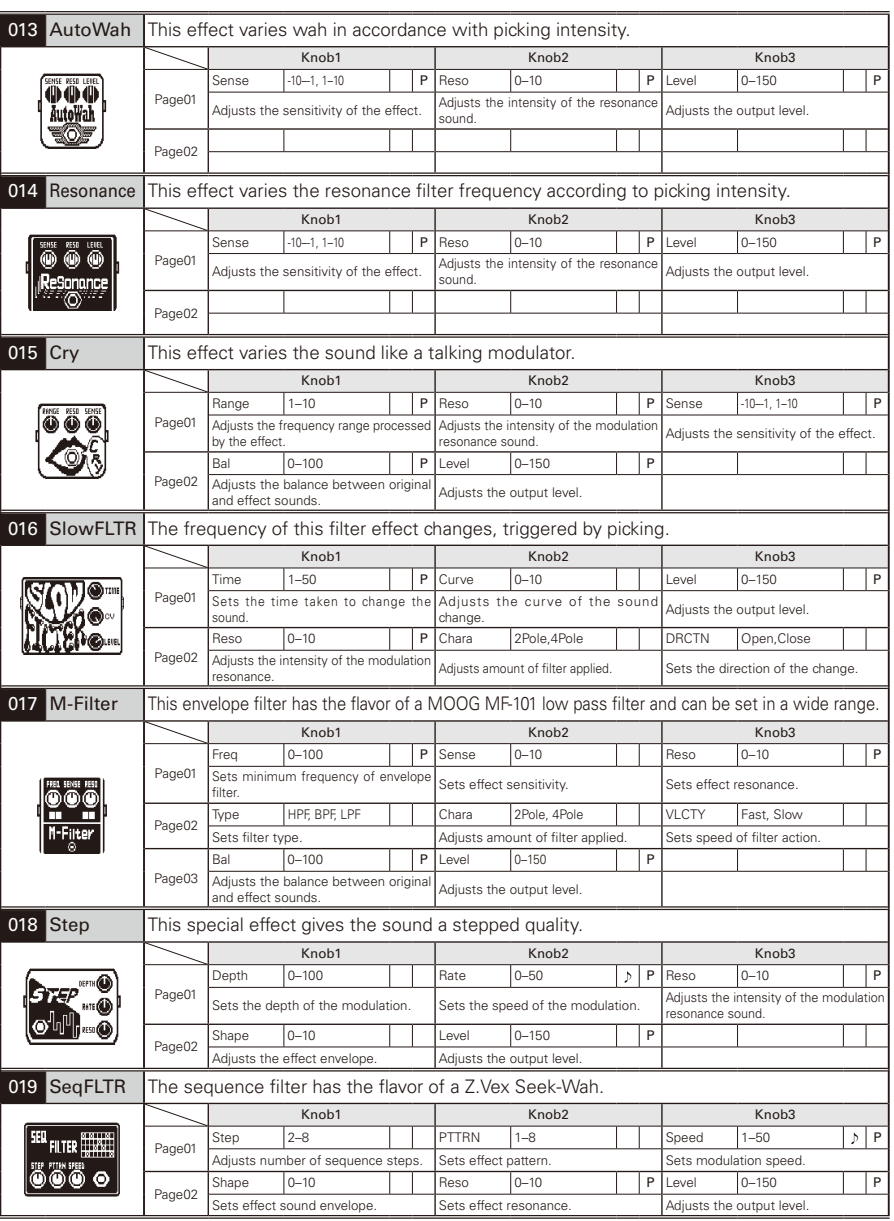

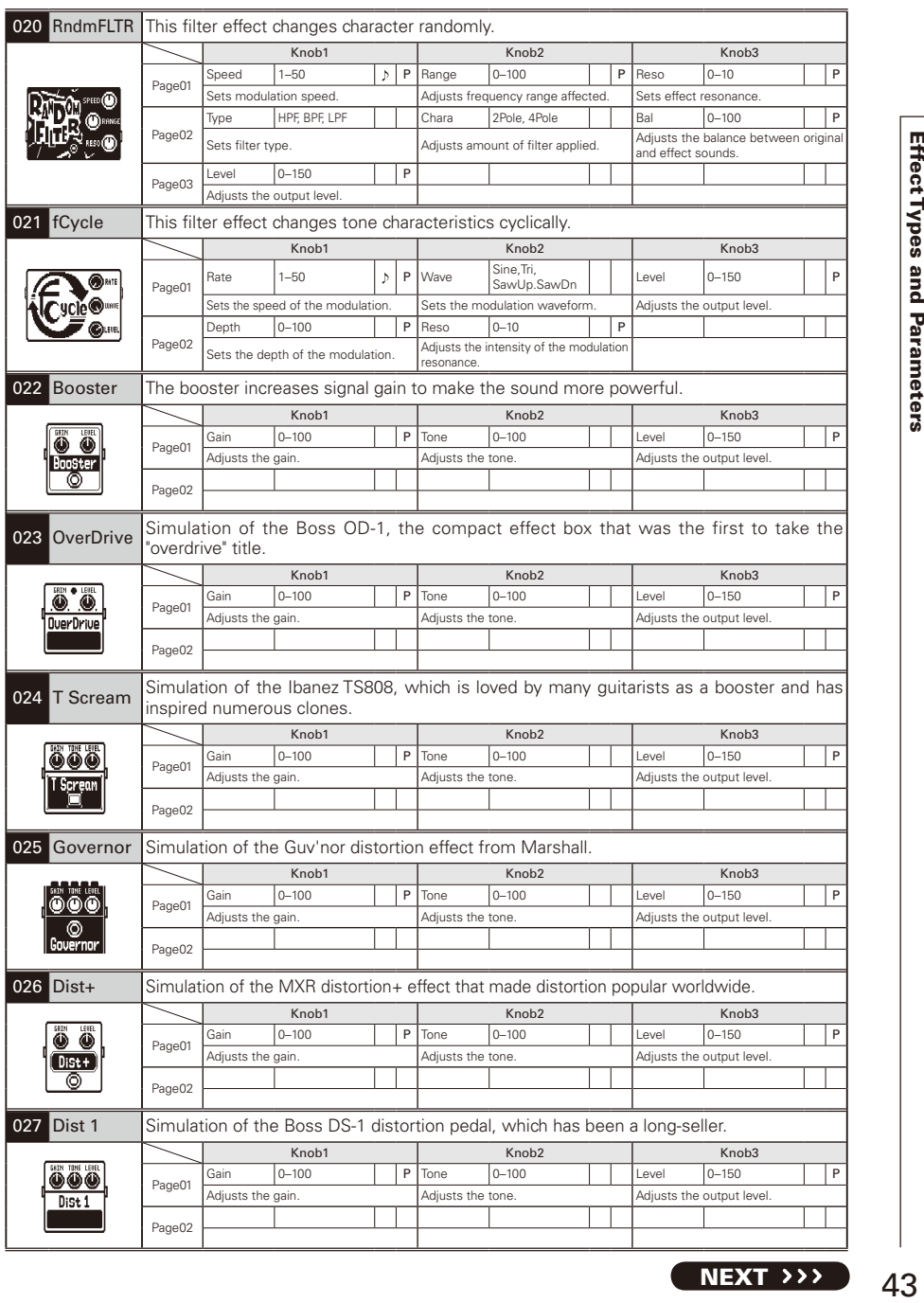

43

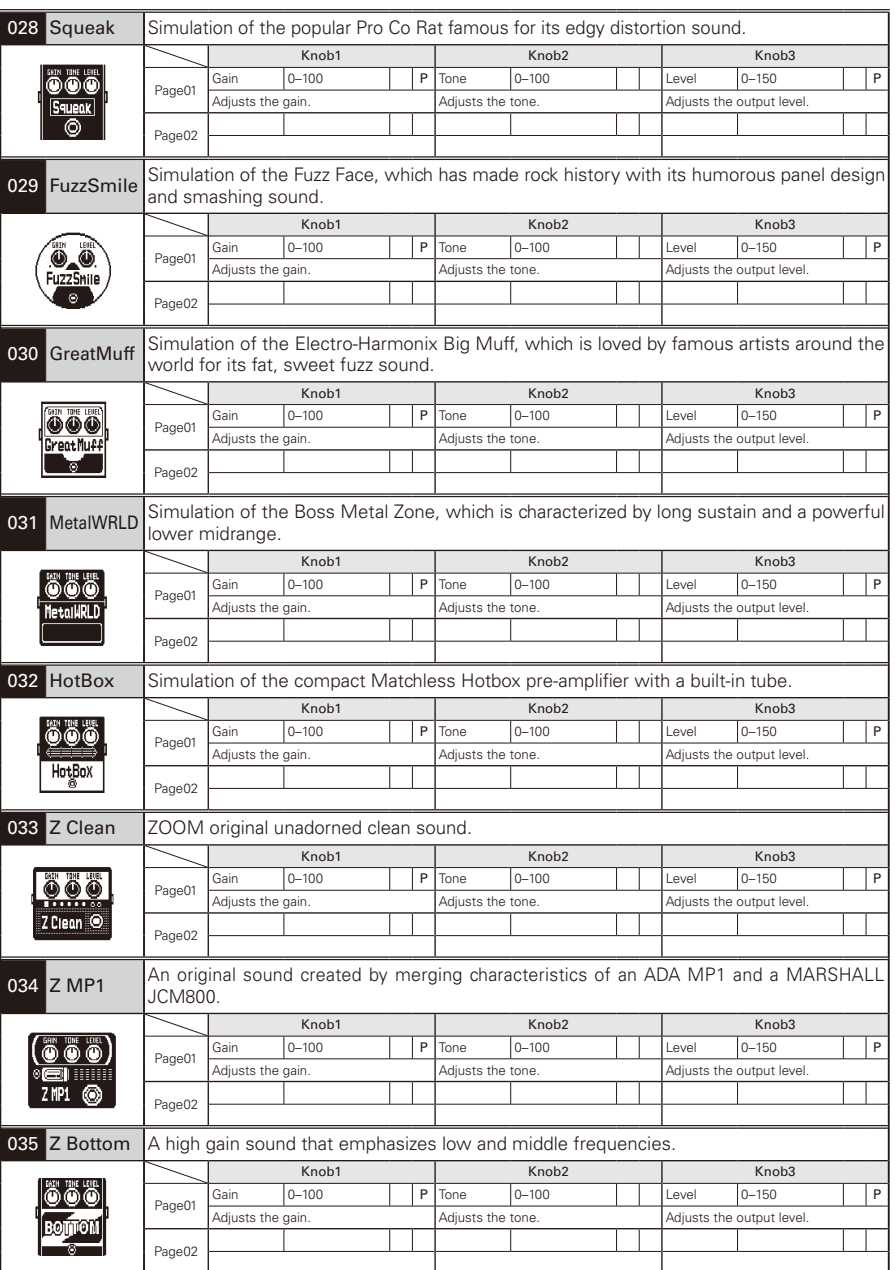

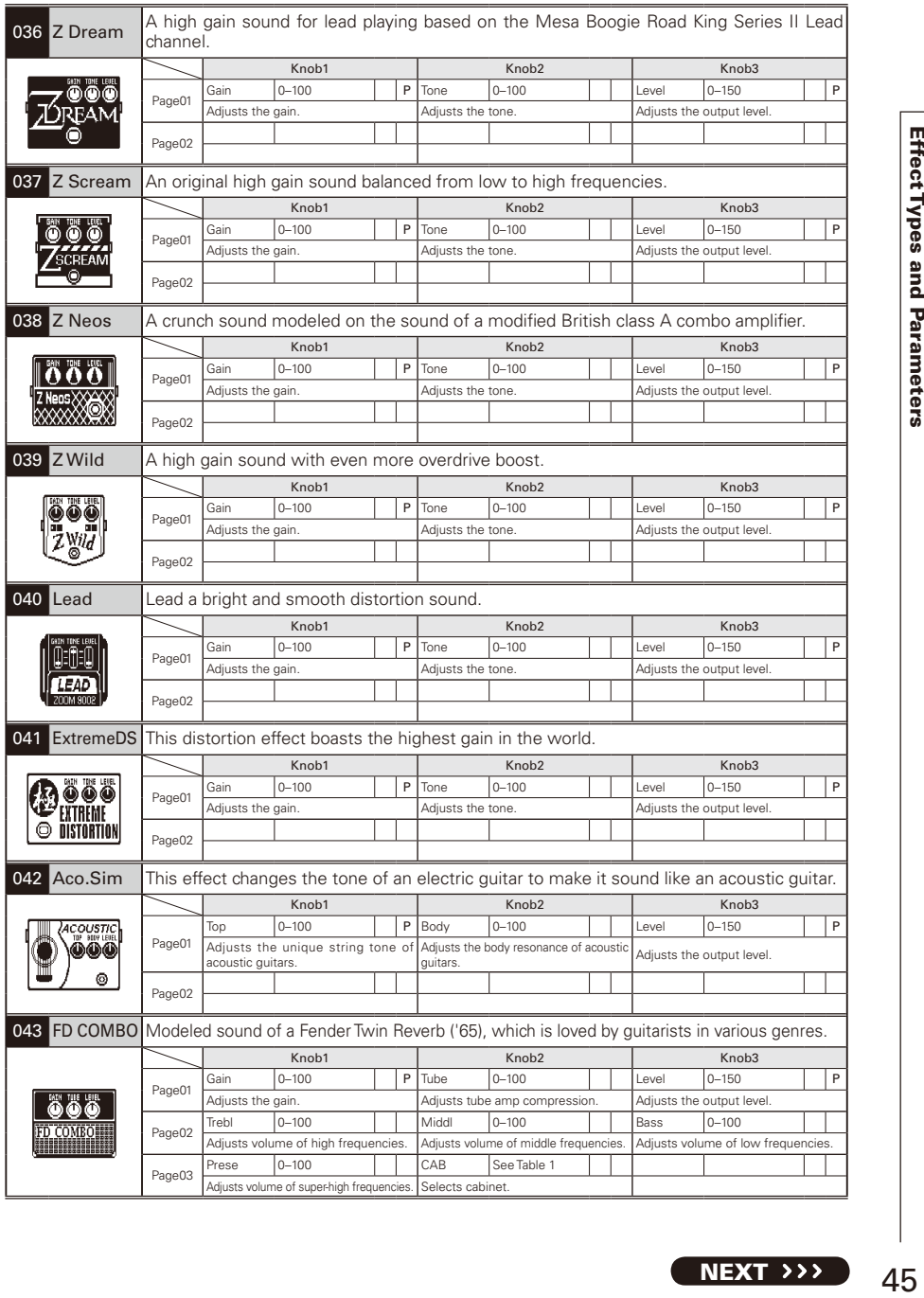

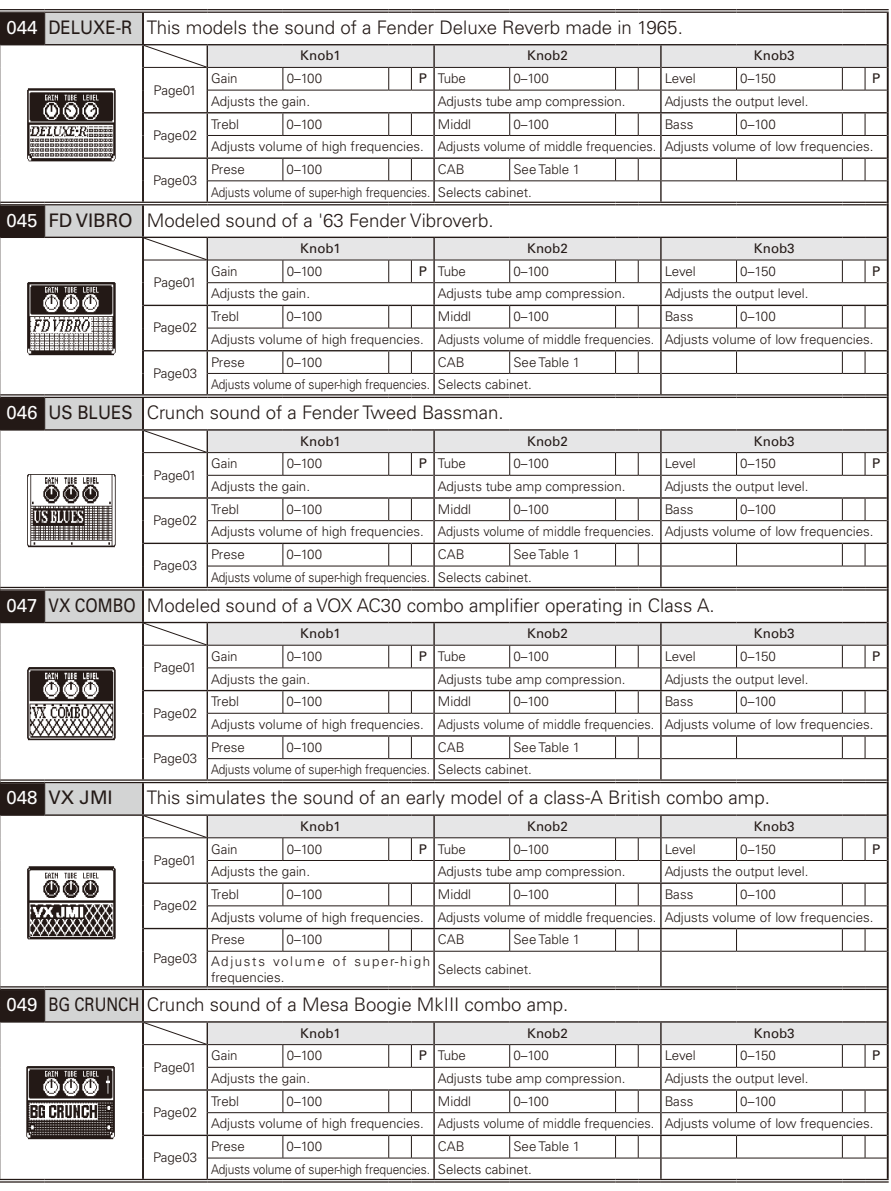

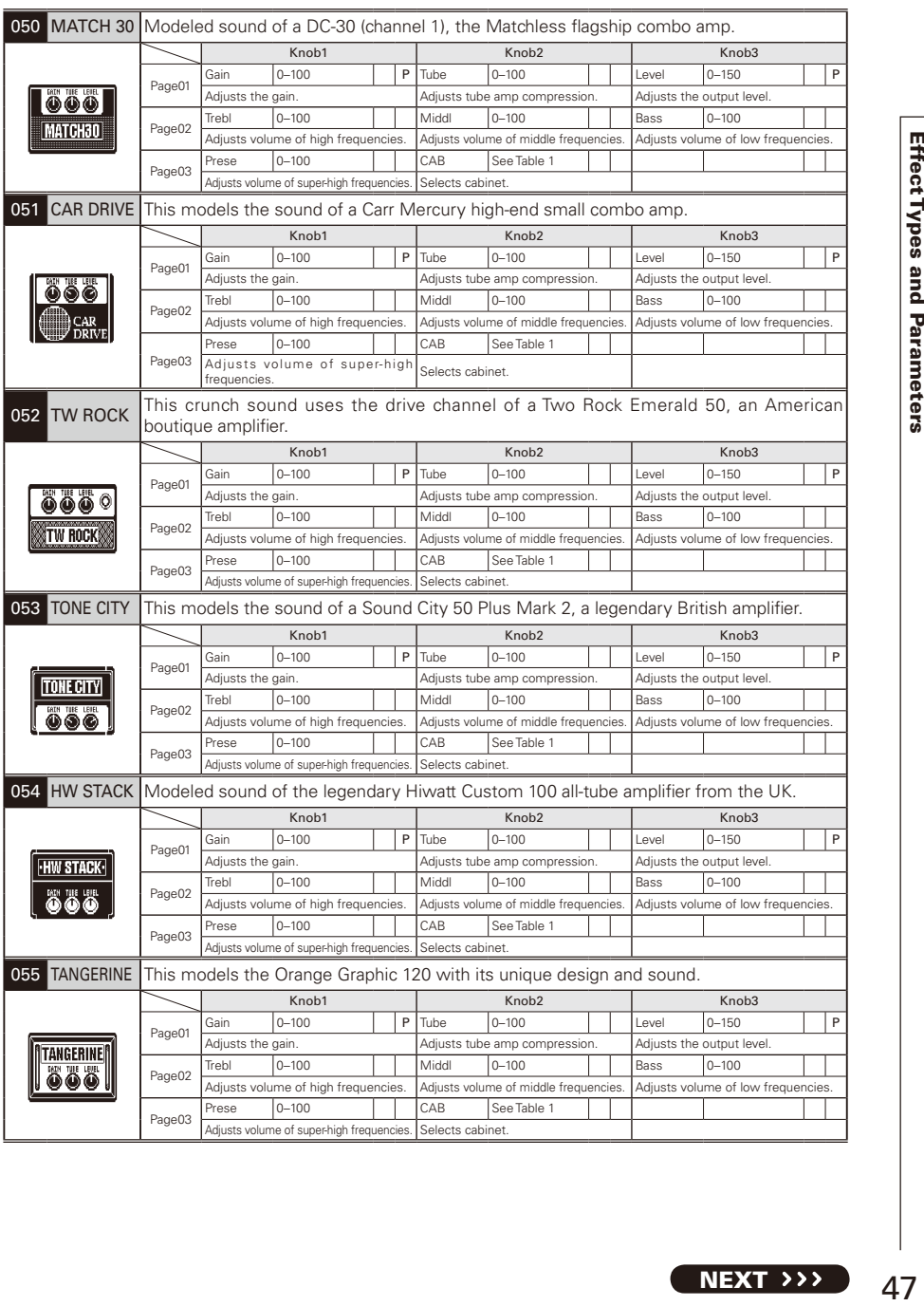

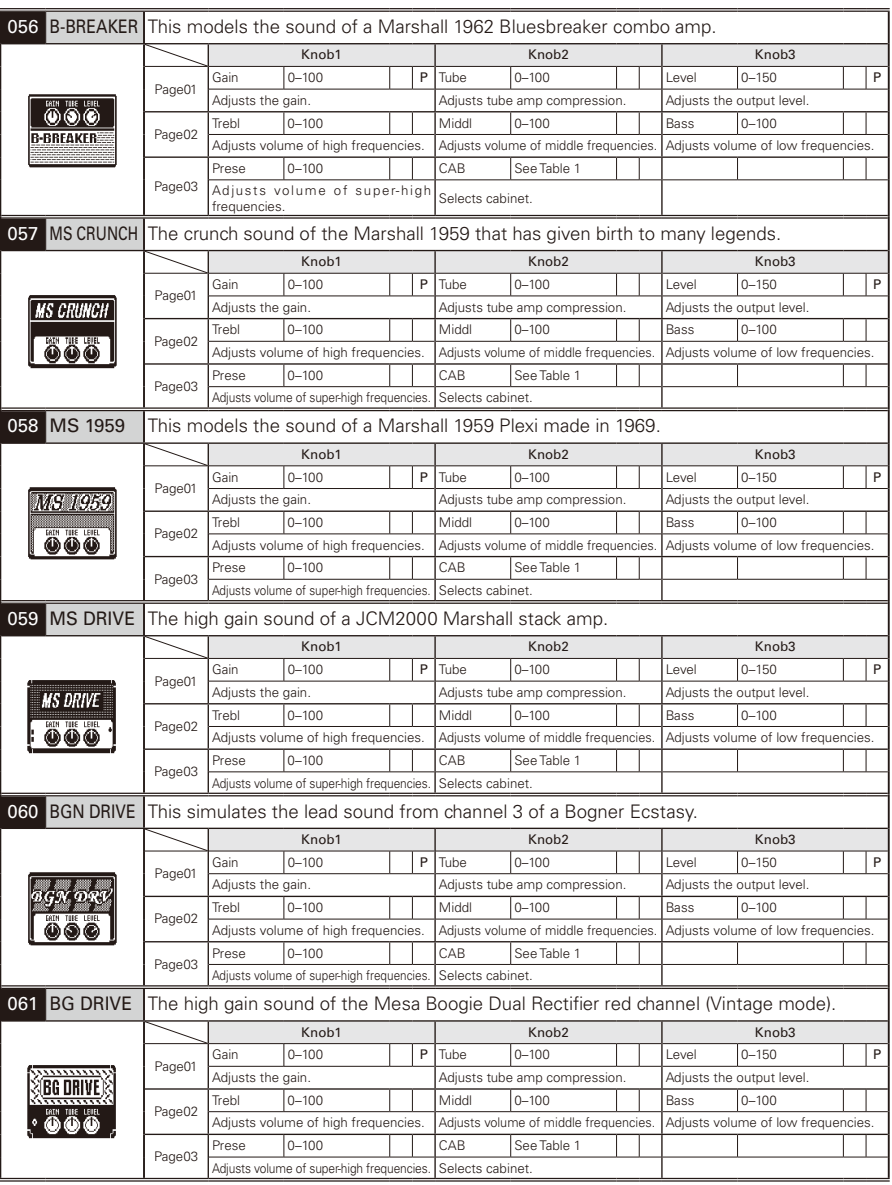

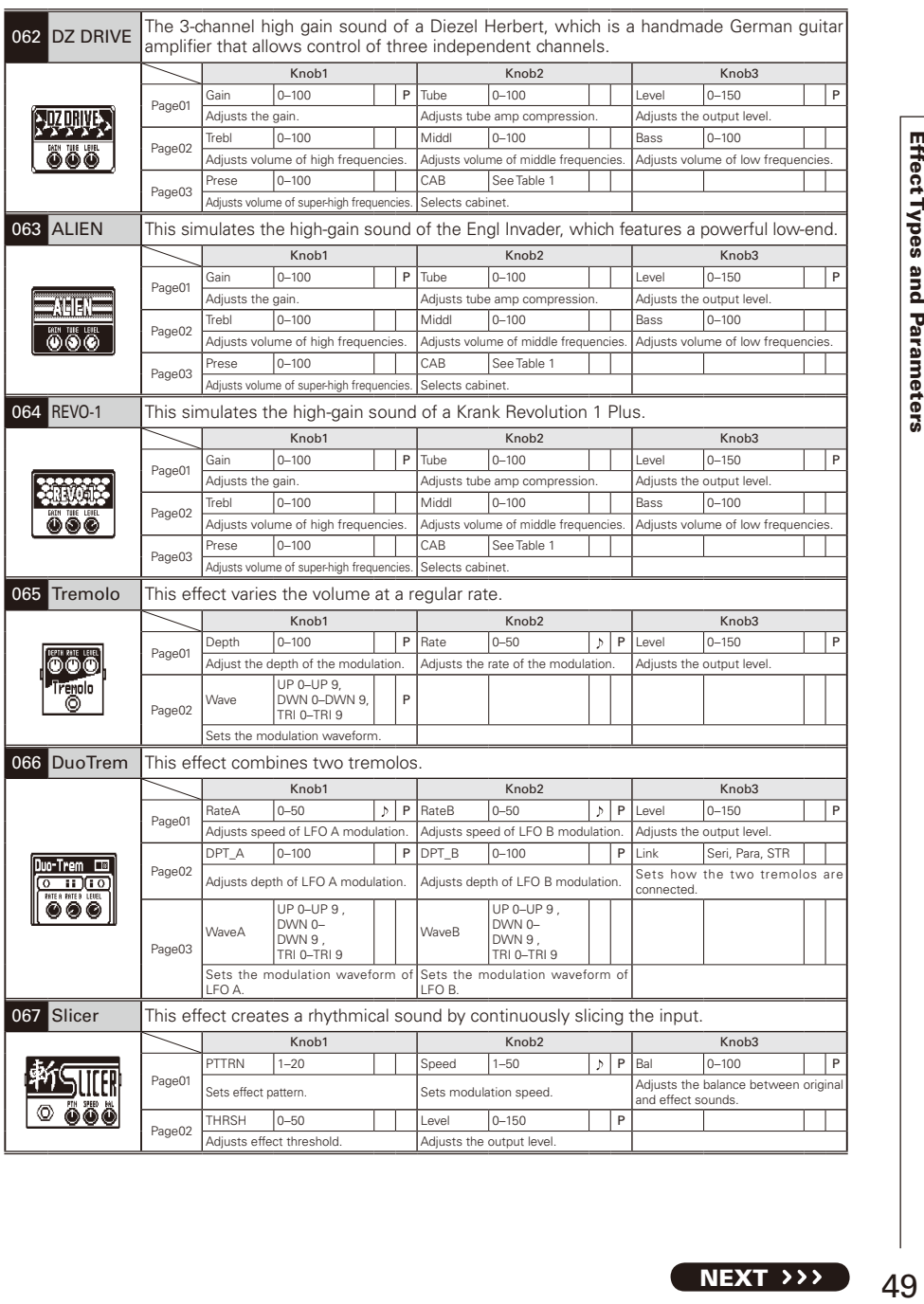

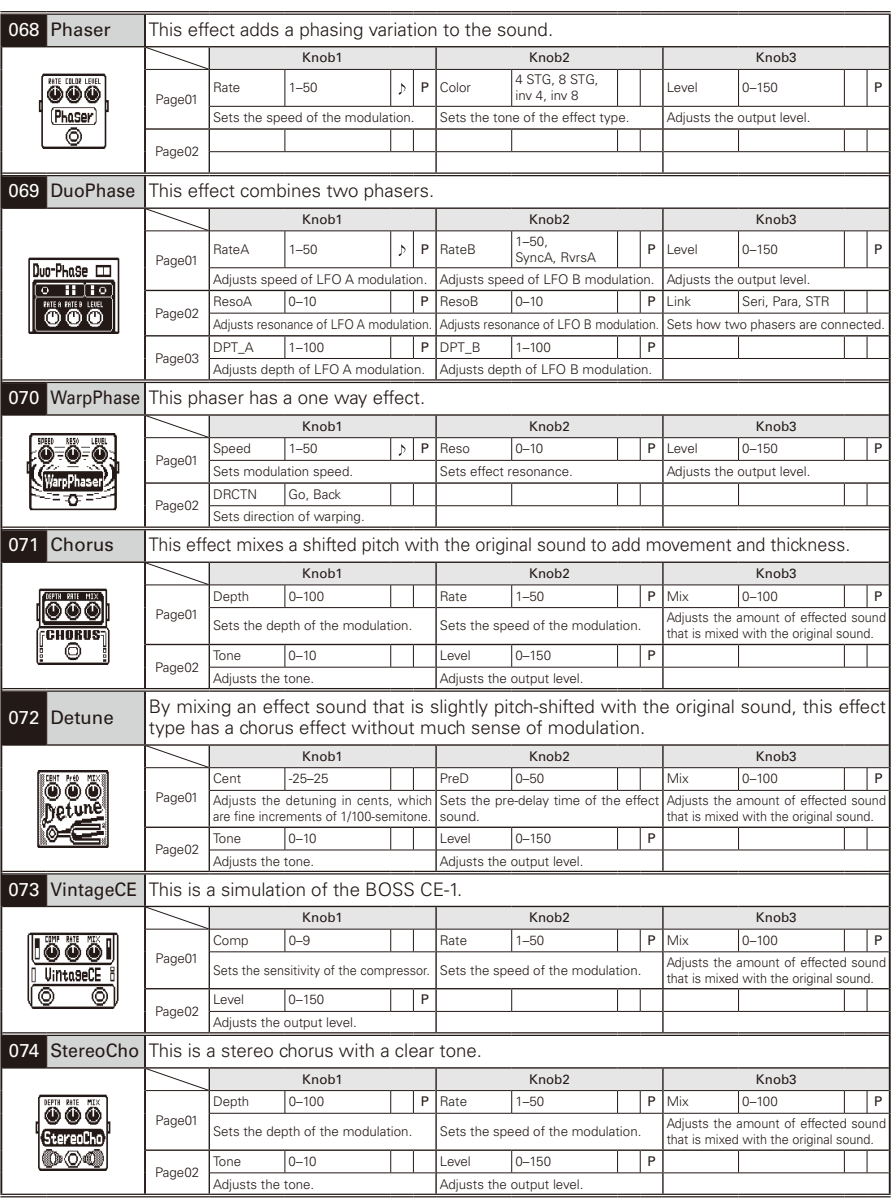

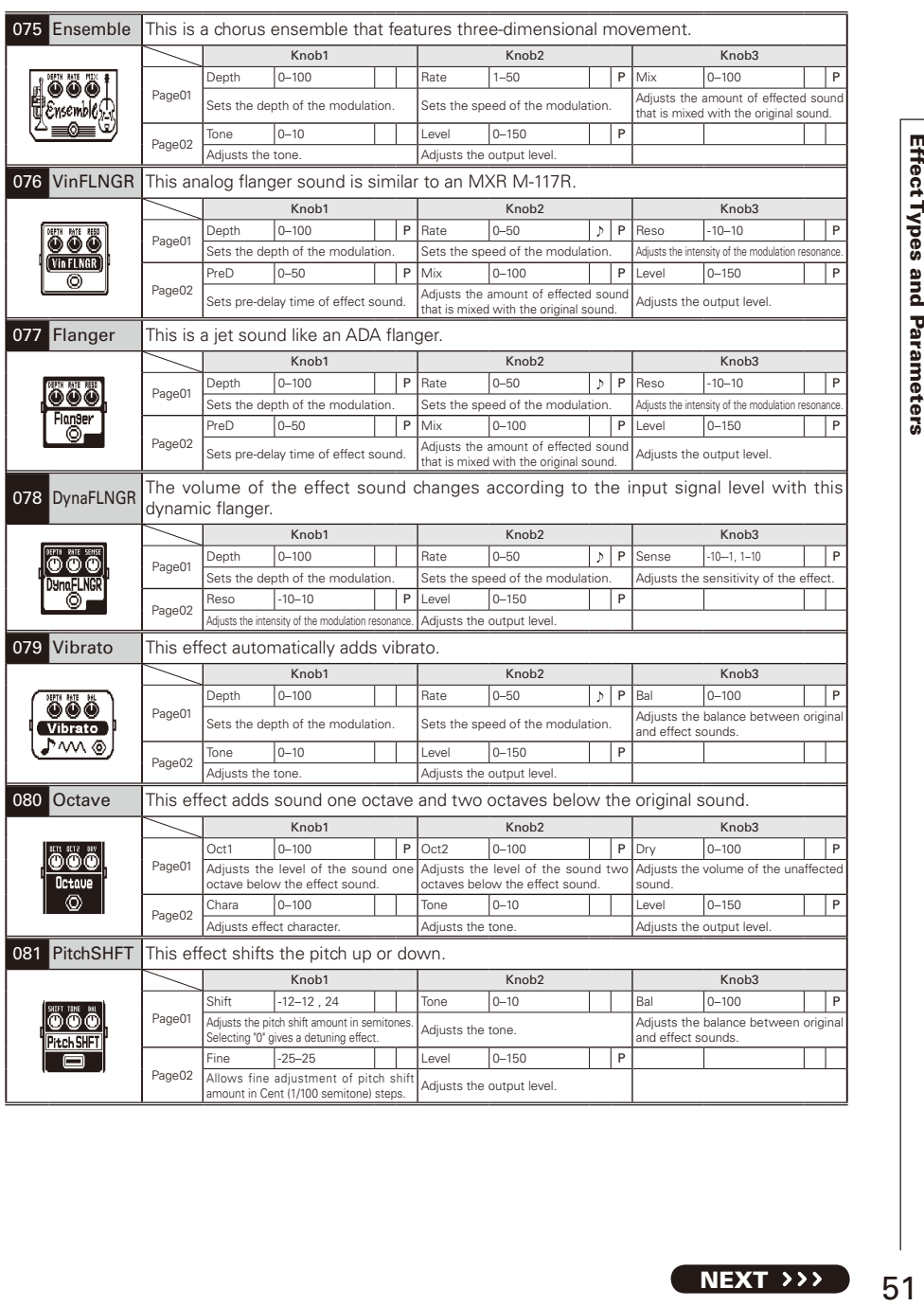

NEXT >>>

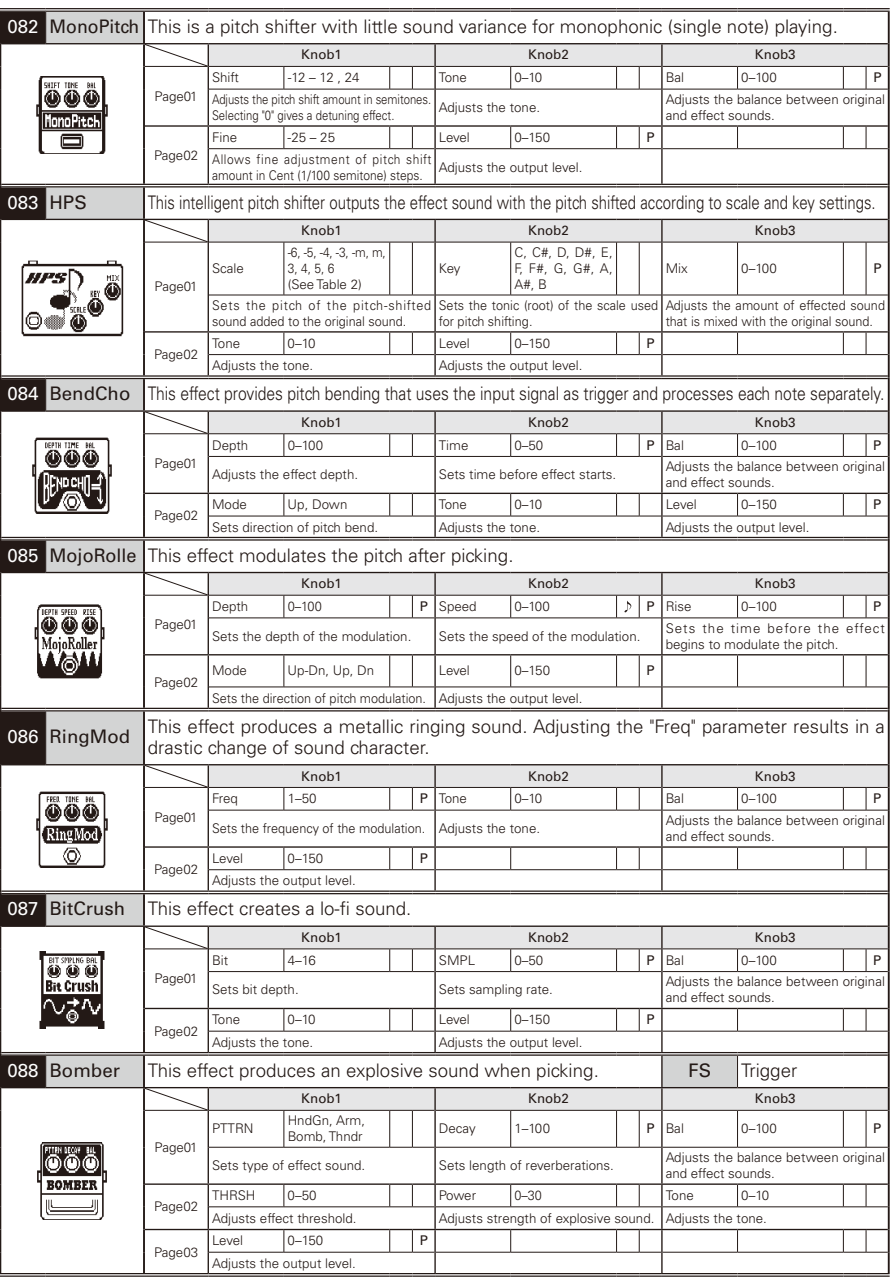

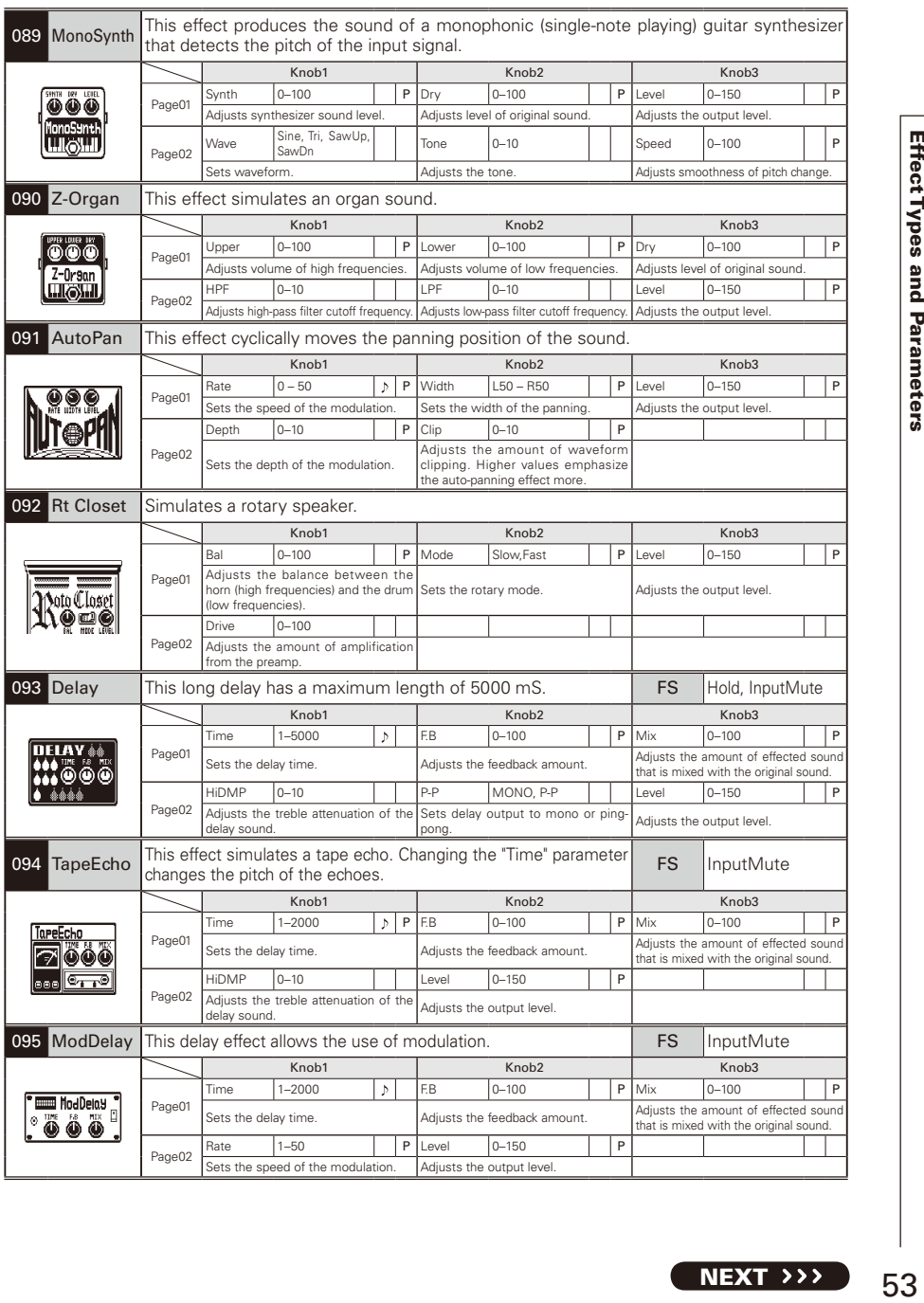

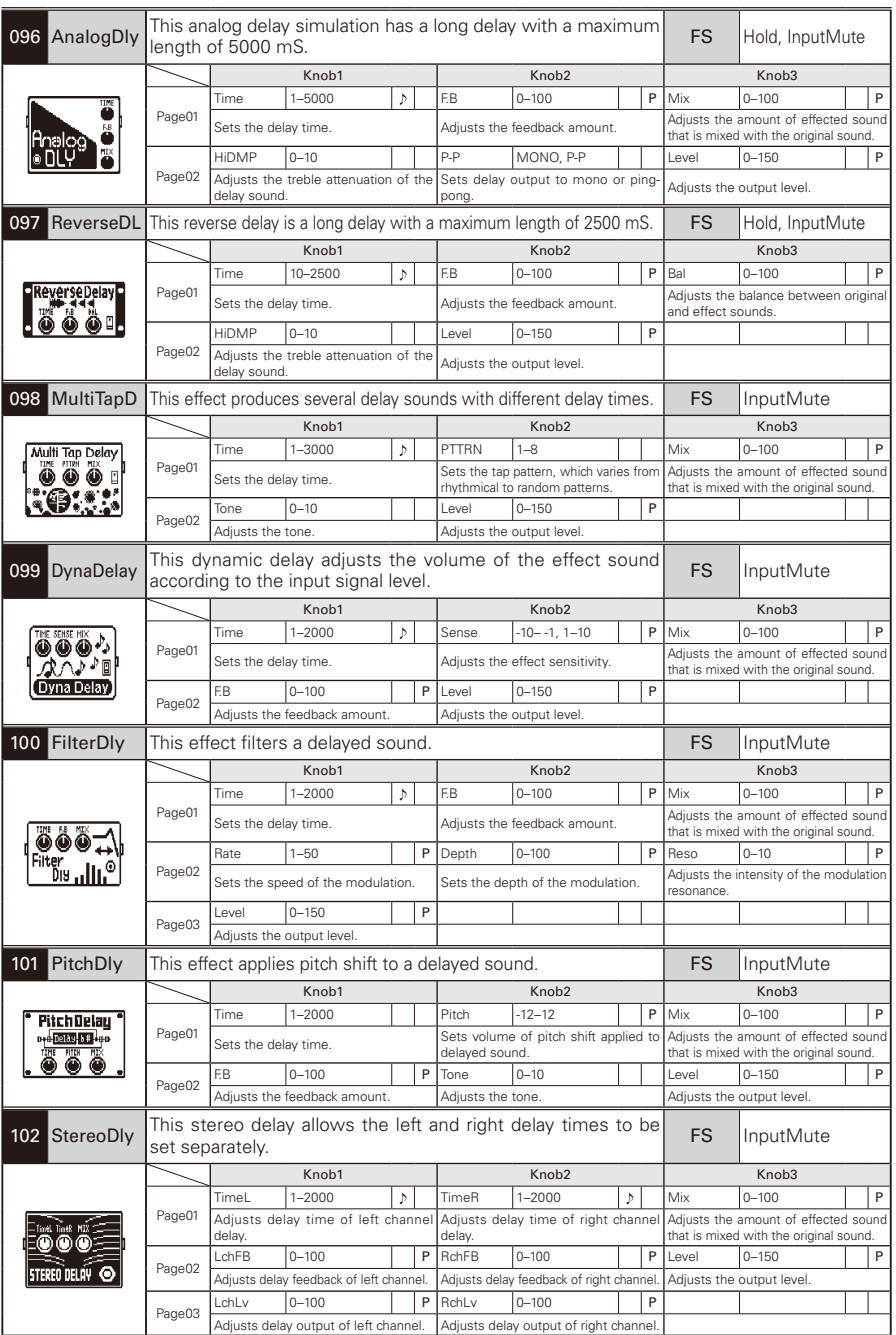

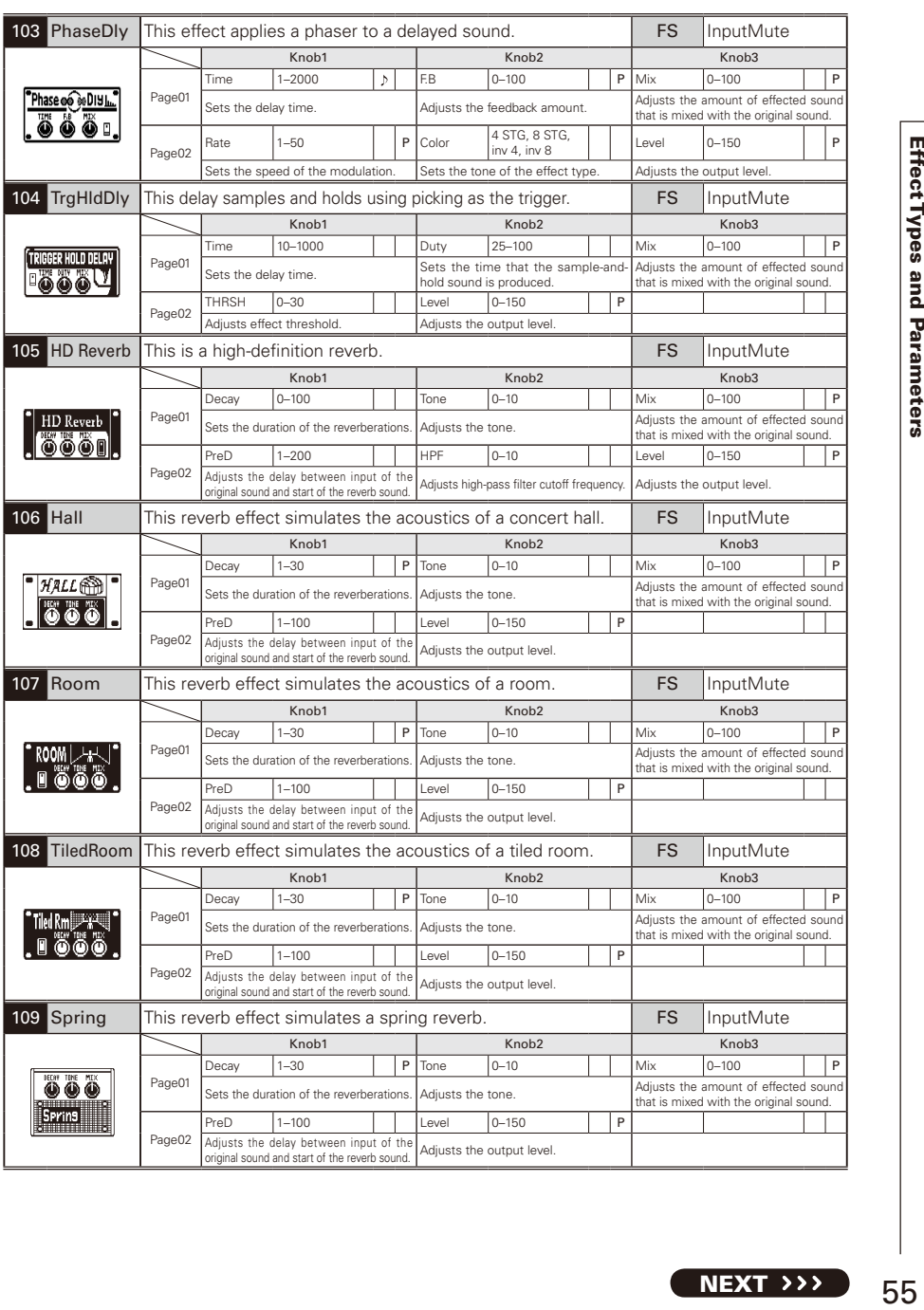

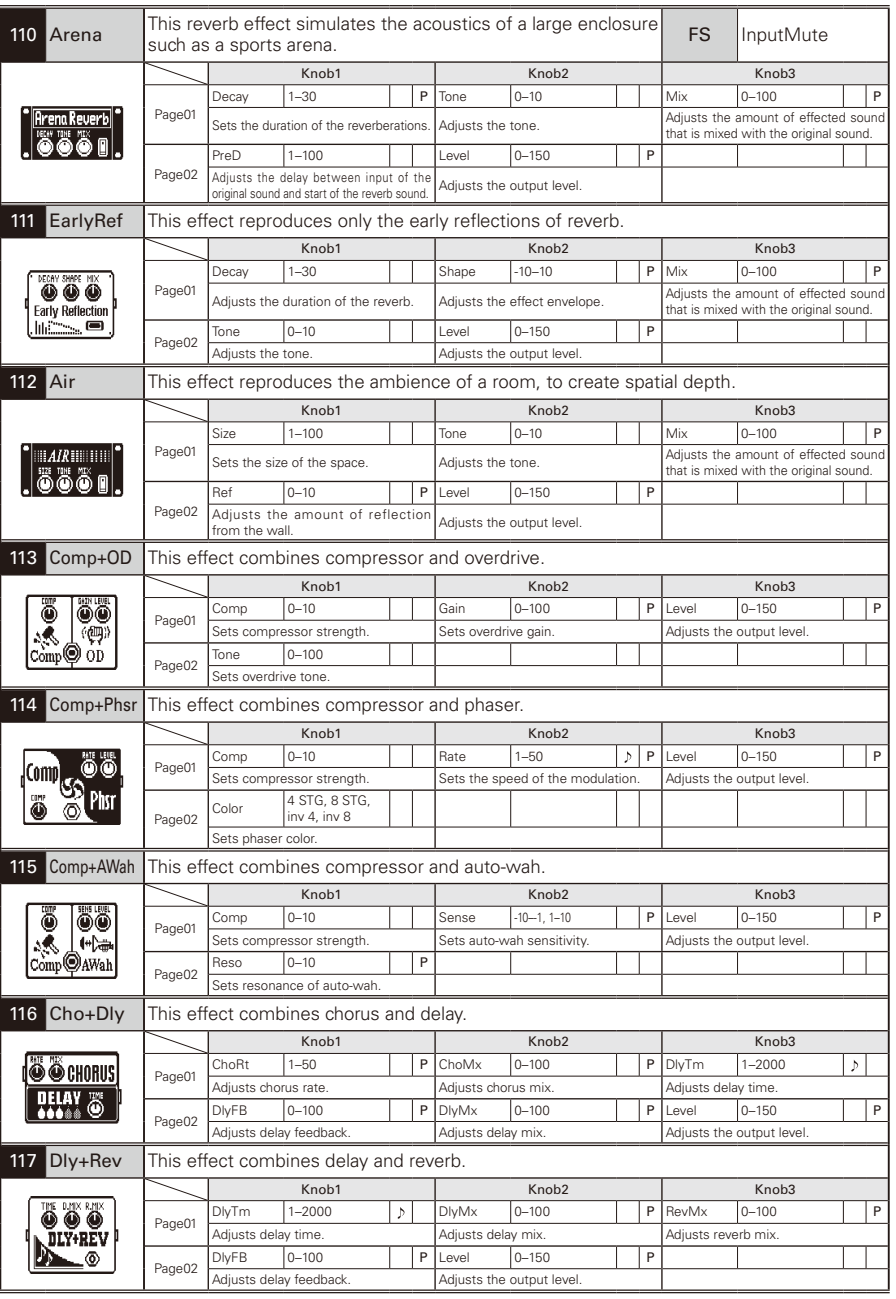

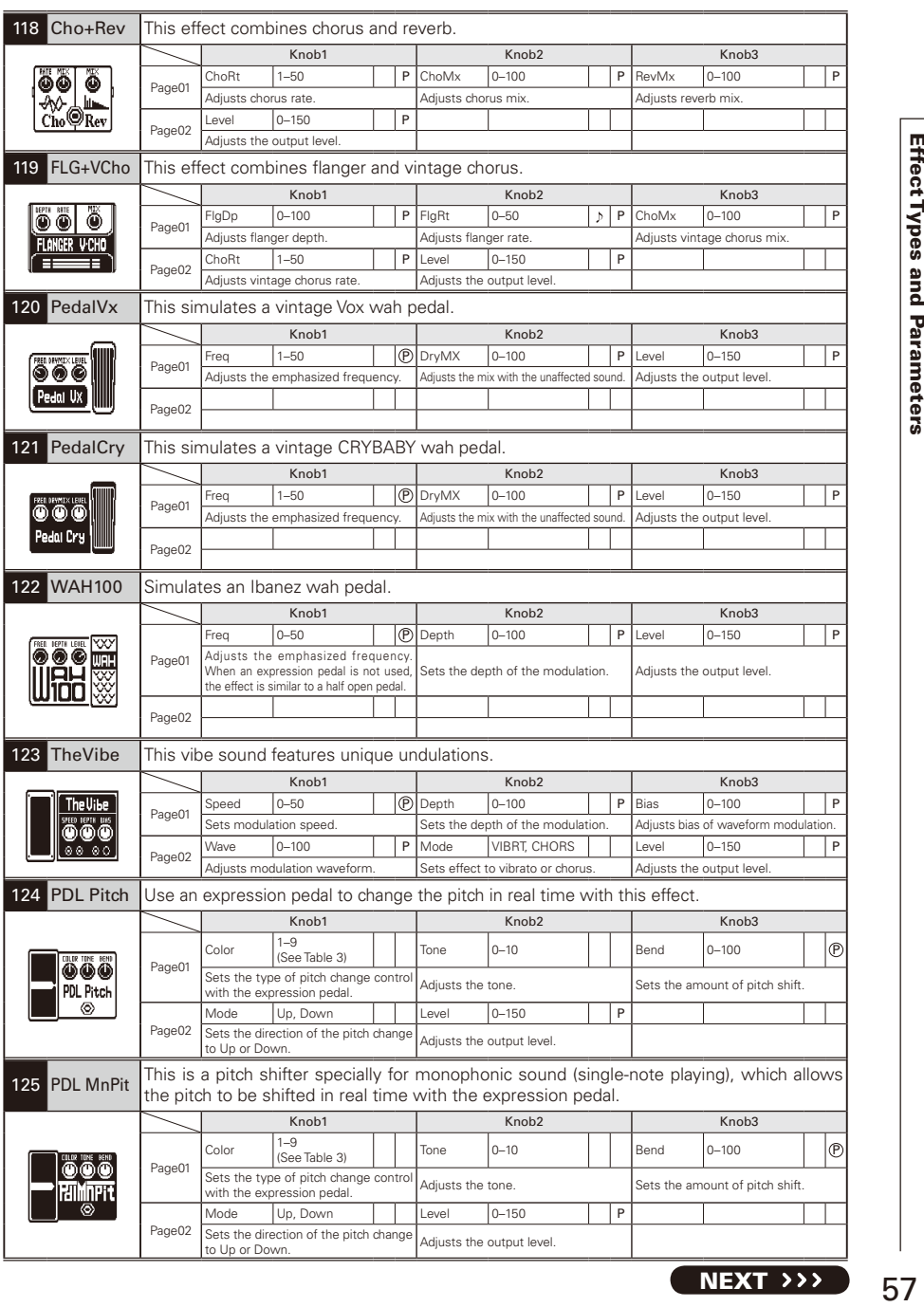

### Table 1

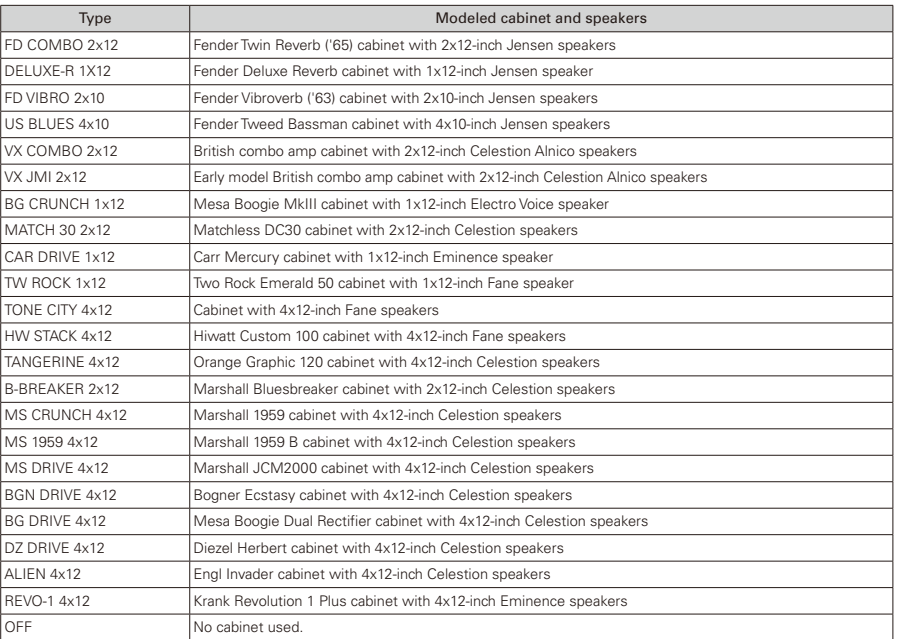

### ■Table 2

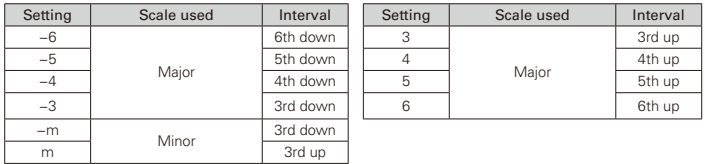

### ■Table 3

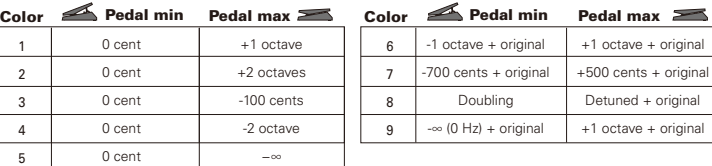

#### No sound or very low volume

- • Confirm that the POWER switch is set to "ON".
- • Check the connections (→P4–5).
- Adjust the patch level (→P18).
- Adjust the master level (→P12).
- • When adjusting the volume with the Z-Pedal / an expression pedal, make sure that a suitable volume setting has been set with the pedal.
- • Confirm that unit is not in mute mode  $(\rightarrow P24)$

#### There is a lot of noise

- Check shielded cables for defects.
- Use only a genuine ZOOM AC adapter.

#### The sound distorts strangely/has an odd timbre

- Set the OUTPUT parameter according to the output equipment ( $\rightarrow$ P23).
- Set the ACTIVE/PASSIVE switch according to the type of guitar pickups or the device connected directly to the  $\mathbf{G5}$  (→P5).
- If you are using the TUBE BOOSTER. lower the Boost level. (→P34).

#### An effect is not working

• If the effect processing capacity is exceeded, "DSP FULL" appears on the effect graphic. In this case, the effect is bypassed (→P10).

#### The Z-Pedal is not working well

- Check the Z-Pedal settings (→P12).
- • Adjust the Z-Pedal (→P38).

#### The recorded level in a DAW is low

• Check the recording level setting (→P22).

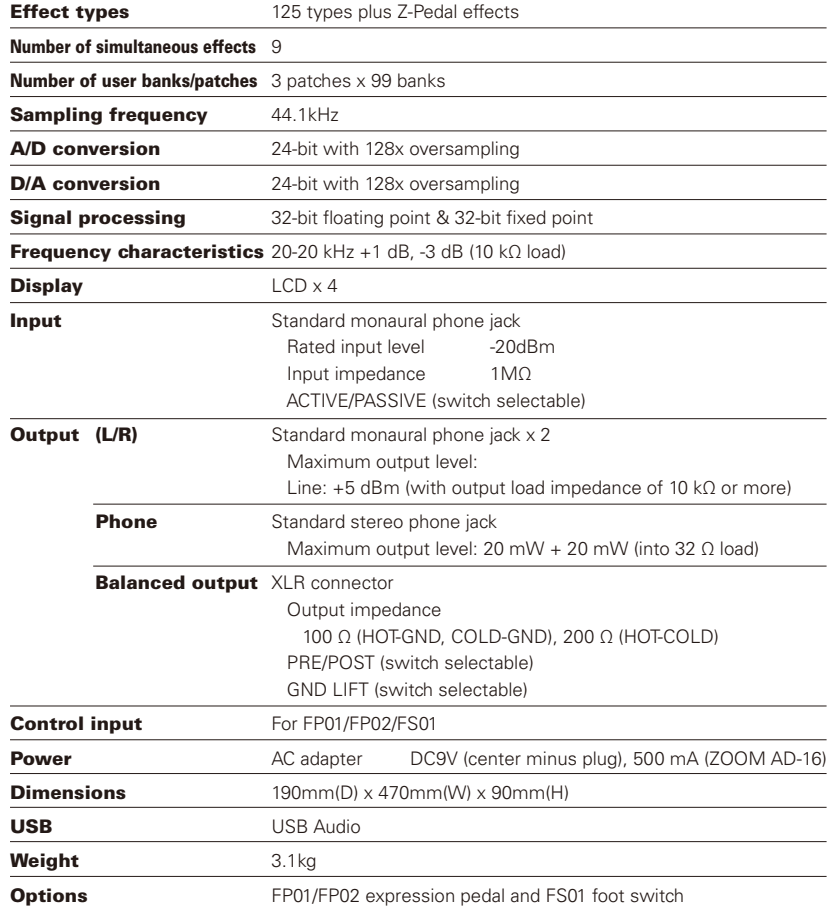

 $\bullet$  0dBm = 0.775Vrms

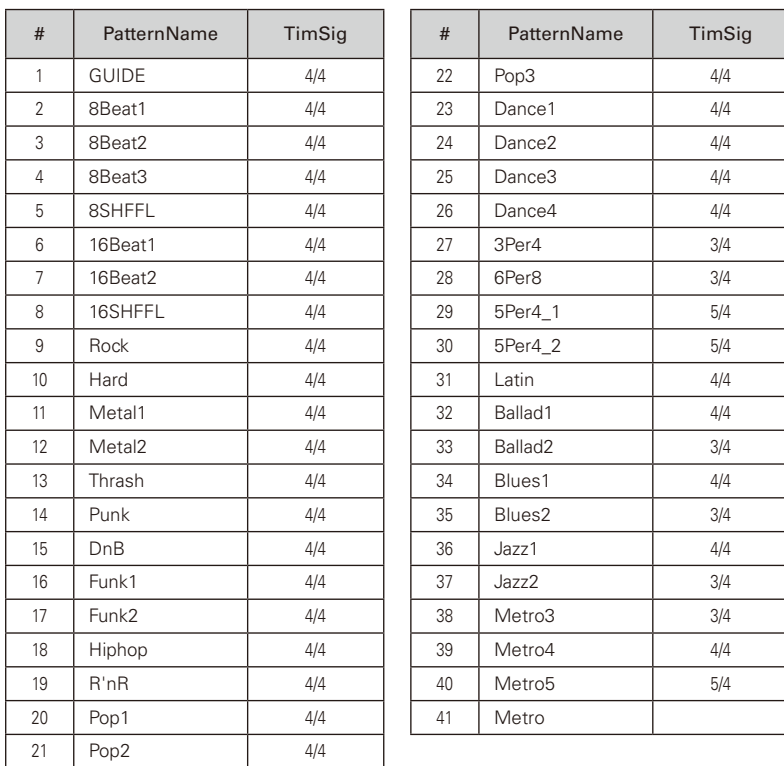

### FCC regulation warning (for U.S.A.)

This equipment has been tested and found to comply with the limits for a Class B digital device, pursuant to Part 15 of the FCC Rules. These limits are designed to provide reasonable protection against harmful interference in a residential installation. This equipment generates, uses, and can radiate radio frequency energy and, if not installed and used in accordance with the instructions, may cause harmful interference to radio communications. However, there is no guarantee that interference will not occur in a particular installation. If this equipment does cause harmful interference to radio or television reception, which can be determined by turning the equipment off and on, the user is encouraged to try to correct the interference by one or more of the following measures:

- Reorient or relocate the receiving antenna.
- Increase the separation between the equipment and receiver.
- Connect the equipment to an outlet on a circuit different from that to which the receiver is connected.
- Consult the dealer or an experienced radio/TV technician for help.

#### For EU Countries

Declaration of Conformity: This product complies with the requirements of EMC Directive 2004/108/EC and Low Voltage Directive 2006/95/EC and ErP Directive 2009/125/EC and RoHS Directive 2011/65/EU

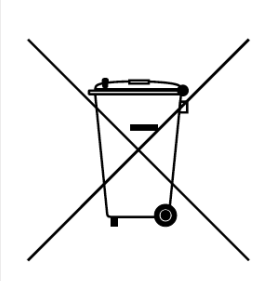

Disposal of Old Electrical & Electronic Equipment

(Applicable in European countries with separate collection systems) This symbol on the product or on its packaging indicates that this product shall not be treated as household waste. Instead it shall be handed over to the applicable collection point for the recycling of electrical and electronic equipment. By ensuring this product is disposed of correctly, you will help prevent potential negative consequences for the environment and human health, which could otherwise be caused by inappropriate waste handling of this product. The recycling of materials will help to conserve natural resources. For more detailed information about recycling of this product, please contact your local city office, your household waste disposal service or the shop where you purchased the product.

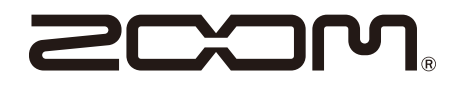

ZOOM CORPORATION 4-4-3 Surugadai, Kanda, Chiyoda-ku, Tokyo 101-0062 Japan http://www.zoom.co.jp

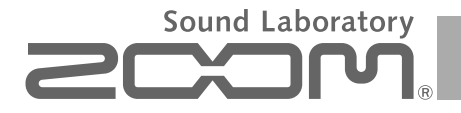

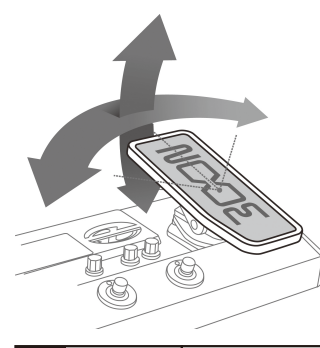

# **G5** Z-Pedal Effect Guide

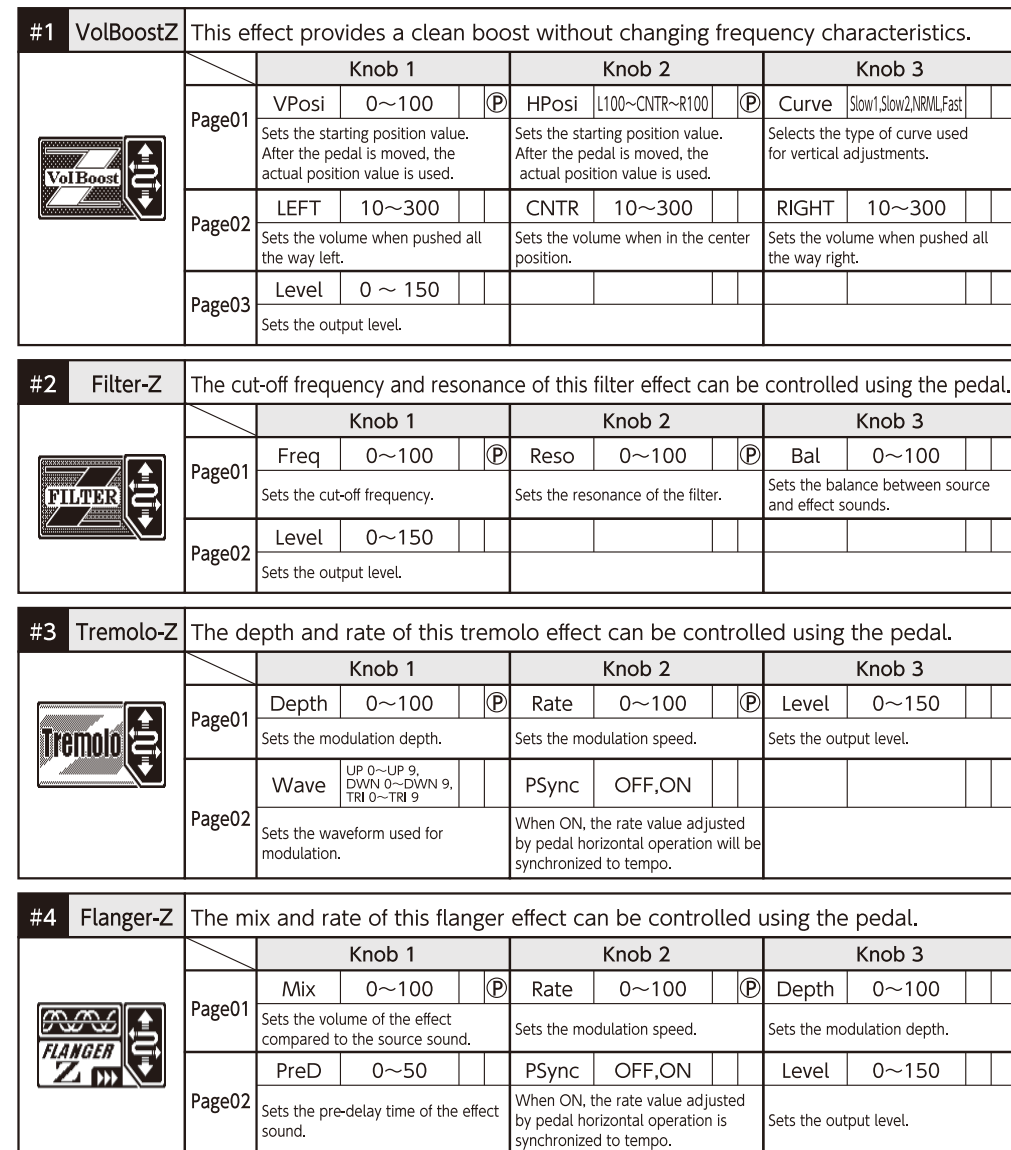

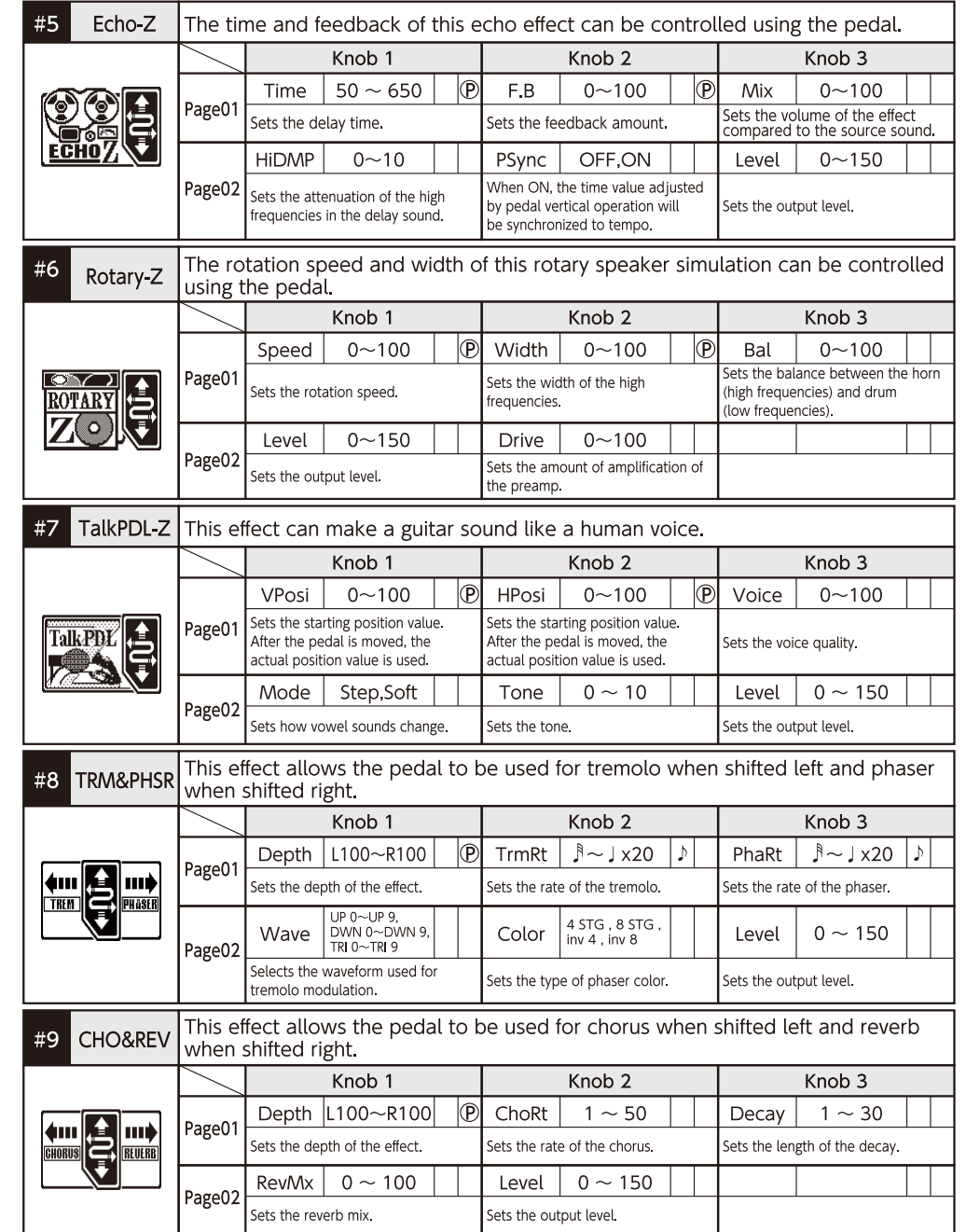

### **G5 Z-Pedal Effect Guide**

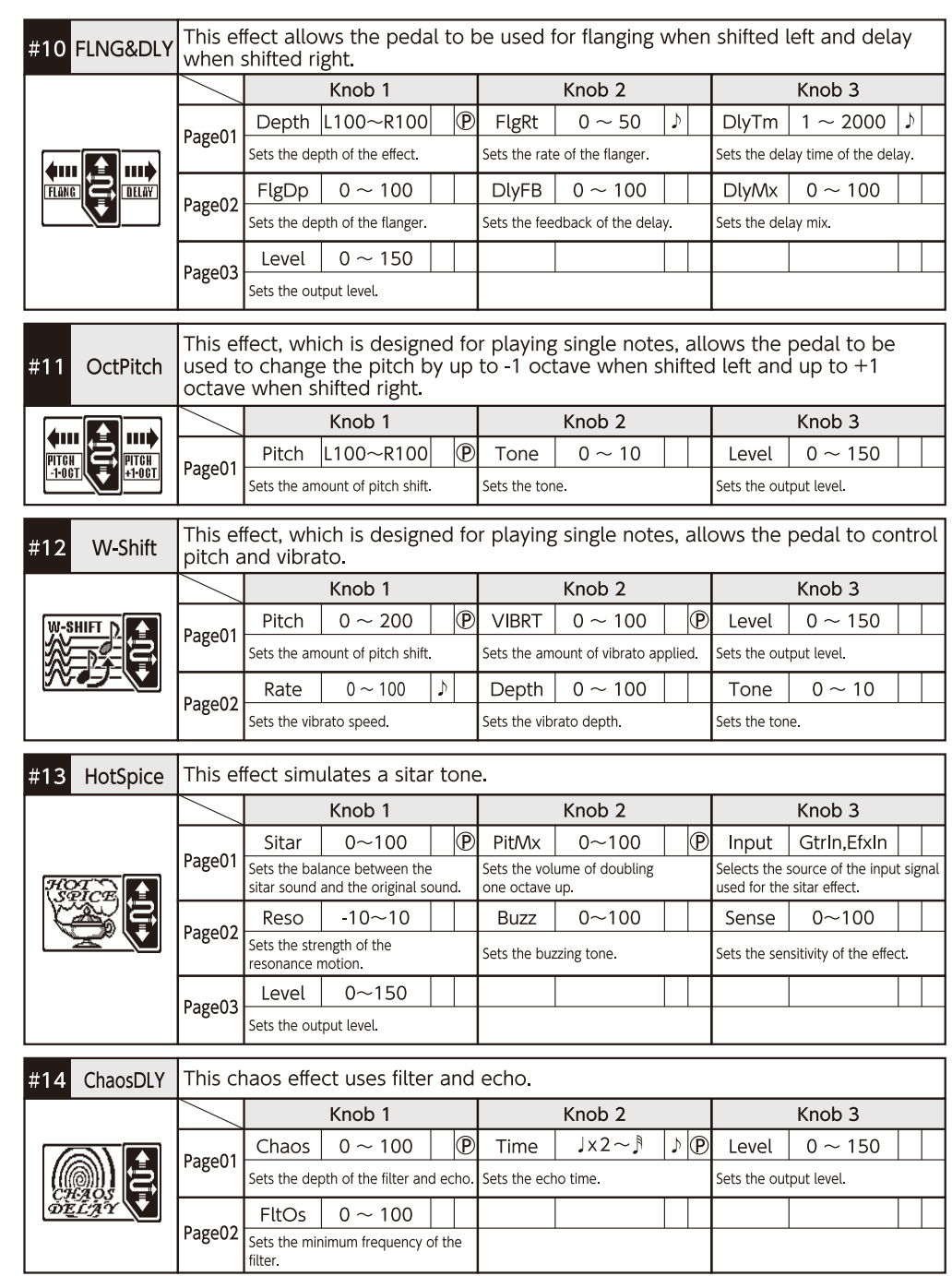

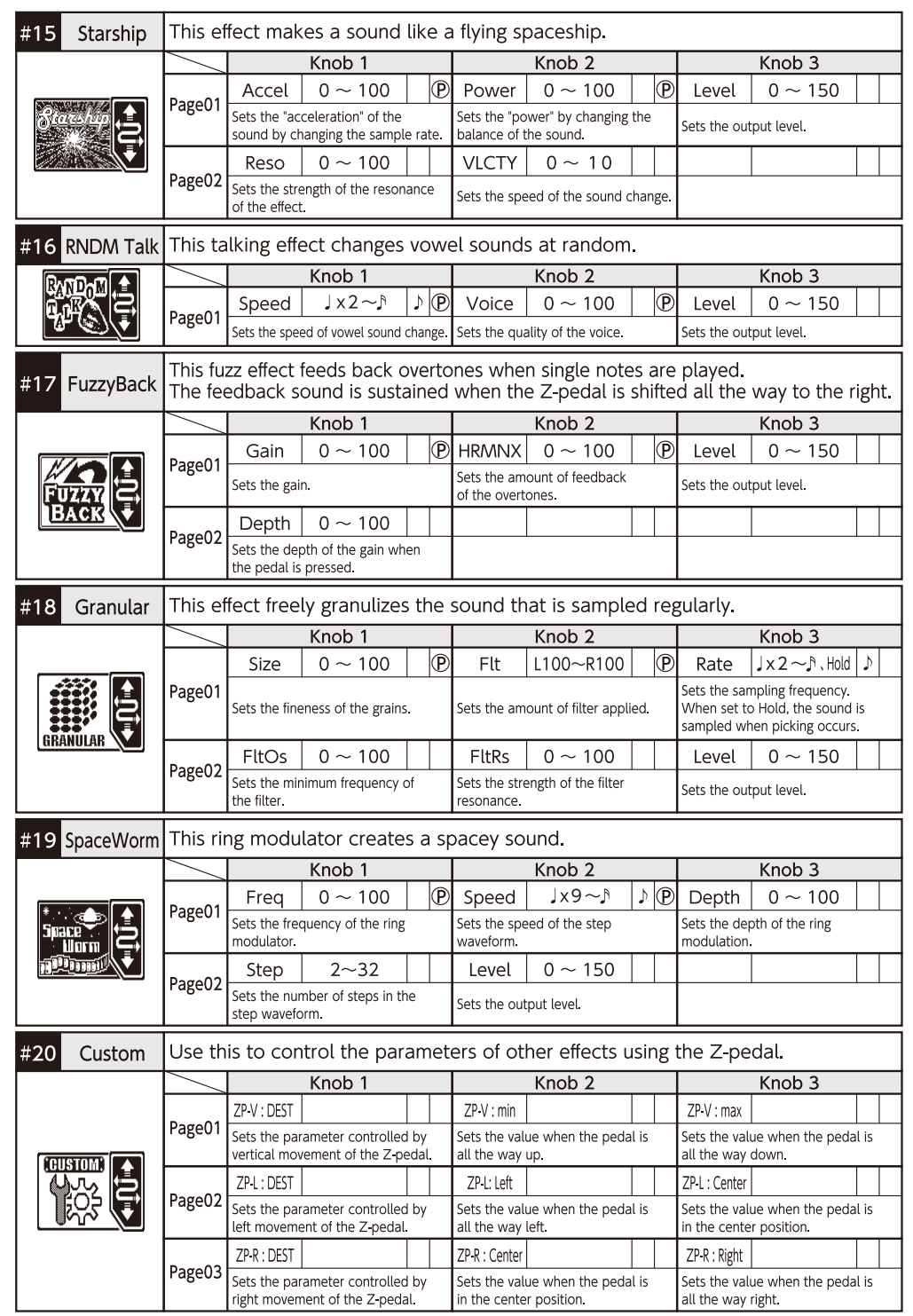

G5 Z-Pedal Effect Guide 5000-1

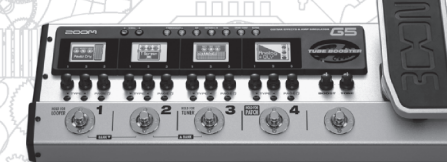

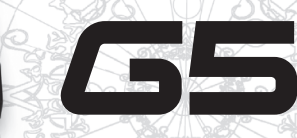

Guitar Effects & Amp Simulator

The G5 presets have been created by professional guitarists.

 $\bullet$  BANK 41 ~ 53 : Richie Kotzen  $\bullet$  BANK 54 ~ 66 : Kiko Loureiro ● BANK 67  $\sim$  79 : Rob Caggiano ● BANK 80  $\sim$  92 : Mike Orlando **Z** These patches demonstrate the possibilities of the Z-pedal.

 $\overline{\phantom{a}}$ 

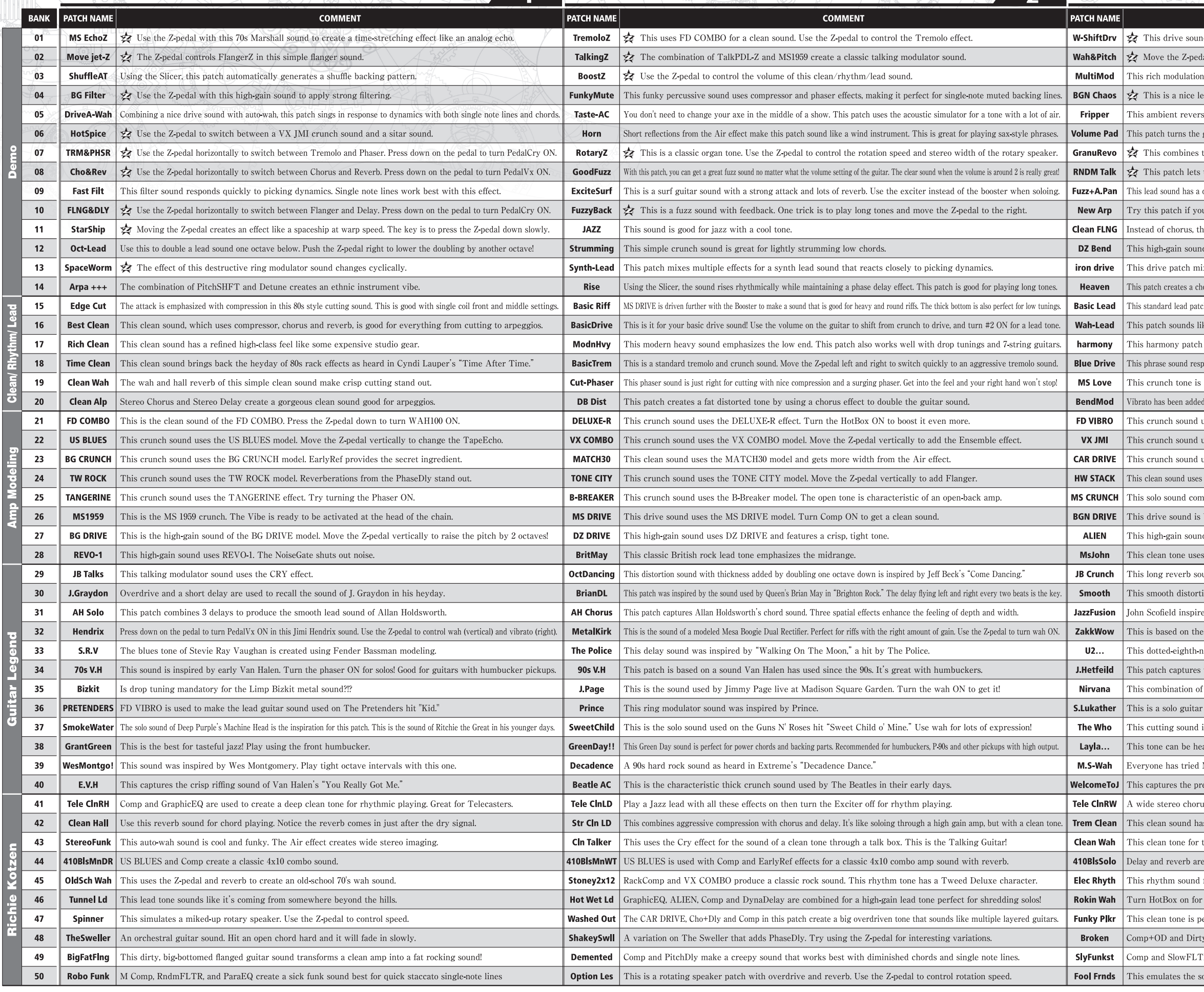

#### Sound Laboratory

 $\mathbf{a}$ 

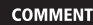

nd uses the BGN DRIVE effect. Use the Z-pedal to control the pitch shifter and vibrato. al vertically to control Z-pedal wah and horizontally to control the pitch shifter. sound with a wide stereo feel is created by a combination of DuoPhase and StereoChorus effects ad tone that uses BGN DRIVE. Use the Z-pedal to add chaotic tonal changes. se delay sound uses a spacious loop. Move the Z pedal left and right to control the delay. guitar sound into a synthesized string pad. Shift the Z pedal right to double the sound one octave up.

the REVO 1 high-gain sound with a GRANULAR effect. Adjust break time with the Z-pedal.

the guitar say what it wants! Press the Z pedal to make it talk faster!

distinctive fuzz. Use the Z-pedal to control the frequency of the auto-pan and wah for a psychedelic sound. u are sick of chorus-soaked arpeggios for a fresh arpeggio sound.

his clean sound is modulated by a flanger effect. Suits a retro atmosphere.

d combines DZ DRIVE and PDL Mono Pitch.

xes a sound like banging on metal with muted tones. Enjoy bridge muting with this one.

ord sound that will make you feel like you are in Heaven. This is recommended for long chord backing parts.

th uses T Scream and adds just the right amount of compression and sweetness to the wild MS DRIVE sound.

ke it is being played in a large hall. You can play it half-cocked or choke it while pressing down.

sounds like it came out of a massive setup. Use the Key knob to harmonize in the desired key. bonds to picking dynamics, guitar volume and other nuances. Go ahead and turn the booster ON to play lead!

a gift to all the guitarists who love the Marshall sound!

to a pitch shifter. Press down on the Z-pedal to raise the pitch an octave, and shift it right to apply vibrato.

uses FD VIBRO. Move the pedal vertically to add tremolo.

uses VX JMI. Turn the Booster ON for solos.

uses CAR DRIVE and features resonance characteristic of a small amp.

the HW STACK model and gives the sound a 3D feeling with a combination of EarlyRef and Air effects. obines MS CRUNCH and T Scream and features ping-pong Delay.

based on the BGN DRIVE effect. Turn Pedal Cry ON to get a half-cocked tone.

d uses the ALIEN effect. This monstrous tone features a fat low-end.

s the MS1959 model and is recommended for use with Strats.

und is ideal for emotional performances like when Jeff Beck plays "Amazing Grace."

on sound is inspired by Eric Johnson's performance of "Cliffs of Dover."

ed this crunch with chorus sound. This patch is perfect for funky jazz fusion.

Zakk Wylde's wah sound. The key is the mix of chorus and distortion.

ote delay that bounces left and right was popularized by U2's guitarist The Edge.

the sound of Metallica's Black Album. This one is best with humbucker-ideally active-pickups Dist 1 and Chorus effects recalls the distortion sound Nirvana's Kurt Cobain.

sound used much by Steve Lukather

is inspired by Pete Townshend of The Who.

ard in Eric Clapton's eternal hit Layla. Enjoy it with a Strat in a between pickup setting.

Michael Schenker's half-cocked wah sound once, right?

ecise delay control that can be heard on Guns N' Roses signature tune "Welcome To The Jungle."

is and hard compression create a clean sound for backing parts.

s a vintage feel. Use the Z-pedal to control the tremolo

typical funk uses Comp, GraphicEQ and WAH100. Use the Z-pedal to control the wah.

added to the US BLUES 4x10 combo sound. Hit an open chord, let it ring and check the sustain! for classic hard rock uses a little EarlyRef Remember the shorts and the backpack?

lead or off For rhythm with this classic rock wah tone. Use the Z-pedal to control the wah.

ercussive and musical. This is perfect for country style fingerpicking

yGate are used together to create a tone like a speaker. This is great for staccato playing.

CR create s nasty funk sound straight out of a 70s soundtrack

bound of an acoustic guitar plugged directly into an amp. Reverb is optional.

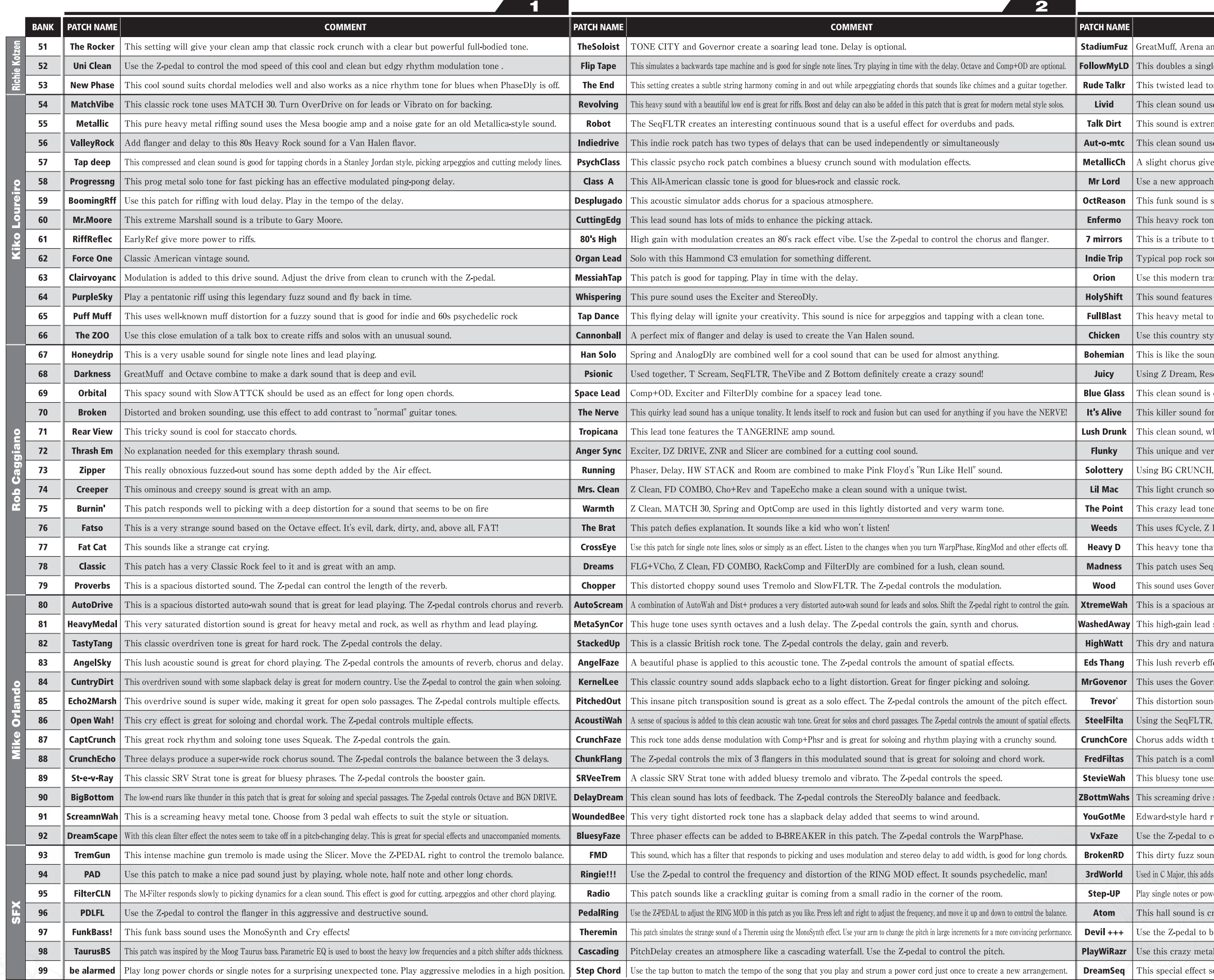

**COMMENT** 

nd GraphicEQ create an extremely distorted metal tone.

e note melody line with a bass synth. Turn the OverDrive on or off to change the sound. ne sounds like voices coming from far away.

es a chorus and two delays to create width perfect for arpeggios and chords.

nely dirty and heavy. Use the Z-pedal to control PedalCry and add a talkbox feeling.

es auto-wah to change the tone in response to picking nuances.

es this modern heavy sound greater width.

as a guitarist by comping like an organ player.

suitable for bass lines. Follow your own ideas to expand your horizons as a guitarist.

e uses the Booster to maximize lead sounds.

the enigmatic master guitarist Allan Holdsworth.

und with crunch and delay. Good for both chords and single note melodies.

ash metal tone for extreme riffs

pitch shifting and is great for solos. Use the Z pedal to control the pitch.

ne uses both wah and pitch shifting at once. Make new discoveries with the combination.

le tone for hybrid picking, chicken picking and slapping.

d used in the hit "What I Am" by Edie Brickell and The New Bohemians.

onance, DirtyGate and Room, this tone is great for lead playing. It's warm and JUICY!

cool and deep and evokes 80s Rush with chords that shimmer subtly

solos has a vocal quality depending on the guitar note pitch.

hich uses MATCH 30, Room, M Filter and TapeEcho, is good for fusion chord playing.

v usable funk sound combines VinFLNGR, M Filter, VX COMBO and Spring effects.

this smooth and squashed solo sound adds nice warmth with AnalogDly

bund uses Z Neos, FD COMBO, ZNR and Room effects.

has an interesting midrange. Perfect when you want the sound to have more punch.

Dream, BG CRUNCH and EarlyRef for a subtle and unique solo/lead tone.

t uses Z Bottom and BG DRIVE was designed with drop D tuning in mind

FLTR and M-Filter effects for a sound that really is madness.

rnor, M Comp and DELUXE R for a woody drive tone. The Cry effect adds the feeling of a human voice. nd distorted auto wah. The Z-pedal controls the delay feedback.

sound uses ExtremeDS. The Z-pedal controls the gain and reverb.

I British rock tone uses HW STACK and is great for all types of rhythm and solo playing.

ect sounds like a cathedral. This classic Ed-style sound can produce denth in various ways

nor effect to produce an overdrive sound for rock. Use the Z-pedal to control delay and reverb. d adds Spring reverb and 2 HPS effects. Perfect for Yes like solos.

this patch is great for phrases based on chords. Use the Z pedal to control the EarlyRef balance.

to a big rock sound. Use the Z-pedal to control the chorus mix balance and speed

bination of exciting filter effects. Use the Z pedal to control the RndmFLTR balance.

es 3 Cry effects. Each produces a different wah type. Use the Z-pedal to control the 3 CRY effects.

sound lets you use 3 different wah effects (2 Wah100 and 1 PedalVx) at the same time. Great for soloing!

ock tone. The swelling flanger reinforces solos and is also good for rhythms.

ontrol the balance and feedback of the PhaseDly in this rock sound.

nd uses the Bit Crush effect to sound like a broken radio.

harmony a third below to make a sound with thickness and depth that doesn't seem like it could come from a single guitar

er chords and cut them short. The sound will climb while turning around. Play longer notes for a mysterious tone. reated by setting the pitch delay interval to two.

ring out the Devil! Press the pedal down for the default pitch

llic tone for slow grinding single note lines that sound like they are coming from Mars.

ound uses Z DREAM and SeqFLTR effects. Move the Z pedal horizontally to change the pitch.

G5 Patch List-E-1

## USB/Cubase LE Startup Guide and the USB/Cubase LE Startup Guide

**B**<br>Batteries

03

**Continued overleaf Continued overleaf**

example.

This USB/Cubase LE Startup Guide explains how to install Cubase LE on a computer, make connections and settings for this unit, and perform recording.<br>
Cubase LE installation > Connections and preparation > Use Cubase LE to

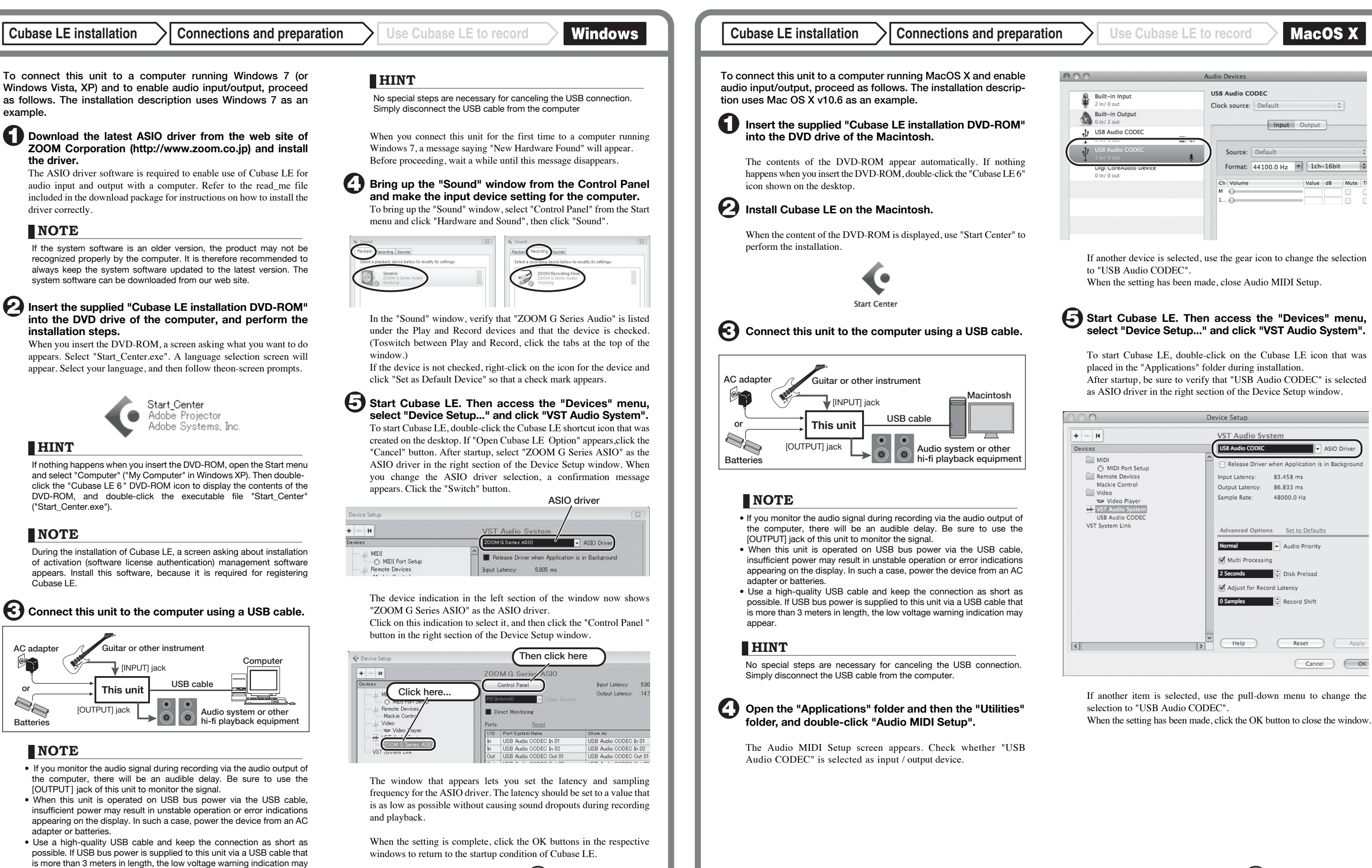

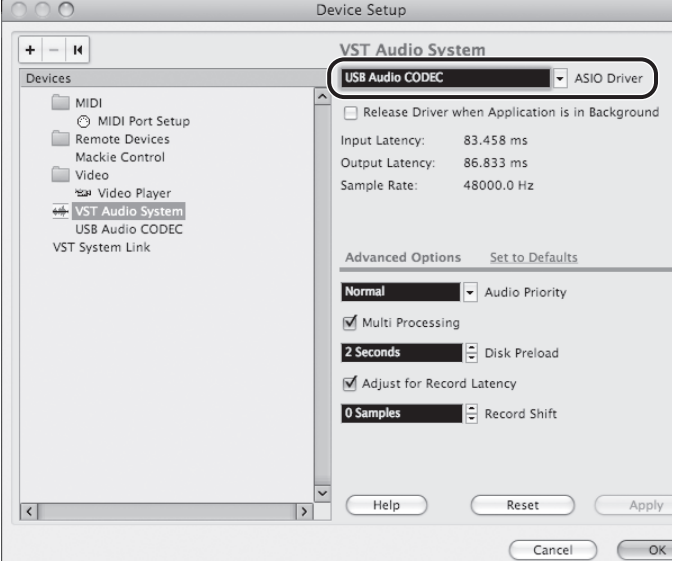

appear.

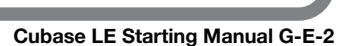

Project window

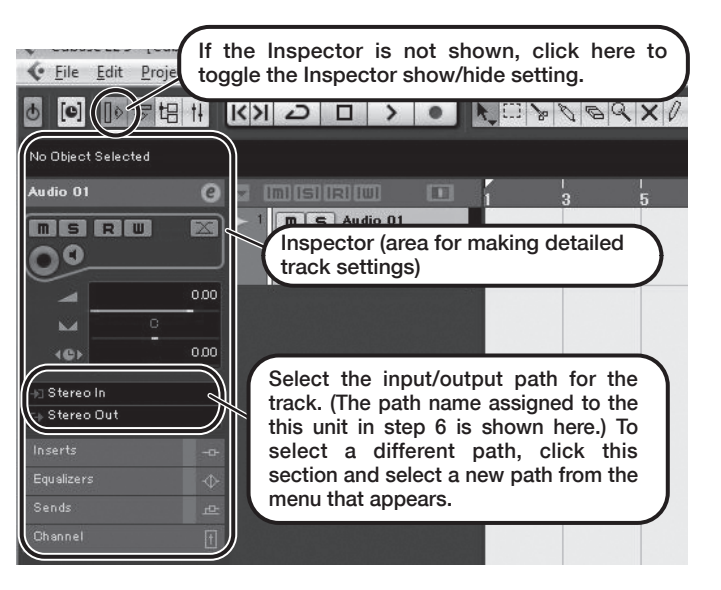

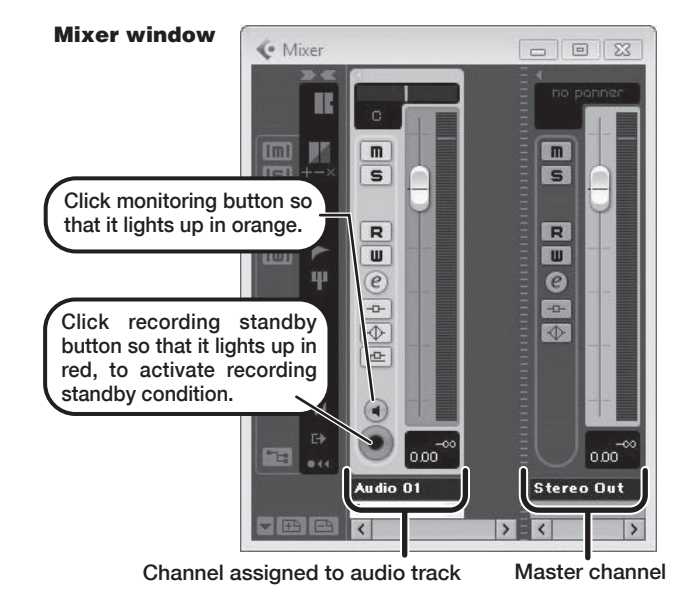

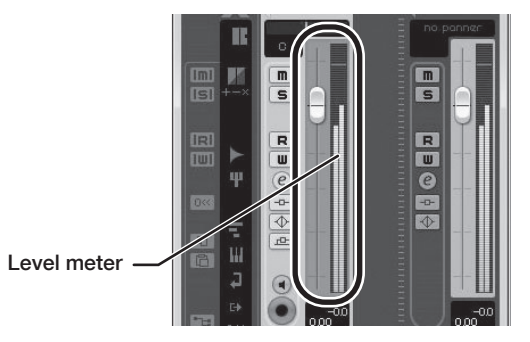

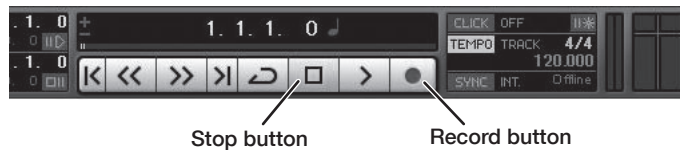

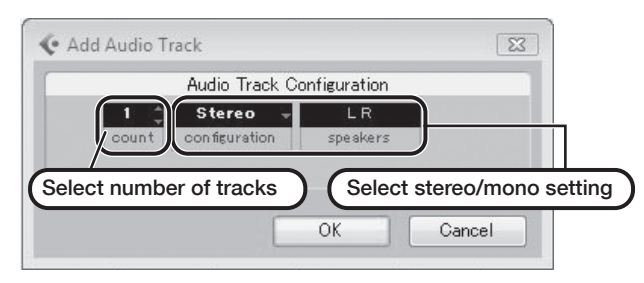

#### **Make the following settings for the newly created audio track.**

**From the "Devices" menu of Cubase LE, select "VST Connections" and select the device containing the string "USB Audio CODEC In (Out)" ( "USB Audio CODEC" for MacOS X) as input port and output port.** 

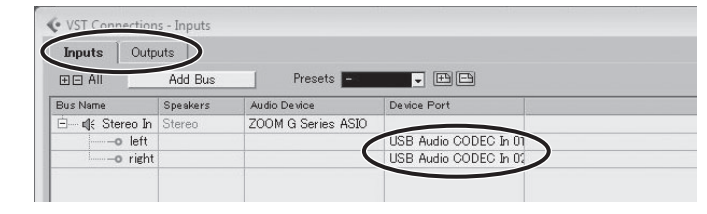

Use the tabs at top (top center for Mac OS X) left to switch between input and output, and verify that "USB Audio CODEC In (Out)" is selected as device port. If another device is selected, click the device port field and change the selection.

#### **Access the "File" menu and select "New Project".**

The new project window appears. Here you can select a project template.

**Make sure that the "Empty" template is selected, and click the OK button.** 

#### **(** $\Box$ **)** When the recording level has been adjusted, click the **monitoring button to disable it.**

A window for selecting the project file save location appears.

#### **After specifying a suitable project file save location, click the OK button (Choose button in MacOS X).**

**To start recording, click the Record button in the transport panel.** 

A new project is created, and the project window for controlling most of the Cubase LE operations appears.

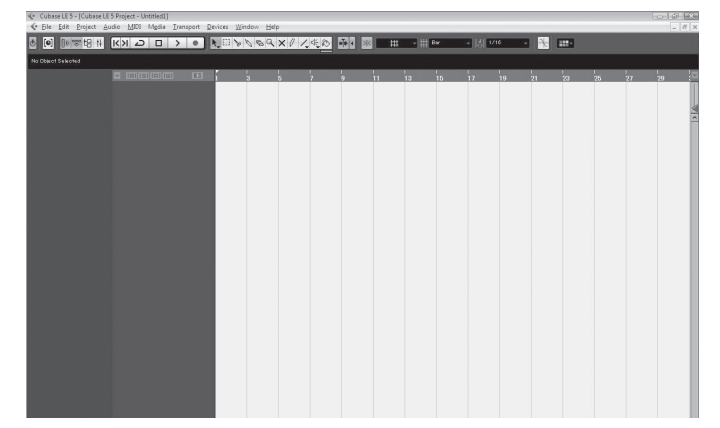

**To create a new audio track, access the "Project" menu and select "Add track". In the submenu that appears, select "Audio".**

he Add Track window for specifying the number of audio tracks and the stereo/mono setting appears.

In this example, set the number of tracks to "1" and select stereo, the nclick the OK button.

A new stereo audio track is added to the project window.

Ele Edit Project Audio MIDI Media Transport Devices Window Help **8 0 0 0 5 8 1 KX 2 0 > 0 X 3 X 6 X X / X 4 X** New audio track  $n \succeq$  Audio 01 **FISRU**  $\begin{array}{c|c|c|c|c} \hline \circ & \bullet & \mathbf{R} & \mathbf{W} \\ \hline \mathbf{C} & \mathbf{C} & \mathbf{W} & \mathbf{W} \end{array}$ no

#### **Connect the guitar or other instrument to the [INPUT] jack of this unit and select the desired patch.**  The sound selected here will be recorded on the computer via the

[USB] port.

If no sound is heard when you click the Play button after recording, check the VST connection settings (step 6) once more.

To continue using Cubase LE, a process called activation (license authentication and product registration) is necessary. When you start Cubase LE, a screen offering to register the product will appear. Select "Register Now". A web site for registration will open in your Internet browser. Follow the instructions on that page to register and activate the product.

#### **Access the "Devices" menu of Cubase LE and select "Mixer".**

The mixer window appears.

This window shows the channel assigned to the created track, and the master channel.

Perform the following steps here.

#### **HINT**

The Inspector shows information about the currently selected track. If nothing is shown, click on the track to select it.

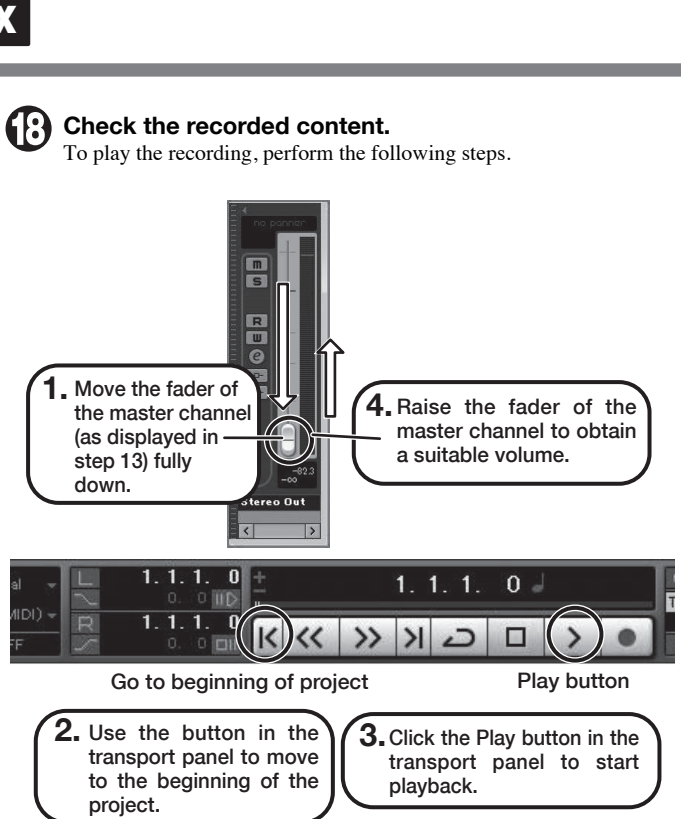

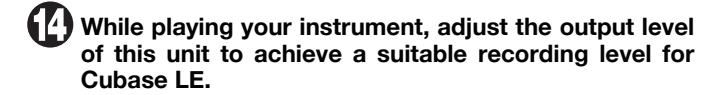

The recording level for Cubase LE can be checked with the level meter for the channel that is assigned to the recording standby track.

> When a device designed to use USB power is powered via the USB port, the current supply may sometimes fluctuate, leading to problems. See if using an AC adapter improves operation.

Set the level as high as possible without causing the meter to reach theend of the scale.

To adjust the level, do not use the fader of Cubase LE. Instead change the recording level and gain settings at this unit.

The input level is no longer shown on the meter, and the signal returned to this unit via the computer is muted.

In this condition, only the signal before sending to the computer can be monitored via the [OUTPUT] jack of this unit.

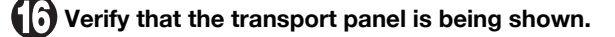

 $1, 1, 1$ 

If the transport panel is not shown, access the "Transport" menu and select "Transport Panel".

Recording starts.

As you play your instrument, the waveform appears in real time in the project window.

To stop recording, click the Stop button in the transport panel.

#### **HINT**

When the monitoring button is enabled, the level meter next to the fader shows the input level to the audio track. When the monitoring button is disabled, the meter fader shows the audio track output level.

### **NOTE**

- While the monitoring button is enabled, the direct signal input to this unit and the signal routed to the computer and then returned to this unit will be output simultaneously from this unit, causing a flanger-like effect in the sound. To accurately monitor the sound also while adjusting the recording level, temporarily set the output device port for the VST connection (step 6) to "Not Connected".
- The level meter as in the above illustration shows the signal level after processing in the Cubase LE. When you pluck a guitar string the meter may register with a slight delay, but this is not a defect.

#### **HINT**

#### **NOTE**

#### **For optimum enjoyment**

While using Cubase LE, other applications may slow down drastically or a message such as "Cannot synchronize with USB audio interface" may appear. If this happens frequently, consider taking the following steps to optimize the operation conditions for Cubase LE.

- (1) Shut down other applications besides Cubase LE. In particular, check for resident software and other utilities.
- (2) Reduce plug-ins (effects, instruments) used by Cubase LE. When there is a high number of plug-ins, the computer's processing power may not be able to keep up. Reducing the number of tracks for simultaneous playback can also be helpful
- (3) Power the unit from an AC adapter.

If applications still run very slowly or the computer itself does not function properly, disconnect this unit from the computer and shut down Cubase LE. Then reconnect the USB cable and start Cubase LE again.